Guía del usuario ampliada

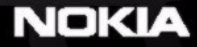

 $F_{\rm T}$ 

DECLARACIÓN DE CONFORMIDAD

Nosotros, NOKIA CORPORATION declaramos bajo nuestra única responsabilidad, que el producto

NEM-4 se adapta a las condiciones dispuestas en la Normativa del consejo siguiente: 1999/5/CE. Existe una copia de la Declaración de conformidad disponible en la dirección

http://www.nokia.com/phones/declaration\_of\_conformity/

Copyright © 2003-2004 Nokia. Reservados todos los derechos.

Queda prohibida la reproducción, transferencia, distribución o almacenamiento de todo o parte del contenido de este documento bajo cualquier forma sin el consentimiento previo y por escrito de Nokia.

Nokia, Nokia Connecting People y N-Gage son marcas comerciales o registradas de Nokia Corporation. El resto de los productos y nombres de compañías aquí mencionados pueden ser marcas comerciales o registradas de sus respectivos propietarios.

El tono Nokia es una marca de sonido de Nokia Corporation.

Este producto incluye software con licencia de Symbian Ltd © 1998-2002

© 1998-2002 Symbian Ltd. Reservados todos los derechos. Symbian y Symbian OS son marcas comerciales de Symbian Ltd. Reservados todos los derechos.

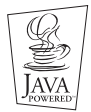

Java™ and all Java-based marks are trademarks or registered trademarks of Sun Microsystems, Inc.

SE PROHÍBE EL USO DE ESTE PRODUCTO DE CUALQUIER FORMA QUE CUMPLA CON EL ESTÁNDAR VISUAL MPEG-4, CON LA EXCEPCIÓN DEL USO DIRECTAMENTE RELACIONADO CON (A) DATOS O INFORMACIÓN (i) GENERADOS POR UN CONSUMIDOR Y OBTENIDOS DE ÉL SIN CARGO ALGUNO Y, POR TANTO, NO INHERENTES A UNA ACTIVIDAD COMERCIAL, NI (ii) PARA USO PERSONAL EXCLUSIVO; Y (B) OTROS USOS QUE MPEG LA, L.L.C. HAYA AUTORIZADO DE FORMA ESPECÍFICA E INDEPENDIENTE. USE OF THIS PRODUCT IN ANY MANNER THAT COMPLIES WITH THE MPEG-4 VISUAL STANDARD IS PROHIBITED, EXCEPT FOR USE DIRECTLY RELATED TO (A) DATA OR INFORMATION (i) GENERATED BY AND OBTAINED WITHOUT CHARGE FROM A CONSUMER NOT THEREBY ENGAGED IN A BUSINESS ENTERPRISE, AND (ii) FOR PERSONAL USE ONLY; AND (B) OTHER USES SPECIFICALLY AND SEPARATELY LICENSED BY MPEG LA, L.L.C.

Stac ®, LZS ®, ©1996, Stac, Inc., ©1994-1996 Microsoft Corporation. Includes one or more U.S. Patents: No. 4701745, 5016009, 5126739, 5146221, and 5414425. Other patents pending.

Hi/fn ®, LZS ®,©1988-98, Hi/fn. Includes one or more U.S. Patents: No. 4701745, 5016009, 5126739, 5146221, and 5414425. Other patents pending. Part of the software in this product is © Copyright ANT Ltd. 1998. Reservados todos los derechos.

m-Router Connectivity Components © 2000-2002 Intuwave Limited. Reservados todos los derechos. (www.intuwave.com)

US Patent No 5818437 and other pending patents. T9 text input software Copyright (C) 1997-2003. Tegic Communications, Inc. Reservados todos los derechos.

Nokia opera con una política de desarrollo continuo y se reserva el derecho a realizar modificaciones y mejoras en cualquiera de los productos descritos en este documento sin previo aviso.

Nokia no se responsabilizará bajo ninguna circunstancia de la pérdida de datos o ingresos ni de ningún daño especial, incidental, consecuente o indirecto, independientemente de cuál sea su causa.

El contenido del presente documento se suministra tal cual. Salvo que así lo exija la ley aplicable, no se ofrece ningún tipo de garantía, expresa o implícita, incluida, pero sin limitarse a, la garantía implícita de comerciabilidad y adecuación a un fin particular con respecto a la exactitud, fiabilidad y contenido de este documento. Nokia se reserva el derecho de revisar o retirar este documento en cualquier momento sin previo aviso.

La disponibilidad de productos concretos puede variar de una región a otra. Consulte con su distribuidor Nokia más cercano.

Bluetooth is a registered trademark of Bluetooth SIG, Inc.

9361507

Edición 2 ES

Copyright © 2003-2004 Nokia. All rights reserved.

# **Contenido**

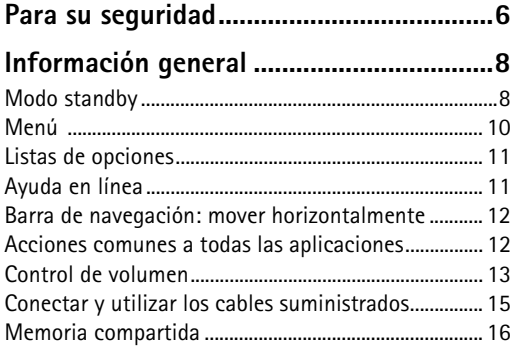

# **Utilizar la consola de juegos**

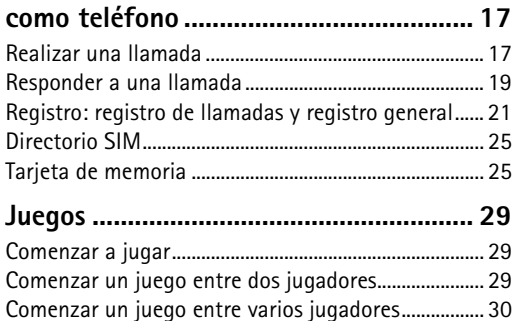

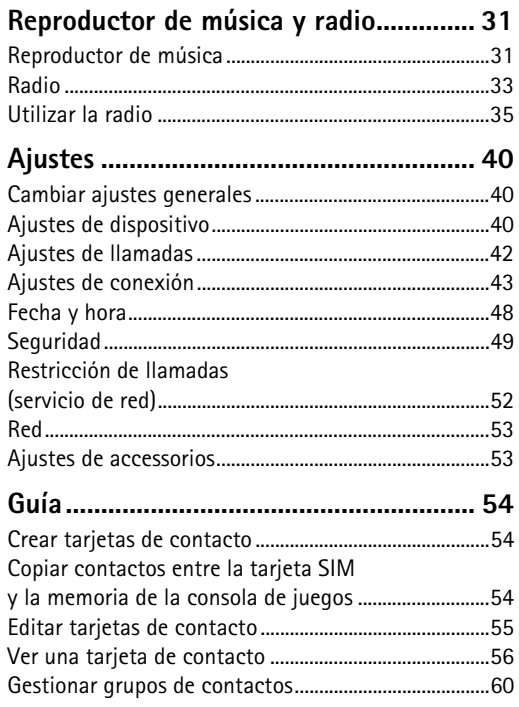

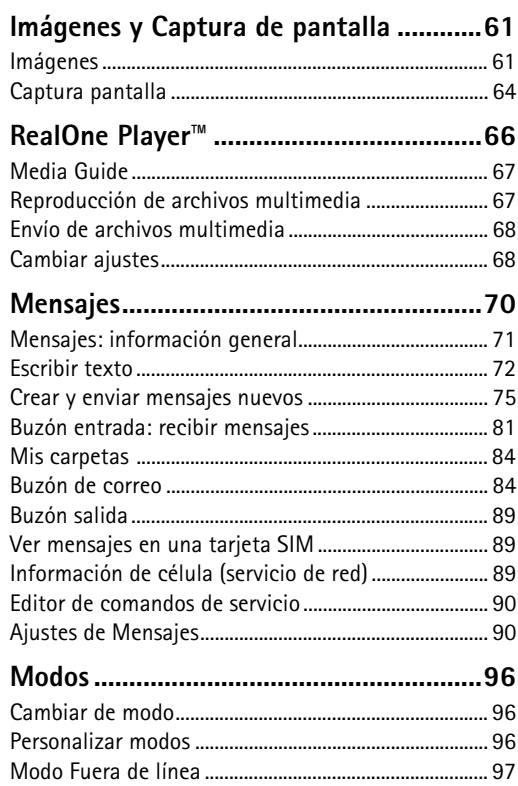

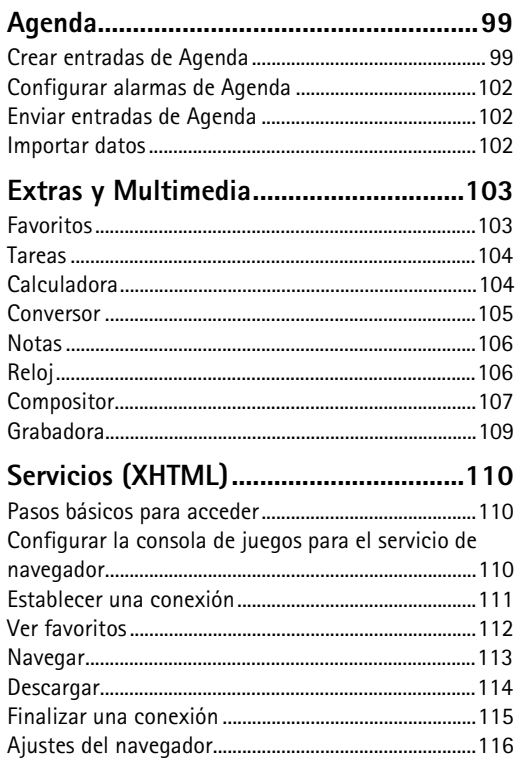

J.

 $\overline{\phantom{a}}$ 

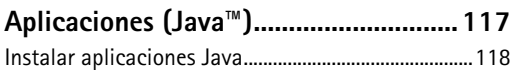

[Configurar aplicaciones Java.........................................119](#page-118-0)

## **Gestor: instalar aplicaciones**

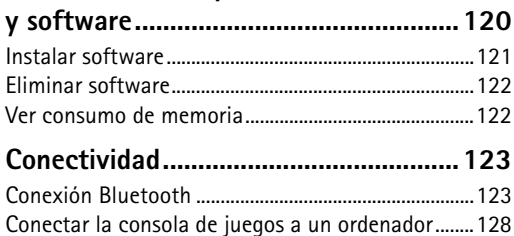

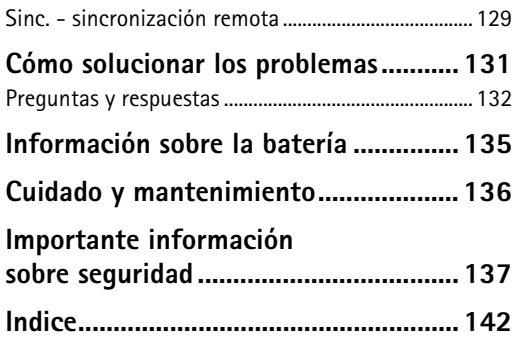

# <span id="page-5-0"></span>**Para su seguridad**

Lea estas sencillas instrucciones. No respetar las normas puede ser peligroso o ilegal. En este manual encontrará información más detallada.

Cuando utilice las funciones de este producto, cumpla con los derechos de privacidad de los demás y obedezca todas las leyes.

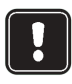

No encienda el dispositivo donde el uso de teléfonos móviles esté prohibido o si puede causar interferencias o comportar algún peligro.

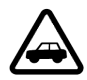

**LA PRECAUCIÓN EN CARRETERA ES LO PRINCIPAL** No utilice el dispositivo móvil mientras conduce.

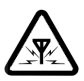

**INTERFERENCIAS** Todos los dispositivos móviles pueden recibir interferencias que podrían afectar su rendimiento.

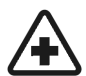

**APAGUE EL TELÉFONO EN LOS HOSPITALES** Siga todas las normativas existentes. Apague el dispositivo cuando se encuentre cerca de un aparato médico.

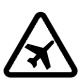

## **APAGUE EL TELÉFONO EN LOS AVIONES**

El uso de dispositivos sin cables, como los teléfonos móviles, puede causar interferencias en los aviones.

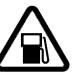

## **APAGUE EL TELÉFONO EN LAS**

**GASOLINERAS** No utilice el dispositivo en áreas de servicio. No lo utilice cerca de combustible o de productos químicos.

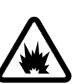

**APAGUE EL TELÉFONO CERCA DE MATERIALES EXPLOSIVOS** No utilice el dispositivo en lugares donde se realicen explosiones. Observe las restricciones y siga todas las normativas existentes.

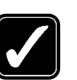

**UTILÍCELO RAZONABLEMENTE** Utilícelo sólo en posición normal, como se indica en esta guía. No toque la antena si no es necesario.

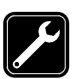

## **SERVICIO TÉCNICO CUALIFICADO**

Únicamente debe instalar o reparar el equipo personal del servicio técnico cualificado.

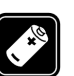

**MEJORAS Y BATERÍAS** Utilice únicamente mejoras y baterías aprobados por el fabricante. No conecte productos que sean incompatibles.

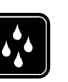

**RESISTENCIA AL AGUA** El dispositivo no es resistente al agua. Manténgalo seco.

**COPIAS DE SEGURIDAD** Recuerde hacer copias de seguridad de toda la información importante.

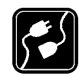

#### **CONEXIÓN CON OTROS DISPOSITIVOS** Si

desea conectarse con otro dispositivo, antes lea la guía del usuario correspondiente para conocer con detalle las instrucciones de seguridad. No conecte productos que sean incompatibles.

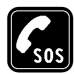

**LLAMADAS DE EMERGENCIA** Asegúrese de que el dispositivo está encendido y el teléfono en servicio. Pulse  $\odot$  tantas veces como sea preciso (por ejemplo, para salir de una llamada, para salir de un menú, etc.) para borrar la pantalla. Marque el número de emergencia y pulse  $\left\langle \bigcirc \right\rangle$ . Indique su ubicación. No interrumpa la llamada hasta que se le indique.

# **Servicios de red**

El dispositivo móvil descrito en esta guía ha sido aprobado para su uso en redes EGSM 900 y GSM 1800 y 1900.

Algunas funciones incluidas en esta guía se denominan Servicios de red. Se trata de servicios especiales que debe contratar con su operador de telefonía móvil. Para disponer de los servicios de red, antes debe

contratarlos con el proveedor de servicios y obtener las instrucciones necesarias para su uso.

**Nota:** es posible que algunas redes no admiten todos los caracteres o servicios que dependen del idioma.

# **Cargadores y mejoras**

- **Nota:** antes de usar un cargador, compruebe el número del modelo para saber si es compatible. Este dispositivo está diseñado para ser utilizado con la alimentación proporcionada por ACP-12, LCH-9 y LCH-12.
- **AVISO:** utilice únicamente las baterías, cargadores y mejoras aprobados por Nokia para este modelo determinado de dispositivo. El uso de cualquier otro tipo anulará toda aprobación o garantía del dispositivo, y puede resultar peligroso.

Para conocer la disponibilidad de las mejoras aprobadas, póngase en contacto con su distribuidor.

Cuando desconecte el cable de alimentación de cualquier mejora, sujete el enchufe y tire del mismo, no del cable.

# <span id="page-7-0"></span>**1. Información general**

La consola de juegos móvil Nokia N-Gage™ ofrece las funciones Juegos y Música, así como diversas funciones que son muy útiles para el uso diario, como Teléfono, RealOne Player™, Mensajes, Reloj, Despertador, Calculadora y Agenda.

#### **Pegatinas incluidas en el paquete**

• Las pegatinas incluidas en el paquete de ventas contienen información importante para fines de soporte al cliente y servicio. El paquete de ventas también incluye instrucciones sobre el uso de dichas pegatinas.

# <span id="page-7-2"></span><span id="page-7-1"></span>**Modo standby**

Los siguientes indicadores aparecen cuando la consola de juegos está preparada para el uso y el usuario no ha introducido ningún carácter. En este estado, la consola de juegos está en modo standby.

**A** Indica la intensidad de la señal de la red celular en su ubicación actual. Cuanto más alta es la barra, más intensa es la señal. El símbolo de antena sobre **A** se sustituye por el símbolo GPRS 国 cuando *Conexión de GPRS* se ha ajustado a *Si está disponible* y hay una conexión disponible en la red o en la célula actual. Consulte

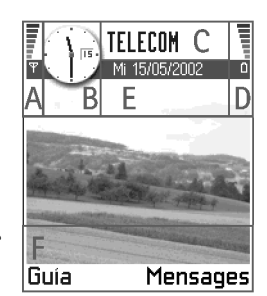

['Paquete de datos \(General Packet Radio Service, GPRS\)',](#page-43-0) pág. [44](#page-43-0) y ['GPRS'](#page-47-1), pág. [48.](#page-47-1)

**B** Muestra un reloj analógico o digital. Consulte también los ajustes de ['Fecha y hora',](#page-47-0) pág. [48](#page-47-0) y los ajustes de **Modo standby**→ *Imagen de fondo*, pág. [41.](#page-40-0)

**C** Indica en qué red celular se está utilizando actualmente la consola de juegos.

**D** Indica el nivel de carga de la batería. Cuanto más alta es la barra, más potencia hay en la batería.

**E** Barra de navegación: indica el modo que está activo. Si el modo seleccionado es *General*, se muestra la fecha del día actual en lugar del nombre del modo. Si desea obtener más información, consulte ['Barra de navegación: mover](#page-11-2)  [horizontalmente'](#page-11-2), pág. [12](#page-11-2) y ['Modos'](#page-95-3), pág. [96.](#page-95-3)

**F** Indica los accesos directos asignados para las teclas de selección  $\heartsuit$  y  $\heartsuit$ .

- **Sugerencia:** puede cambiar los accesos directos de las teclas de selección y la imagen de fondo. Consulte los ajustes para ['Modo standby'](#page-7-2), pág. [8.](#page-7-2)
	- **Nota:** la consola de juegos tiene un salvapantallas. Si no hay acciones durante cinco minutos, se borra la pantalla y un salvapantallas se hace visible. Consulte la pág. [41.](#page-40-1) Para desactivar el salvapantallas, pulse cualquier tecla.

## <span id="page-8-0"></span>**Indicadores relacionados con acciones**

Es posible que se muestre uno o más de los iconos siguientes cuando la consola de juegos está en modo standby:

: indica que ha recibido mensajes nuevos en Buzón entrada en Mensajes. Si el indicador parpadea, queda poca memoria en la consola de juegos y debe borrar algunos datos. Si desea obtener más información, consulte ['Memoria baja'](#page-130-1), pág. [131](#page-130-1).

: indica que ha recibido un nuevo correo (servicio de red).

 $\square\Box$ : indica que ha recibido uno o varios mensajes de voz. Consulte ['Llamar al buzón de voz',](#page-17-0) pág. [18](#page-17-0).

: indica que hay mensajes en espera para ser enviados en Buzón salida. Consulte la pág. [71](#page-70-1).

: se muestra cuando *Aviso llam. entrante* se ha ajustado a *Silencio* y *Tono aviso mensaje* a *Desactivar* en el modo que está activo. Consulte ['Modos',](#page-95-3) pág. [96](#page-95-3).

 $\blacksquare$ : indica que el teclado de la consola de juegos está bloqueado.

: indica que hay una alarma activada. Consulte 'Reloi', pág. [106.](#page-105-2)

: indica que Bluetooth está activado. Observe que, cuando se transmiten datos vía Bluetooth, aparece  $\left(\bullet\right)$ .

: indica que todas las llamadas a la consola de juegos se desvían.  $\Box \Box$ , : indica que todas las llamadas a la consola de juegos se desvían a un buzón de voz. Consulte ['Ajustes para desvío de llamadas'](#page-20-1), pág. [21.](#page-20-1) Si dispone de dos líneas telefónicas, el indicador de desvío para la primera línea es  $\parallel$ , y para la segunda  $\parallel$ , Consulte ['Línea en uso \(servicio de red\)',](#page-42-1) pág. [43](#page-42-1).

: indica que puede realizar llamadas utilizando sólo la línea 2 (servicio de red). Consulte ['Línea en uso \(servicio de](#page-42-1)  [red\)',](#page-42-1) pág. [43](#page-42-1).

## **Indicadores de conexión de datos**

• Cuando una aplicación establece una conexión de datos, uno de los indicadores siguientes parpadea en modo standby.

• Cuando un indicador aparece continuamente, la conexión está activada.

 $\blacksquare$  para una llamada de datos.  $\blacksquare^*$  para una llamada de datos de alta velocidad,

 aparece en lugar del símbolo de la antena cuando hay una conexión GPRS activa.  $\Box$  para el caso en que la conexión GPRS se retiene durante llamadas de voz.

**F** para una llamada de fax.

para una conexión Bluetooth.

# <span id="page-9-0"></span>**Menú**

• Pulse  $\mathbb{S}$  (tecla Menú) para abrir la cuadrícula del Menú principal. En la cuadrícula del Menú, puede acceder a todas las aplicaciones de la consola de juegos.

> Opciones del Menú: *Abrir*, *Lista* / *Cuadrícula*, *Mover*, *Mover a carpeta*, *Carpeta nueva*, *Ayuda* y *Salir*.

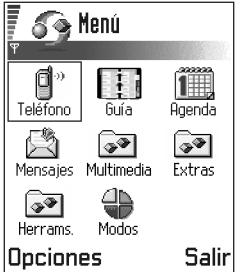

#### **Moverse por el Menú**

- Pulse la tecla controlador en la parte superior  $\otimes$ , inferior  $\otimes$ , izquierda  $\circled{3}$ , derecha  $\circled{3}$  para moverse por la cuadrícula del Menú.
- **Nota:** puede pulsar la tecla controlador para moverse diagonalmente al jugar.

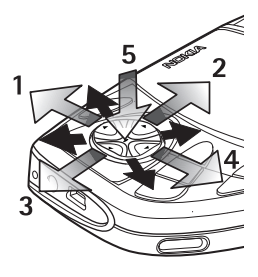

#### **Abrir aplicaciones o carpetas**

- Desplácese a una aplicación o carpeta y pulse la tecla controlador en el medio (coleccia azul 5) para abrirla.
- **Sugerencia:** Seleccione **Opciones**→ *Lista* si desea ver una lista de las aplicaciones.

#### **Cerrar aplicaciones**

• Retroceda pulsando **Atrás** cuantas veces sea necesario para regresar al modo standby o seleccione **Opciones**→ *Salir*.

Si mantiene pulsada la tecla  $\oslash$ , la consola de juegos vuelve a modo standby y la aplicación queda abierta en segundo plano.

Nota: si pulsa *(C*), terminará la llamada, aunque haya otra aplicación activa en la pantalla.

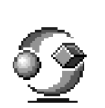

Cuando apaga la consola de juegos, las aplicaciones se cierran y los datos que no se han guardado se guardan automáticamente.

## **Reorganizar el Menú**

Puede reorganizar el Menú en el orden que desee. Puede poner las aplicaciones que menos utiliza en carpetas y mover las que usa más a menudo desde una carpeta a la cuadrícula del Menú. También puede crear carpetas nuevas.

- **1** Desplácese al elemento que desee mover y seleccione **Opciones**→ *Mover*. Aparece una marca de verificación junto a la aplicación.
- **2** Mueva la selección hasta donde desee que esté la aplicación y pulse **Aceptar**.

## **Cambiar de una aplicación a otra**

Si tiene varias aplicaciones abiertas y desea cambiar de una a otra: mantenga pulsada  $\sqrt{\mathcal{S}}$  (tecla Menú). Se abre la ventana de cambio de aplicaciones, que muestra una lista de todas las aplicaciones que están abiertas. Desplácese a una aplicación y pulse  $\otimes$ para ir a ella.

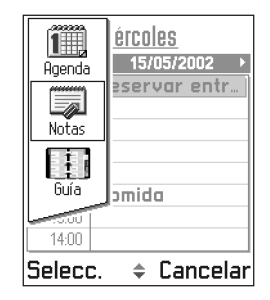

**Nota:** si está quedándose sin memoria, la consola de juegos podría cerrar algunas aplicaciones. La consola de juegos guarda todos los datos antes de cerrar una aplicación.

# <span id="page-10-0"></span>**Listas de opciones**

#### **Opciones**

En esta Guía del usuario, encontrará los comandos de la lista Opciones. Estas listas le indican los comandos que están disponibles en distintas vistas y situaciones.

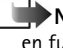

**Nota:** los comandos disponibles cambian en función de la vista en la que se encuentre.

**Sugerencia:** en ciertas situaciones, al pulsar la tecla controlador, aparece una lista de opciones más breve que indica los comandos principales disponibles en la vista.

# <span id="page-10-1"></span>**Ayuda en línea**

La consola de juegos Nokia N-Gage incluye una ayuda en línea a la que se puede acceder desde cualquier aplicación que tenga una lista **Opciones**. Pulse la tecla  $\heartsuit$  para abrir la lista **Opciones**.

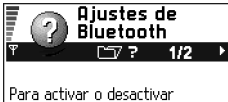

Bluetooth, cambiar la visibilidad del teléfono para otros dispositivos Bluetooth o editar el nombre de Bluetooth de éste. vava a Menú > **Conectividad** > **Bluetooth** Opciones – Atrásl

# <span id="page-11-2"></span><span id="page-11-0"></span>**Barra de navegación: mover horizontalmente**

En la barra de navegación, podrá ver:

- flechas pequeñas o fichas que indican si hay más vistas, carpetas o archivos a los que se pueda mover.
- indicadores de edición, consulte ['Escribir texto',](#page-71-1) pág. [72.](#page-71-1)

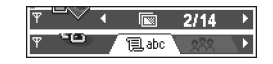

• otra información, por ejemplo, en la fig., **2/14** significa que el gráfico actual es el segundo de 14 en la carpeta. Pulse  $\otimes$  para ver el siguiente gráfico.

# <span id="page-11-1"></span>**Acciones comunes a todas las aplicaciones**

- **Abrir elementos para visualización**: cuando está viendo una lista de archivos o carpetas, para abrir un elemento, desplácese a él y pulse la tecla controlador o seleccione **Opciones**→ *Abrir*.
- **Editar elementos**: para abrir un elemento para editarlo, a veces es necesario abrirlo antes para visualización y después, seleccionar **Opciones**→ *Editar*, si desea cambiar su contenido.
- **Cambiar el nombre de elementos**: para asignar un nombre nuevo a una carpeta o un archivo, desplácese al elemento y seleccione **Opciones**→ *Renombrar*.
- **Eliminar o borrar elementos**: desplácese al elemento y seleccione **Opciones**  $\rightarrow$  *Borrar* o pulse  $\subset$ . Para eliminar varios elementos a la vez, primero tiene que marcarlos. Consulte el siguiente párrafo: Marcar un elemento.
- **Marcar un elemento**: hay varias formas de seleccionar elementos en una lista.
	- Para seleccionar elementos de uno en uno, desplácese a uno y seleccione **Opciones**→ *Marcar/ Anul. marcar*→ *Marcar* o pulse  $\oslash$  y la tecla controlador al mismo tiempo. Aparece una marca de verificación junto al elemento.
	- Para seleccionar todos los elementos de la lista, seleccione **Opciones**→ *Marcar/Anul. marcar*→ *Marcar todo*.
- **Marcar varios elementos**: mantenga pulsada la tecla  $\gg$  y, al mismo tiempo, mueva la tecla controlador hacia abajo o hacia arriba. A medida que avanza la selección, aparece una marca de verificación junto a los elementos. Para finalizar la selección, detenga el desplazamiento con la tecla controlador v suelte  $\gg$ . Una vez marcados todos los elementos que desee, puede moverlos o borrarlos seleccionando **Opciones**→ *Mover a carpeta* o *Borrar*.
- Para quitar la marca de un elemento, desplácese a él y seleccione **Opciones**→ *Marcar/Anul. marcar*→ *Anular marca* o pulse  $\gg$  y la tecla controlador al mismo tiempo.
- **Crear carpetas**: para crear una carpeta nueva, seleccione **Opciones**→ *Carpeta nueva*. Tiene que asignar un nombre a la carpeta (máx. 35 letras).
- **Mover elementos a una carpeta**: para mover elementos a una carpeta o entre carpetas, seleccione **Opciones**→ *Mover a carpeta* (no está visible si no hay carpetas disponibles). Si selecciona *Mover a carpeta*, se abre una lista de carpetas disponibles y también verá el nivel raíz de la aplicación (para sacar un elemento de una carpeta). Seleccione la ubicación a la que desee mover el elemento y pulse **Aceptar**.
- **Sugerencia:** si desea obtener información acerca del modo de insertar texto y números, consulte ['Escribir texto'](#page-71-0), pág. [72.](#page-71-0)

## **Buscar elementos**

Con el campo de búsqueda, puede buscar nombres, archivos, carpetas o accesos directos. En ciertas situaciones, el campo de búsqueda no está visible automáticamente. Se puede activar seleccionando **Opciones**→ *Buscar* o, simplemente, empezando a escribir letras.

**1** Para buscar un elemento,

empiece a escribir texto en el campo de búsqueda.

∷ i Guia  $\overline{AB}$  abe **Henshaw James** @ Leist Helmut ⊯hel **Salir Opciones** 

La consola de juegos empieza inmediatamente a buscar coincidencias y mueve la selección a la mejor correspondencia.

Para que la búsqueda sea más exacta, escriba más letras. La selección se moverá al elemento que mejor se corresponda con las letras.

**2** Cuando haya encontrado el elemento correcto, pulse para abrirlo.

# <span id="page-12-0"></span>**Control de volumen**

Cuando tenga una llamada activa o esté escuchando un sonido, pulse  $\otimes$ o para subir o bajar el nivel de volumen, respectivamente.

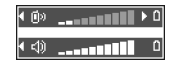

#### **Iconos de volumen de voz**:

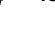

 - para modos auricular y manos libres portátil, m - para modo altavoz.

**Sugerencia:** el kit manos libres portátil es una forma divertida de utilizar la consola de juegos para realizar llamadas, jugar o escuchar música.

## **Altavoz**

La consola de juegos tiene un altavoz para uso con manos libres. Para localizar el altavoz, consulte el gráfico con las distintas teclas y piezas en la Guía de inicio rápido. El altavoz permite hablar y escuchar con la consola de juegos desde una distancia corta sin tener que sujetarla junto al oído; por ejemplo, poniéndola en una mesa

cercana. El altavoz se puede utilizar durante una llamada, con aplicaciones de sonido, y para ver mensajes multimedia. RealOne Player™ utiliza el altavoz de forma predeterminada cuando está viendo un vídeo. El uso del altavoz facilita el uso de otras aplicaciones durante una llamada.

#### **Activar el altavoz**

Para cambiar el uso del altavoz durante una llamada ya activa, seleccione **Opciones**→ *Activar el altavoz*. Suena un tono, aparece **en** en la barra de navegación y el indicador de volumen cambia.

**Importante:** no se acerque la consola de juegos a la oreja cuando el altavoz esté funcionando, ya que el volumen podría ser muy alto.

El altavoz se tiene que activar por separado cada vez para las llamadas telefónicas, pero las aplicaciones de sonido como el Compositor y la Grabadora utilizan el altavoz como modo predeterminado.

#### **Desactivar el altavoz**

• Cuando tiene una llamada activa o se reproduce música, seleccione **Opciones**→ *Activar teléfono*.

# **Conectar y utilizar el kit manos libres portátil**

Puede escuchar la radio FM o el reproductor de música en la consola de juegos con el kit manos libres <span id="page-13-1"></span>estéreo HDD-2. Para realizar una llamada, utilice el teclado. Una vez establecida la llamada, podrá utilizar el kit manos libres portátil para hablar y escuchar.

#### **Para conectar el kit manos libres HDD-2**

Inserte el extremo del cable negro del kit manos libres portátil en la consola de juegos. De forma similar, inserte el cable gris del kit manos libres portátil en el conector (2).

<span id="page-13-0"></span>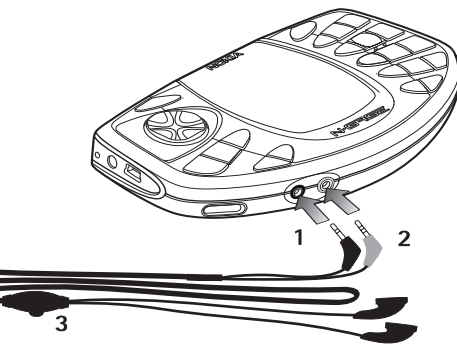

El cable del kit manos libres portátil funciona como antena de la radio, por tanto, déjelo colgar libremente.

**AVISO** es posible que escuchar música a un volumen alto le dañe el oído. Para ajustar el nivel de volumen cuando se ha conectado un kit manos libres

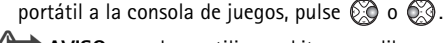

**AVISO** cuando se utiliza un kit manos libres portátil se reduce la posibilidad de escuchar sonidos externos.

No utilice un kit manos libres portátil donde pueda poner en peligro su seguridad.

#### **Para utilizar el kit manos libres portátil para recibir llamadas**

Para responder a una llamada mientras utiliza el kit manos libres portátil, pulse el botón de control remoto (3) que se encuentra en la pieza del micrófono del kit manos libres portátil. Consulte 'Para conectar el kit manos libres HDD-2', pag. 14. Para finalizar la llamada, pulse de nuevo el mismo botón.

# **Conectar y utilizar los cables sumi[nistrados](#page-13-0)**

[Con el paqu](#page-13-0)ete de ventas, recibirá dos cables que podrá utilizar con la consola de juegos.

<span id="page-14-0"></span>**1** Puede conectar la consola de juegos a un sistema de audio compatible (por ejemplo, un reproductor de CD) con el cable de entrada de audio ADE-2 que se suministra (3).

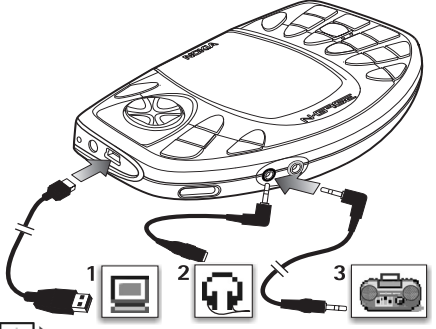

- **Nota:** la grabación debe controlarse desde el enchufe del kit manos libres portátil en el dispositivo externo. Ajuste el volumen en el dispositivo externo para que no se produzca distorsión.
- **2** Puede utilizar Nokia Audio Manager para gestionar los archivos de sonido. Para conectar la consola de juegos a un PC compatible, utilice el cable DKE-2 USB Mini-B (1) que se suministra. Si desea obtener más información acerca de ['Nokia](#page-35-0)  [Audio Manager'](#page-35-0), consulte la pág. [36.](#page-35-0)
	- **Nota:** cuando el cable USB esté conectado al Reproductor de música o a cualquier otra aplicación no se puede acceder a la tarjeta de memoria. Cuando extraiga el cable USB,

la tarjeta de memoria estará disponible para todas las aplicaciones.

**3** Puede conectar la consola de juegos a sus propios auriculares con el cable adaptador ADA-2 (2) que se suministra.

**Importante:** instale el software Nokia Audio Manager para PC del CD-ROM al PC antes de conectar el cable DKE-2 USB Mini-B que se suministra.

# <span id="page-15-0"></span>**Memoria compartida**

Las siguientes funciones de la consola de juegos utilizan la memoria compartida: juegos, guía, mensajes cortos, multimedia, imágenes y señales de llamada, RealOne Player™, notas de la agenda y de tareas, y aplicaciones Java. El uso de cualquiera de estas funciones reduce la memoria disponible para otras funciones. Esto sucede especialmente cuando se realiza un uso intensivo de cualquiera de las funciones. Por ejemplo, al instalar muchos juegos o guardar muchas imágenes se puede utilizar toda la memoria compartida y la consola de juegos indicará que la memoria está llena. En este caso, borre parte de la información o de los juegos, las imágenes u otras entradas que utilicen la memoria compartida.

**Nota:** los temas musicales se almacenan en la tarjeta de memoria y por tanto no utilizan la memoria compartida de la consola de juegos.

# <span id="page-16-0"></span>**2. Utilizar la consola de juegos como teléfono**

# <span id="page-16-1"></span>**Realizar una llamada**

- **1** Con la pantalla en blanco, escriba el nº tel., incluido el prefijo. Pulse  $\otimes$  o  $\otimes$ para mover el cursor. Pulse  $\subset \subset \subset$  para eliminar un número.
	- **•** Para llamadas

internacionales, pulse  $\overline{\mathscr{F}}$  dos veces para el prefijo internacional (el carácter **+** reemplaza el

código de acceso internacional) y, a continuación, marque el código de país, el prefijo sin **0** y el número de teléfono.

- **Nota:** las llamadas que se describen aquí como internacionales pueden ser en algunos casos llamadas entre regiones del mismo país.
- **2** Pulse **2** para llamar al número.
- **3** Pulse  $\oslash$  para finalizar la llamada (o para cancelar el intento de llamada).

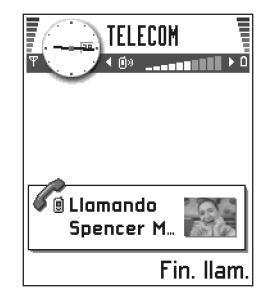

- **Sugerencia:** para ajustar el volumen durante una llamada, pulse  $\circledS$  para subir y  $\circledS$  para bajar el nivel de volumen.
- **Nota:** si pulsa *(CD*, terminará la llamada, aunque haya otra aplicación activa en la pantalla.

Hacer una llamada mediante una grabación, consulte ['Hacer una llamada mediante una grabación',](#page-57-0) p. [58](#page-57-0).

# **Hacer una llamada con el directorio de la Guía**

- **1** Para abrir el directorio de la Guía, vaya a **Menú**→ **Guía**.
- **2** Para buscar un contacto, desplácese al nombre que desee. O introduzca las primeras letras del nombre. El campo Buscar se abre automáticamente y aparece una lista de contactos coincidentes.
- **3** Pulse  $\bigcirc$  para iniciar la llamada. Si el contacto tiene más de un número de teléfono, desplácese al número y pulse  $\leq$  para iniciar la llamada.

## <span id="page-17-0"></span>**Llamar al buzón de voz**

El correo de voz (servicio de red) es un contestador automático en el que las personas que no logran conectarse con usted pueden dejarle mensajes de voz.

- Para llamar a su buzón de voz, pulse  $(u \rightarrow v)$ o bien, mantenga pulsada  $\widehat{A^{\omega}}$ en modo standby.
- Si la consola de juegos solicita el número del buzón de voz, introdúzcalo y pulse **Aceptar**. Su operador de servicios puede facilitarle este número.

Consulte también ['Ajustes para desvío de llamadas'](#page-20-2), pág. [21](#page-20-2).

Cada línea telefónica puede disponer de su propio número de buzón de voz; consulte ['Línea en uso \(servicio de red\)'](#page-42-1), pág. [43](#page-42-1).

### **Cambiar el número del buzón de voz**

Para cambiar el número de teléfono del buzón de voz, vaya a **Menú**→ **Herramientas**→ **Buzón de voz** y seleccione **Opciones**→ *Cambiar número*. Introduzca el número (facilitado por el proveedor de servicios) y pulse **Aceptar**.

**Sugerencia:** si el correo de voz requiere que introduzca una contraseña cada vez que llame para escuchar sus mensajes de voz, podría añadir un número DTMF detrás del número del buzón de voz. De este modo, la contraseña se indicará automáticamente cada vez que llame al correo de voz. Por ejemplo, +44123 4567p1234# donde 1234 es la contraseña

y "p" inserta una pausa de aproximadamente dos segundos antes, o entre los caracteres DTMF.

# **Marcación rápida de un número de teléfono**

- Para ver la cuadrícula de marcación rápida, vaya a **Menú**→ **Herramientas**→ **Marc. rápida**.
- **1** Asigne un número de teléfono a una tecla de marcación rápida ( $\sqrt{a_{\text{obs}}} - \sqrt{a_{\text{max}}a}$ ), consulte 'Asignar teclas de [marcación rápida',](#page-57-1) pág. [58](#page-57-1).
- **2** Ajuste la función del **Menú**→ **Herramientas**→ **Ajustes de llamadas**→ *Marcación rápida* en *Activada*. Para llamar al número: En modo standby, pulse la tecla correspondiente a la marcación rápida y  $\bigcirc$  hasta que se inicie la llamada.

# **Realizar una llamada de multiconferencia**

Las llamadas de multiconferencia son un servicio de red que permite hacer una llamada de multiconferencia con un máximo de seis participantes, incluido usted.

- **1** Llame al primero de los participantes.
- **2** Para llamar a un nuevo participante, seleccione **Opciones**→*Llamada nueva*. Busque el número de teléfono del participante en la memoria o escríbalo y pulse **Aceptar**. La primera llamada será retenida automáticamente.
- **3** Cuando se responda la nueva llamada, sume al primer participante a la multiconferencia. Seleccione **Opciones**→*Multiconferencia*.
- **4** Para añadir una nueva persona a la llamada, repita el paso 2 y seleccione **Opciones**→ *Multiconferencia*→*Incluir en multiconf*.
	- **•** Para mantener una conversación privada con uno de los participantes:

Seleccione **Opciones**→

*Multiconferencia*→ *Privada*. Desplácese al participante que desee y pulse **Privada**. La llamada de multiconferencia queda retenida en la consola de juegos y los otros participantes pueden seguir hablando entre ellos mientras usted tiene su conversación privada con un solo participante. Cuando finalice la conversación privada, seleccione **Opciones**→ *Incluir en multiconf.* para volver a la llamada de multiconferencia.

leist Helmut Spencer Mia

**Opciones** 

- **•** Para excluir un participante de la llamada de multiconferencia, seleccione **Opciones**→ *Multiconferencia*→ *Excluir particip.*, desplácese al participante y pulse **Excluir**.
	- **Sugerencia:** la forma más rápida de hacer una nueva llamada es marcar el número y pulsar

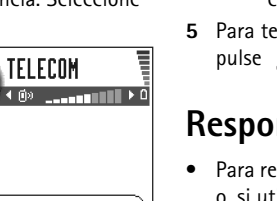

Retener

## para iniciar la llamada. La llamada existente queda retenida automáticamente.

**5** Para terminar la llamada de multiconferencia activa, pulse  $\oslash$ .

# <span id="page-18-0"></span>**Responder a una llamada**

- کہی • Para responder a una llamada entrante, pulse o, si utiliza el kit manos libres portátil que se suministra, el botón de control remoto.
- Para finalizar una llamada entrante, pulse  $\oslash$ si utiliza el kit manos libres portátil que se suministra, el botón de control remoto.

Si no desea responder a una llamada, pulse  $\oslash$ . El llamante escuchará una señal de línea ocupada.

Cuando reciba una llamada, pulse Silenciar para silenciar inmediatamente la señal de llamada.

- **Sugerencia:** para ajustar las señales de llamada a distintos entornos y situaciones, por ejemplo, si desea que el teléfono esté en silencio, consulte ['Modos',](#page-95-3) pág. [96](#page-95-3).
- **Nota:** puede ocurrir que la consola de juegos asigne un nombre equivocado al número de teléfono. Esto ocurre si el número de teléfono del llamante no está almacenado en la Guía pero los últimos siete dígitos coinciden con otro número que si está. En este caso, la identificación de la llamada es incorrecta.

**20**

**Sugerencia:** para finalizar todas las llamadas a la vez, seleccione **Opciones**→ *Finalizar todas* y pulse **Aceptar**.

### **Llamada en espera (servicio de red)**

Si ha activado el servicio de Llamada en espera, la red le avisará cuando haya una nueva llamada entrante durante una llamada en curso. Consulte ['Llamada en espera:](#page-41-1)  [\(servicio de red\)'](#page-41-1), pág. [42.](#page-41-1)

- 1 Durante una llamada, pulse **the para responder a** la llamada en espera. La primera llamada será retenida. Para pasar de una llamada a otra, pulse **Cambiar**.
- **2** Para finalizar la llamada activa, pulse  $\oslash$ .

**Sugerencia:** si ha activado la función *Desvíos*→ *Si está ocupado* para desviar las llamadas, por ejemplo, a su buzón de voz, cuando rechace una llamada entrante, ésta también se desviará. Consulte ['Ajustes](#page-20-2)  [para desvío de llamadas',](#page-20-2) pág. [21](#page-20-2).

## **Opciones durante una llamada**

Muchas de las opciones que puede utilizar durante una llamada son los servicios de red. Pulse **Opciones** durante una llamada para acceder a alguna de las siguientes opciones:

*Silenciar micrófono* o *Micrófono*, *Finaliz. llam. activa*, *Finalizar todas*, *Retener* o *Recuperar*, *Llamada nueva*,

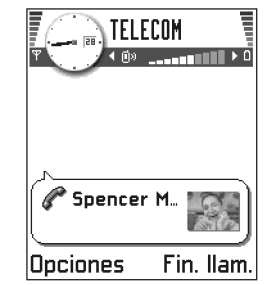

*Multiconferencia*, *Privada*, *Excluir particip.*, *Responder* y *Rechazar*.

*Cambiar* se utiliza para alternar entre la llamada activa y la que se encuentra retenida.

*Transferir* se utiliza para conectar una llamada entrante o una llamada retenida con una llamada activa y desconectarse de ambas llamadas.

*Enviar DTMF* se utiliza para enviar cadenas de tonos DTMF, por ejemplo, contraseñas o números de cuentas bancarias.

Glosario: los tonos DTMF son los tonos que escucha cuando pulsa las teclas numéricas en el teclado de la consola de juegos. Los tonos DTMF le permiten comunicarse con buzones de voz, sistemas telefónicos informatizados, por ejemplo:

- **1** Introduzca los dígitos con  $\widehat{I_{\infty}}$   $\left|S_{\text{unreg}}\right|$ . Cada tecla que pulse genera un tono DTMF que se transmite durante la llamada activa. Pulse  $\mathcal{F}_t$  repetidamente para producir: **\***, **p** (inserta una pausa de aproximadamente dos segundos antes de los caracteres DTMF o entre ellos) y **w** (si usa este carácter, la secuencia restante no se enviará hasta que pulse **Enviar** de nuevo durante la llamada). Pulse  $\sqrt{\#_2}$  para producir #.
- **2** Para enviar el tono, pulse **Aceptar**.
- **Sugerencia:** también puede almacenar una secuencia de tonos DTMF para una tarjeta de contacto. Cuando llame al contacto, puede recuperar la secuencia. Añada tonos DTMF al número de teléfono o a los campos *DTMF* de una tarjeta de contacto.

## <span id="page-20-2"></span><span id="page-20-1"></span>**Ajustes para desvío de llamadas**

#### Vaya a **Menú**→ **Herramientas**→ **Desvíos**.

Cuando este servicio de red está activado, puede dirigir las llamadas entrantes a otro número, por ejemplo, el número de su buzón de voz. Si desea obtener más detalles, consulte a su proveedor de servicios.

- Seleccione una de las opciones de desvío. Por ejemplo, seleccione *Si está ocupado* para desviar las llamadas de voz cuando su teléfono esté ocupado o cuando rechace llamadas entrantes.
- Seleccione **Opciones**→ *Activar* para activar la opción de desvío, *Cancelar* para desactivar la opción de desvío, o *Verificar estado* para comprobar si el desvío está activado o no.

• Para cancelar todos los desvíos activos, seleccione **Opciones**→ *Cancelar desvíos*.

Si desea obtener información acerca de los indicadores de desvío, consulte ['Indicadores relacionados con acciones'](#page-8-0), pág. [9](#page-8-0).

**Nota:** no puede tener activados al mismo tiempo la restricción de llamadas entrantes y el desvío de llamadas. Consulte ['Restricción de llamadas \(servicio](#page-51-0)  [de red\)',](#page-51-0) pág. [52](#page-51-0).

# <span id="page-20-0"></span>**Registro: registro de llamadas y registro general**

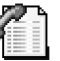

Vaya a **Menú**→ **Extras**→ **Registro**.

En el registro, puede controlar llamadas telefónicas, mensajes cortos, conexiones de paquetes de datos y llamadas de fax y de datos que registra la consola de juegos. Puede aplicar un filtro al registro general para ver sólo un tipo de evento y crear nuevas tarjetas de contacto a partir de la información del registro.

**Nota:** las conexiones al buzón de correo remoto, el centro de mensajes multimedia o las páginas del navegador aparecen como llamadas de datos o conexiones de paquetes de datos en el registro general de comunicaciones.

**Sugerencia:** para ver una lista de mensajes enviados, vaya a **Mensajes**→ **Enviados**.

## **Registro de últimas llamadas**

#### Vaya a **Menú**→ **Extras**→ **Registro**→ *Últimas llamadas*.

La consola de juegos registra los números de llamadas perdidas, recibidas y enviadas, así como la duración y el coste aproximado de las llamadas. La consola de juegos registra las llamadas perdidas y recibidas, siempre que la red permita estas funciones y la consola de juegos esté encendida y dentro del área de servicio de la red.

#### **Los iconos:**

- para las vistas de llamadas perdidas,
- $\Box$  para llamadas recibidas y
- para llamadas enviadas.
	- Opciones de las vistas de

llamadas perdidas, recibidas y enviadas: *Llamar*, *Utilizar número*, *Borrar*, *Borrar lista*, *Añadir a la Guía*, *Ayuda* y *Salir*.

#### **Llamadas perdidas y recibidas**

Para ver una lista de los 20 últimos números de teléfono desde los que le han intentado llamar sin lograrlo (servicio de red), vaya a **Registro**→ *Últimas llamadas*→ *Llamadas perdidas*.

**COC Sugerencia:** si ve una nota de llamadas perdidas en modo standby, pulse **Mostrar** para acceder a la lista de llamadas perdidas. Para devolver la llamada, desplácese al nombre o el número de teléfono deseado  $v$  pulse  $\widehat{\llap{\circ}$ 

Para ver una lista de los últimos 20 números o nombres de los que ha aceptado llamadas (servicio de red), vaya a **Registro**→ *Últimas llamadas*→ *Llamadas recibidas*.

#### **Números marcados**

**Sugerencia:** pulse F  $\odot$  en modo standby para abrir la vista de números marcados. Para ver los últimos

20 números de teléfono a los que ha llamado o intentado llamar, vaya a **Registro**→ *Últimas llamadas*→ *Llam. enviadas*.

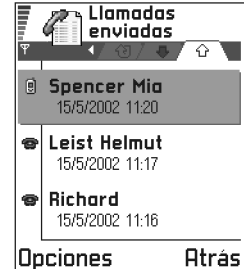

#### **Borrar las listas de últimas llamadas**

- Para borrar todas las listas de últimas llamadas, seleccione **Opciones**→ *Borrar últimas llam.* en la vista principal de Últimas llamadas.
- Para borrar uno de los registros de llamadas, abra el registro que desee eliminar y seleccione **Opciones**→ *Borrar lista*.
- Para borrar un evento determinado, abra un registro, desplácese al evento y pulse  $\leq \leq$ .

# <span id="page-21-0"></span>**Duración de la llamada**

 Vaya a **Menú**→ **Extras**→ **Registro**→ *Duración de la llamada*.

Permite ver la duración de las llamadas salientes y entrantes.

- **Nota:** el tiempo real de facturación de llamadas del proveedor de servicio puede variar, dependiendo de las características de la red, los redondeos de facturación, etc.
- **Sugerencia:** para ver el contador de duración de las llamadas mientras tiene una llamada activa, seleccione **Opciones**→ *Ajustes*→ *Mostrar durac. llam.*→ *Sí*.

#### **Borrar contadores de duración de las llamadas**:

seleccione **Opciones**→ *Poner cont. a cero*. Para ello, es preciso el código de bloqueo (consulte ['Seguridad',](#page-48-0) pág. [49\)](#page-48-0). Para borrar un evento determinado, desplácese a él y pulse  $\leq$ .

## <span id="page-22-0"></span>**Costes de llamadas (servicio de red)**

 Vaya a **Menú**→ **Extras**→ **Registro**→ *Costes de llamada*.

La función de costes de llamadas le permite controlar el coste de la última llamada o de todas ellas. Los costes de las llamadas se muestran por separado para cada tarjeta SIM.

**Nota:** la factura real por llamadas y servicios del proveedor de servicio puede variar, dependiendo de las características de la red, los redondeos de facturación, los impuestos, etc.

### **Límite de costes de llamadas establecido por un proveedor de servicios**

El proveedor de servicios puede limitar el coste de las llamadas a una determinada cantidad de pasos de consumo o unidades monetarias. Cuando el modo de consumo limitado está activo, sólo se pueden hacer llamadas mientras no se supere el límite de crédito existente (límite de costes de llamadas) y si se encuentra en una red que admita esta función. El número de pasos disponibles aparece durante una llamada y en modo standby. Cuando se han consumido todos los pasos, la nota *Límite de coste llamadas alcanzado* aparece en la pantalla. Póngase en contacto con su proveedor de servicios si desea obtener información sobre los precios de los pasos de consumo y el modo de consumo limitado.

#### **Coste indicado como pasos de consumo o en moneda**

- Puede configurar la consola de juegos para que indique el tiempo de conversación disponible en pasos de consumo o en su moneda. Para ello, puede ser necesario el código PIN2 (consulte la pág. [49\)](#page-48-1).
	- **1** Seleccione **Opciones**→ *Ajustes*→ *Mostrar costes en*. Las opciones son *Moneda* y *Pasos*.
	- **2** Si elige *Moneda*, aparece una nota que le pide que escriba el precio unitario. Introduzca el coste de su red o unidad de crédito y pulse **Aceptar**.
	- **3** Escriba un nombre para la moneda. Utilice una abreviatura de tres letras, por ejemplo, EUR.
- **Nota:** cuando no queden más unidades de carga o monetarias, sólo pueden efectuarse llamadas al

número de emergencia programado en la consola de juegos (p. ej. 911, 112 u otro número de emergencia oficial).

#### **Establecimiento de un límite de coste de llamadas personal**

- **1** Selecc. **Opciones**→ *Ajustes*→ *Límite de coste de llamada*→ *Activar*.
- **2** La consola de juegos le pide que introduzca el límite en pasos. Para ello, tal vez necesite el código PIN2. Dependiendo del ajuste de *Mostrar costes en* escriba la cantidad de pasos de consumo o el importe en moneda.

Cuando se alcanza el límite de consumo personal, el contador se detiene en su valor máximo y la nota *Poner a cero todos los contadores de coste de llamadas* aparece en la pantalla. Para poder hacer llamadas, vaya a **Opciones**→ *Ajustes*→ *Límite de coste de llamada*→ *Desactivar*. Para ello, es necesario el código PIN2 (consulte la pág. [49](#page-48-1)).

**Borrar contadores de coste de llamadas**: seleccione **Opciones**→ *Poner a cero conts.*. Para ello, es necesario el código PIN2 (consulte la pág. [49\)](#page-48-1). Para borrar un evento determinado, desplácese a él y pulse  $\mathbb{C}$ .

## **Contador de datos GPRS**

Vaya a **Menú**→ **Extras**→ **Registro**→ *Contador GPRS*.

Permite controlar la cantidad de datos enviados y recibidos durante conexiones de paquetes de datos (GPRS). Por ejemplo, le pueden cobrar las conexiones GPRS por la cantidad de datos enviados y recibidos.

# **Visualización del registro general de llamadas**

 Vaya a **Menú**→ **Extras**→ **Registro** y pulse sequido de  $\mathbb{Q}$ .

En el registro general, para cada evento de comunicación, puede ver el nombre del remitente o el destinatario, el número de teléfono, el nombre del proveedor de servicios o el punto de acceso.

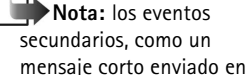

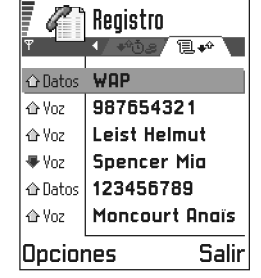

varias partes y las conexiones de paquetes de datos, se registran como un evento de comunicación.

#### **Iconos:**

- para eventos de comunicación entrantes,
- $\odot$  para eventos de comunicación salientes y
- para eventos de comunicación perdidos.

#### **Filtro del registro**

- **1** Selecc. **Opciones**→ *Filtrar*. Se abre una lista de filtros.
- **2** Desplácese a un filtro y pulse **Selecc.**.

#### **Borrar el contenido del registro**

• Para borrar el contenido del registro, seleccione Opciones→ *Borrar registro*. Confirme pulsando SÍ.

#### **Contador de paquetes de datos y contador de tiempo de conexión**

• Para ver la cantidad de datos, medidos en kilobytes, que se han transferido y la duración de una conexión determinada, desplácese a un evento de entrada o de salida y seleccione Opciones→ *Ver detalles*.

#### **Ajustes de registro**

- Selecc. **Opciones**→ *Ajustes*. Se abre la lista de ajustes.
	- *Duración del registro*: los eventos del registro permanecen en la memoria de la consola de juegos durante un número definido de días, tras lo cual se borran automáticamente para liberar memoria.
		- **Nota:** si selecciona *Ningún registro*, todo el contenido del registro, el registro de Últimas llamadas y los informes de Entrega de mensajes se borran definitivamente.
	- Para *Mostrar durac. llam.*, *Mostrar costes en*, *Límite coste llamadas*, consulte las secciones ['Duración de la](#page-21-0)  [llamada'](#page-21-0) y ['Costes de llamadas \(servicio de red\)'](#page-22-0) de este capítulo.

# <span id="page-24-0"></span>**Directorio SIM**

 Vaya a **Menú**→ **Herrams.**→ **Directorio SIM**.

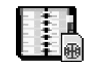

La tarjeta SIM puede proporcionar servicios adicionales a los que se puede acceder. Consulte también ['Copiar](#page-53-2)  [contactos entre la tarjeta SIM y la memoria de la consola](#page-53-2)  [de juegos'](#page-53-2), pág. [54,](#page-53-2) Confirmar acciones de servicios SIM, pág. [51](#page-50-0), Ajustes de marcación fija, pág. [50](#page-49-0) y ['Ver mensajes](#page-88-3)  [en una tarjeta SIM'](#page-88-3), pág. [89.](#page-88-3)

Opciones del directorio SIM: *Abrir*, *Llamar*, *Contac. SIM nuevo*, *Editar*, *Borrar*, *Marcar/ Anul. marcar*,*Copiar a la Guía*, *Mis números*, *Detalles de SIM*, *Ayuda* y *Salir*.

- **Nota:** para más detalles sobre disponibilidad, tarifas e información sobre los servicios SIM, póngase en contacto con el distribuidor de su tarjeta SIM: operador de red, proveedor de servicio u otro distribuidor.
- En el directorio SIM, puede ver los nombres y los números almacenados en la tarjeta SIM, puede editarlos o añadir y puede hacer llamadas.

# <span id="page-24-1"></span>**Tarjeta de memoria**

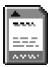

 Vaya a **Menú**→ **Herramientas**→ **Tarjeta de memoria**.

Si tiene tarjeta de memoria puede usarla para almacenar los juegos, temas musicales, archivos multimedia como, por ejemplo, los videoclips y los archivos de sonido, imágenes, información de mensajes, así como para realizar copias de seguridad de la información de la memoria de la consola de juegos.

**Importante:** mantenga las tarjetas SIM pequeñas fuera del alcance de los niños.

**Nota:** utilice sólo tarjetas compatibles multimedia (MMC) con este dispositivo. Otras tarjetas de memoria, como las tarjetas Secure Digital (SD), no se ajustan a la ranura de la tarjeta MMC y no son compatibles con este dispositivo. Si utiliza una tarjeta de memoria que no sea compatible puede dañar la tarjeta de memoria además de la consola de juegos, y los datos almacenados en la tarjeta no compatible se pueden perder.

**Nota:** si desea más información sobre el uso de la tarjeta de memoria con otras funciones y aplicaciones de la consola de juegos, podrá obtenerla en las secciones que describen dichas funciones y aplicaciones.

Opciones de la tarjeta de

memoria: *Copia seg. mem. dis.*, *Restaurar de tarj.*, *Format. tarj. mem.*, *Nombre tarj. mem.*, *Fijar contraseña*, *Cambiar contraseña*, *Eliminar contraseña*, *Desbloq. tarj. mem.*, *Detalles de memoria*, *Ayuda* y *Salir*.

**Para insertar la tarjeta de memoria**

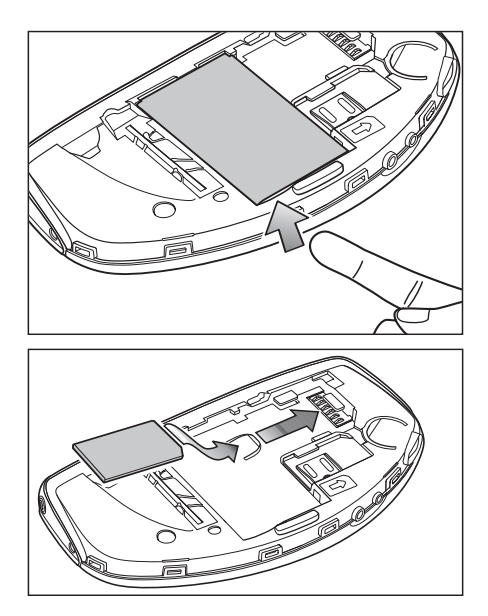

- **1** Asegúrese de que la consola de juegos está apagada. Si está encendida, mantenga pulsada (@) para apagarla.
- **2** Con la parte posterior de la consola de juegos mirando hacia usted, deslice la cubierta para abrirla e introduzca un dedo en la ranura al efecto y levante la

batería. Consulte Insertar la tarjeta SIM en Inicio rápido si desea obtener instrucciones sobre la extracción de la cubierta.

- **3** Extraiga la tarjeta de memoria existente (si había alguna insertada).
- **4** Coloque la tarjeta de memoria en su ranura (como se muestra en la imagen).

Asegúrese de que los contactos dorados de la tarjeta están hacia abajo.

- **5** Una vez que la tarjeta esté bien insertada, vuelva a colocar la batería y, a continuación, deslice la carcasa para colocarla en su sitio.
	- **Importante:** no extraiga la tarjeta de memoria cuando esté realizando alguna operación. Asegúrese de cerrar todas las aplicaciones de la tarjeta de memoria antes de extraerla.

**Importante:** si está instalando una aplicación en la tarjeta de memoria y tiene que reiniciar la consola de juegos, no extraiga la tarjeta hasta que no haya acabado el reinicio. Si la extrae antes, los archivos de aplicación se podrían perder.

## **Formatear la tarjeta de memoria**

Las tarjetas de memoria son suministradas por distintos fabricantes. Algunas se suministran ya formateadas y otras requieren que se formateen. Consulte con el distribuidor y, si no está seguro, formatee la tarjeta de memoria. Debe formatear la tarieta de memoria para poder utilizarla por primera vez.

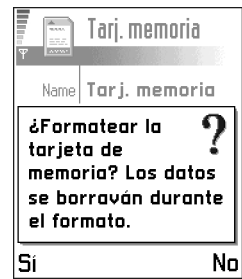

• Selecc. *Opciones*→ *Format. tarj. mem*.

Se le solicitará que confirme su solicitud y, una vez confirmada, el formateo comenzará.

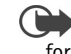

**Importante:** cuando una tarjeta de memoria se formatea, todos los datos de la tarjeta se pierden definitivamente.

# **Copias de seguridad y restauración de información**

Es posible realizar copias de seguridad de la información de la memoria de la consola de juegos a la tarjeta de memoria.

• Selecc. *Opciones*→ *Copia seg. mem. dis*.

Es posible restaurar la información de la tarjeta de memoria a la memoria de la consola de juegos.

• Seleccione *Opciones*→ *Restaurar de tarj*.

## **Contraseña de la tarjeta de memoria**

Es posible fijar una contraseña para bloquear la tarjeta de memoria para usos no autorizados.

**Nota:** la contraseña se almacenará en la consola de juegos y no tendrá que volver a escribirla mientras esté utilizando la tarjeta de memoria en la misma consola de juegos. Si desea utilizar la tarjeta de memoria en otra consola de juegos, le solicitará la contraseña.

### **Fijar, cambiar o eliminar la contraseña**

• Seleccione *Opciones*→ *Fijar contraseña*, *Cambiar contraseña* o *Eliminar contraseña*.

En cada opción se le solicitará que introduzca y confirme la contraseña. La contraseña puede tener hasta ocho caracteres.

**Importante:** una vez que la contraseña se elimina, la tarieta de memoria se desbloqueará y se podrá utilizar en otra consola de juegos sin contraseña.

## **Desbloquear la tarjeta de memoria**

Si inserta otra tarjeta de memoria protegida con contraseña, deberá introducir la contraseña de la tarjeta. • Para desbloquear la tarjeta, seleccione *Opciones*→ *Desbloq. tarj. mem*.

## **Comprobar consumo de memoria**

Con la opción *Detalles de memoria*, podrá verificar el consumo de memoria de los distintos grupos de datos, así como la memoria disponible para la instalación de nuevas aplicaciones o de software en su tarjeta de memoria.

• Seleccione *Opciones*→ *Detalles de memoria*.

# <span id="page-28-0"></span>**3. Juegos**

**Nota:** para utilizar esta función, la consola de juegos debe estar encendida. No encienda la consola de juegos donde el uso de dispositivos sin cables esté prohibido o si puede causar interferencias o comportar algún peligro.

Es posible que se reduzca el rendimiento de los juegos si se tienen varias aplicaciones abiertas. Por tanto, cierre las demás aplicaciones antes de empezar a jugar.

Puede utilizar las teclas de juegos principales  $(\boldsymbol{\mathsf{S}}_{j\!+\!1})$ y  $\widehat{C}_{pqrs}$  para jugar. Se pueden utilizar otras teclas en función del juego. Consulte las instrucciones suministradas con el juego para obtener más información.

**Sugerencia:** puede responder y finalizar una llamada mientras continúa jugando.

**Nota:** el uso de juegos consume energía y reduce el tiempo de funcionamiento de la consola de juegos.

**Nota:** no se puede acceder al reproductor de música cuando se juega.

Puede adquirir gran diversidad de juegos para la consola de juegos. Para conocer la disponibilidad de los distintos juegos, póngase en contacto con su proveedor de juegos aprobados Nokia o visite www.n-gage.com.

# <span id="page-28-1"></span>**Comenzar a jugar**

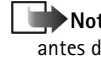

**Nota:** extraiga el cable USB de la consola de juegos antes de comenzar a jugar.

Cada juego se suministra en una tarjeta de memoria aparte. Inserte la tarjeta de memoria del juego en la consola de juegos Nokia N-Gage. Consulte ['Tarjeta de](#page-24-1)  [memoria'](#page-24-1), pág. [25](#page-24-1). El icono del juego aparece automáticamente en el **Menú** principal como noveno icono.

Consulte las instrucciones de juego incluidas con el juego si desea obtener más información. Además, puede utilizar juegos Java que haya descargado de Internet. Consulte ['Instalar aplicaciones Java'](#page-117-0), pág. [118.](#page-117-0)

Pulse **Menú**, desplácese al icono del juego y pulse  $\circledR$ .

 $\geq$ S**ugerencia:** pulse Menú→ <sub>*swwg*</sub> para comenzar a jugar.

# <span id="page-28-2"></span>**Comenzar un juego entre dos jugadores**

Puede utilizar algunos juegos, como un juego entre dos jugadores, vía una conexión Bluetooth con un amigo que disponga del mismo juego en un dispositivo compatible. Antes de comenzar un juego entre dos jugadores, asegúrese de que las configuraciones de Bluetooth de los dispositivos son compatibles. Consulte ['Conexión Bluetooth'](#page-122-1), pág. [123](#page-122-1). Consulte las instrucciones suministradas con el juego si desea obtener más detalles sobre cómo comenzar a jugar, los distintos niveles, las funciones adicionales, etc.

# <span id="page-29-0"></span>**Comenzar un juego entre varios jugadores**

Puede participar en algunos juegos entre varios jugadores vía conexiones Bluetooth con amigos que dispongan del mismo juego en un dispositivo compatible. Antes de comenzar a utilizar un juego entre varios jugadores, asegúrese de que las configuraciones de Bluetooth de los dispositivos son compatibles. Consulte ['Conexión](#page-122-1)  [Bluetooth'](#page-122-1), pág. [123](#page-122-1). Consulte las instrucciones suministradas con el juego si desea obtener más detalles sobre cómo comenzar a jugar, los distintos niveles, las funciones adicionales, etc.

# <span id="page-30-0"></span>**4. Reproductor de música y radio**

Puede escuchar música guardada en la tarjeta de memoria o la radio con la consola de juegos. Puede también grabar música desde la radio o una fuente externa de música. Puede grabar o transferir temas musicales de calidad próxima a la de CD en la tarjeta de memoria.

**Nota:** la tarjeta de memoria sólo muestra los detalles de los primeros 255 temas musicales.

Para transferir temas musicales desde un PC compatible a la consola de juegos, consulte ['Nokia Audio Manager',](#page-35-1) pág. [36.](#page-35-1)

<span id="page-30-1"></span>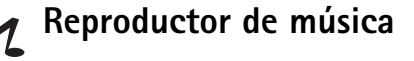

**Nota:** para utilizar esta función, la consola de juegos debe estar encendida. No encienda la consola de juegos donde el uso de dispositivos sin cables esté prohibido o si puede causar interferencias o comportar algún peligro.

 Vaya a **Menú**→ **Multimedia**→ *Reproductor de música* para abrir el reproductor de música o pulse  $\mathcal{F}.$ 

Con el *Reproductor de música*, puede escuchar los temas musicales que haya almacenado en la tarjeta de memoria. Para escucharlos, conecte el kit manos libres portátil

(consulte ['Conectar y utilizar el kit manos libres portátil',](#page-13-1) p. [14\)](#page-13-1) a la consola de juegos o escúchelos a través del altavoz.

**Nota:** sólo se puede reproducir música desde una tarjeta de memoria de 32 MB, 64 MB o 128 MB. No se admiten otras tarjetas de memoria.

**Nota:** la utilización de la *Reproductor de música* consume energía adicional y reduce el tiempo de funcionamiento de la consola de juegos.

**Sugerencia:** para activar rápidamente la *Reproductor de música*, pulse la tecla especial del reproductor de música  $\mathcal{F}.$ 

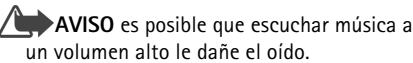

el volumen.

Una vez activado el *Reproductor de música*, éste comienza

a reproducir los temas. Para ajustar el nivel de volumen del kit manos libres portátil o el altavoz, pulse  $\otimes$  o  $\otimes$  para subir o bajar

Copyright © 2003-2004 Nokia. All rights reserved.

## **Escuchar música**

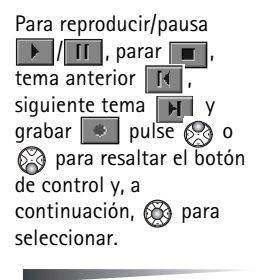

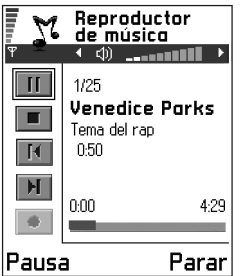

Opciones del

Reproductor de música: *Lista de temas*, *Ajustes*, *Activar el altavoz* /*Desactivar altavoz.*, *Ayuda* y *Salir*.

**Sugerencia:** también puede pulsar el botón del kit manos libres portátil para seleccionar el siguiente tema.

En la *Lista de temas* puede ver y reproducir los temas musicales que haya almacenado en la consola de juegos.

Opciones de la Lista de temas: *Reprod.*, *Borrar*, *Renombrar*, *Añadir a lista pistas* / *Eliminar de la lista*, *Ayuda* y *Salir*.

Para ver los temas musicales almacenados, pulse *Opciones*→ *Lista de temas*.

**Sugerencia:** al escuchar música puede pulsar para mostrar las *Opciones*.

Para reproducir uno de los temas musicales de la *Lista de temas*, pulse  $\otimes$  o  $\otimes$  para resaltar el tema y, a continuación, **Opciones**→ *Reproducir*.

Puede responder y realizar llamadas mientras escucha el reproductor de música. Durante una llamada, el tema hace una pausa y el reproductor de música se silencia. Al finalizar la llamada, el reproductor de música se reanudará automáticamente.

Para responder a una llamada entrante mientras utiliza el kit manos libres portátil, pulse el botón del kit manos libres portátil. El *Reproductor de música* hace una pausa cuando la consola de juegos recibe una llamada. Para finalizar la llamada, pulse de nuevo el botón del kit manos libres portátil. Consulte ['Conectar y utilizar el kit manos](#page-13-1)  [libres portátil',](#page-13-1) pág. [14](#page-13-1), si desea obtener más información.

Para editar los ajustes, pulse *Opciones* y seleccione *Ajustes*. Tiene las siguientes opciones:

- *Estilo de sonido*: puede seleccionar el estilo de sonido de los temas musicales que reproduce para definir automáticamente las opciones del equalizador, como los niveles de graves/agudos y balance, en función del estilo seleccionado. De este modo se puede aumentar la calidad de reproducción. Los estilos son los siguientes: *Rock*, *Pop*, *Dance*, *Jazz*, *Classic*, *Latin* y *Normal*.
- *Opcs. reproducción*: Seleccione *Normal* para reproducir los temas almacenados en la consola de juegos en el orden en que aparecen en la lista de temas. También puede seleccionar *Aleatoria* o *Repetir*.

• *[Extra graves](#page-13-1)*: puede añadir más graves al estilo actual de música.

> Opciones de Ajustes: *Cambiar*, *Ayuda* y *Atrás*.

## **Grabar desde un equipo externo**

Puede conectar la consola de juegos a un equipo compatible de audio externo, por ejemplo, un reproductor de CD, y grabar música directamente en la consola de juegos.

**Nota:** no utilice esta función de manera ilegal. La música puede estar protegida por copyright. La grabación de dicha música está permitida exclusivamente para su uso personal. Es ilegal copiar dichos temas musicales con objeto de venderlos o distribuirlos.

Para grabar un tema musical desde un equipo compatible externo de audio.

- **1** Conecte el equipo de audio externo. Consulte ['Conectar](#page-14-0)  [y utilizar los cables suministrados',](#page-14-0) pág. [15](#page-14-0), si desea obtener más información.
- **2** Pulse **Menú**→ **Multimedia**→ *Reproductor de música*.
- **3** Pulse  $\otimes$  para resaltar el botón de control de grabación y, a
	- continuación, @ para grabar. Para detener la grabación, pulse **Parar**.
- **4** Escriba el nombre del tema y pulse **Aceptar**.

Puede responder y realizar llamadas mientras está

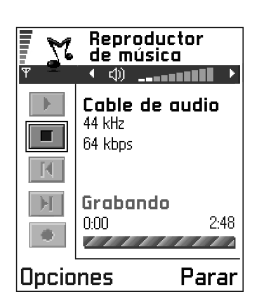

grabando. El volumen del reproductor de música se silencia pero la grabación continúa en segundo plano. Al finalizar la llamada, volverá automáticamente a la vista reproductor de música.

# <span id="page-32-0"></span>**Radio**

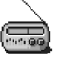

- **Nota:** para utilizar esta función, la consola de juegos debe estar encendida. No encienda la consola de juegos donde el uso de dispositivos sin cables esté prohibido o si puede causar interferencias o comportar algún peligro.
- Vaya a **Menú**→ **Multimedia** → **Radio** para abrir la radio o pulse  $\sqrt{\bullet}$ .

Puede escuchar la *Radio* en la consola de juegos mediante el kit manos libres portátil (consulte ['Conectar y utilizar el](#page-13-1)  [kit manos libres portátil'](#page-13-1), pág. [14\)](#page-13-1) o el altavoz. El cable del kit manos libres portátil funciona como antena de la radio, déjelo que cuelgue libremente y compruebe que está conectado.

Para ajustar el nivel de volumen del kit manos libres portátil o el altavoz, pulse  $\oslash$  o  $\oslash$  para subir o bajar el volumen.

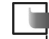

**Nota:** la calidad de la difusión de la radio depende de la cobertura de la emisora de radio en esa zona en particular.

**AVISO** es posible que escuchar música a un volumen alto le dañe el oído.

**Sugerencia:** al pulsar el botón del kit manos libres portátil se selecciona el siguiente canal guardado.

**Sugerencia:** para activar rápidamente la *Radio* pulse la tecla especial de radio  $\geqslant$ .

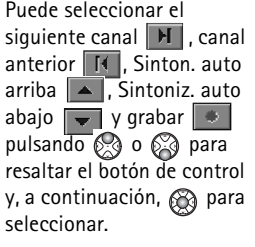

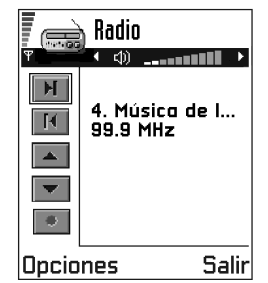

Opciones de Radio: *Canales*, *Activar el altavoz*

/*Desactivar altavoz.*, *Sinton. auto arriba*, *Sintoniz. auto abajo*, *Sintonizac. manual*, *Guardar canal*, *Ayuda* y *Salir*.

## **Sintonizar un canal de radio**

• Cuando *Radio* está activada, seleccione **Opciones**→ *Sinton. auto arriba* o *Sintoniz. auto abajo* para sintonización automática. Cuando se encuentra un canal se muestra la nueva frecuencia.

**Nota:** si ya ha guardado canales de radio, puede también mostrarse el número y nombre del canal.

**Nota:** el rango de frecuencias varía de 87,5-108,0 MHz.

• También puede sintonizar manualmente seleccionando **Opciones**→ *Sintonizac. manual* y pulsando  $\otimes$  o  $\otimes$ para subir o bajar la frecuencia (pasos de 0,05 MHz).

**Sugerencia:** si conoce la frecuencia que desea, utilice el teclado para escribirla directamente (pulse  $\sqrt{\boldsymbol{\varepsilon}}$  para la coma decimal).

• Para guardar el canal en la consola de juegos, seleccione**Opciones**→ *Guardar canal*. Desplácese a la ubicación de canal en donde desea almacenar el canal y pulse **Seleccionar**. Escriba el nombre de la emisora de radio y pulse **Aceptar**.

**Nota:** se muestran ranuras vacías con una frecuencia predeterminada de 87,5 MHz.

## <span id="page-34-0"></span>**Utilizar la radio**

Opciones de la lista de canales:

*Escuchar*, *Activar el altavoz* /*Desactivar altavoz.*, *Renombrar*, *Borrar*, *Ayuda* y *Salir*.

Cuando la *Radio* está activada, puede desactivarla pulsando **Salir**.

**Nota:** cuando se activa el altavoz, se silencia el kit manos libres portátil.

Puede responder y realizar llamadas mientras escucha la radio. Durante una llamada, el volumen de la radio se silencia. Al finalizar la llamada, la radio se reanudará automáticamente.

**Nota:** la utilización de la *Radio* consume energía  $\bar{v}$  reduce el tiempo de funcionamiento de la consola de juegos.

Si ya ha guardado canales de radio, puede seleccionar **Opciones**→ *Canales* para seleccionar el canal que desea escuchar. También puede seleccionar una ubicación de canal de radio entre 1 y 9 pulsando la correspondiente tecla numérica. También puede seleccionar una ubicación de canal de radio entre 10 y 20 pulsando una tecla numérica inmediatamente después de otra, por ejemplo,  $1 + 0 = 10$ ,  $1 + 5 = 15$  y  $2 + 0 = 20$ .

**Nota:** si el kit manos libres portátil está desconectado, la *Radio* dejará transcurrir cinco minutos y se cerrará.

## **Grabar desde la radio**

Puede grabar el canal actual de radio pulsando para resaltar botón de control de grabación  $\Box$ y, a continuación, para grabar. Escriba el nombre del tema y pulse **Aceptar**.

**Nota:** cuando se está en modo de

grabación, el botón de  $arabación$   $\overline{\phantom{a}}$  se

convierte en el botón de control de parada |

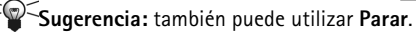

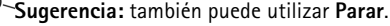

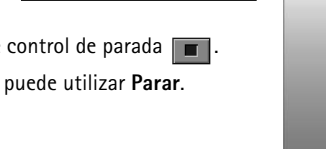

4. Músico de L...

<u>the the the theory and the theory of the theory of the theory of the theory of the theory of the theory of the theory of the theory of the theory of the theory of the theory of the theory of the theory of the theory of th</u>

4:28

Parar

99.9 MHz

Grabando

Radio  $\leftarrow \varphi$  .......

 $\mathbb{E}$ 

И

A

Puede responder y realizar llamadas mientras graba la radio. El volumen de la radio se silencia pero la grabación continúa en segundo plano. Al finalizar la llamada, la radio se reanudará automáticamente. Puede reproducir las grabaciones de la radio mediante el reproductor de música.

## <span id="page-35-1"></span><span id="page-35-0"></span>**Nokia Audio Manager**

Con Nokia Audio Manager, puede seleccionar temas musicales digitales en un PC compatible y transferirlos a la tarjeta de memoria de la consola

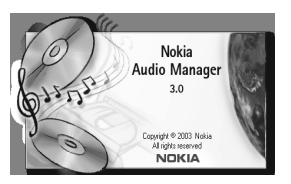

de juegos Nokia N-Gage. El software Nokia Audio Manager también permite crear listas de reproducción M3U en el PC, con referencias a temas de MP3 o a temas guardados desde un CD. Para que el PC acceda al área de almacenamiento de medios (tarjeta de memoria) en la consola de juegos, es preciso conectar la consola de juegos al PC mediante el cable DKE-2 USB Mini-B que se suministra). Consulte ['Conectar y utilizar los cables](#page-14-0)  [suministrados',](#page-14-0) pág. [15](#page-14-0). El contenido de la tarjeta de memoria de la consola de juegos puede mostrase a continuación en el área Dispositivo móvil de la ventana *Estudio de música* de Nokia Audio Manager Los temas musicales de la lista de reproducción se pueden, por ejemplo, transferir desde los CD.

**Nota:** cuando utilice Nokia Audio Manager, sólo es necesario conectar la consola de juegos al PC mediante el cable DKE-2 USB Mini-B que se suministra (consulte ['Conectar y utilizar los cables suministrados',](#page-14-0) pág. [15.](#page-14-0)); todos lo demás se realiza en el PC.

**Nota:** no utilice esta función de manera ilegal. La música puede estar protegida por copyright. La grabación de dicha música está permitida exclusivamente para su uso personal. Es ilegal copiar dichos temas musicales con objeto de venderlos o distribuirlos.

**Sugerencia:**puede encontrar la aplicación en el CD-ROM que se suministra con el paquete de ventas.

### **Requisitos del sistema**

Para instalar y utilizar Nokia Audio Manager, se necesita los siguiente:

- Un PC compatible con Intel que se ejecute en el sistema operativo Windows 98 Second Edition, Millennium Edition, Windows 2000 o Windows XP.
	- **Nota:** el software no es compatible con un PC al que se le haya actualizado el sistema de Windows 95 o 3.1 a Windows 98.
- CPU Pentium MMC 266 MHz (se recomienda utilizar Pentium 300 MHz),
- Por lo menos 35 MB de espacio de disco libre,
- Se recomienda utilizar un mínimo de 48 MB de espacio de memoria, se sugiere 64 MB para Windows 2000,
- Pantalla de 800 x 600 píxeles y más de 65536 colores, ajustes de Color de alta calidad,
- Unidad de CD ROM SCSI/ANSI X3T10-1048D estándar. ATAPI/SFF-8020i estándar.

#### **Instalar Nokia Audio Manager**

- **Nota:** no conecte el cable USB al PC si no ha instalado el software de Nokia Audio Manager para PC del CD-ROM que se suministra con el paquete de ventas de la consola de juegos Nokia N-Gage.
- **1** Inicie Windows.
- **2** Inserte el CD-ROM que se suministra con el paquete de ventas en la unidad de CD-ROM del PC.
- **3** El CD-ROM debe ejecutarse automáticamente. Si no es así, , abra Windows Explorer y seleccione la unidad de CD-ROM en que insertó el CD-ROM. Haga clic con el botón derecho del ratón en el icono Nokia Audio Manager y seleccione Ejecución automática.
- **4** Siga las instrucciones de instalación que aparecen en la pantalla del ordenador para finalizar correctamente la instalación.
- **5** Una vez finalizada la instalación del programa de software, se añade la carpeta Nokia Audio Manager a los Programas.
	- **Nota:** es necesario reiniciar el ordenador tras la instalación del software Nokia Audio Manager.

#### **Guardar temas de CD mediante Nokia Audio Manager**

En el PC, abra Nokia Audio Manager, aparece la pantalla de inicio.

- **1** Inserte un CD de música en la unidad de CD del PC y haga clic en el icono del *reproductor de CD*. De forma predeterminada, debe mostrarse toda la información de temas.
- **2** Para guardar temas, seleccione los temas y haga clic en el botón *Guardar temas*.
	- **Nota:** no extraiga el CD hasta que se haya finalizado la operación de guardar. Una barra de progreso indicará aproximadamente el tiempo que se tardará en guardar los temas.
- **3** Para transferir los temas guardados a *Estudio de música*, haga clic en el botón *+ Añadir*, seleccione los temas que desee y haga clic en Abrir.

Ahora podrá transferir los temas de *Estudio de música* a la consola de juegos N-Gage.

#### **Transferir temas musicales al dispositivo**

- **1** Guarde los temas y listas de reproducción en el *Estudio de música* de Nokia Audio Manager, consulte la sección anterior o la ayuda de Nokia Audio Manager si desea obtener más instrucciones.
	- **Nota:** compruebe que el PC compatible y la consola de juegos están conectados con el cable USB que se suministra. Consulte 'Conectar y utilizar [los cables suministrados'](#page-14-0), pág. [15.](#page-14-0)

**38**

- **2** En el PC, abra Nokia Audio Manager, aparece la pantalla de inicio.
- **3** Haga clic en el icono del área de dispositivo móvil de *Estudio de música*.
- **4** Seleccione los temas o listas de reproducción que desea transferir a la tarjeta de memoria de la consola de juegos: resalte los temas o listas de reproducción que desee haciendo clic en ellos.

| $\mathbf{k}^2$<br>в                                                                                                    | $(H)$ $(H)$                                    |                                                            |           |                                         |                                               |   |
|----------------------------------------------------------------------------------------------------|------------------------------------------------|------------------------------------------------------------|-----------|-----------------------------------------|-----------------------------------------------|---|
| Estudio de música<br>Título de la pista o lista de reproduc<br>$\overline{\mathbf{d}}$<br>Little Green Men<br>4<br>Thirsty_Boots_with_Taj<br>Estudio de música<br>A UDIO TRACK 15<br>4 |                                                | 04:00<br>08:45<br>02:23                                    | Duración  | Tamaño<br>3753 Kb<br>8207 Kb<br>1122 Kb | Artista<br>Pidgion B<br>Eric Ander<br>Unknown |   |
| Reproductor de CD                                                                                                    | + Agregar<br>Quitar<br>Dispositivo móvil       | $\left  \right $                                           | Duración: | 15:08                                   |                                               | E |
| n-gage.com                                                                                                    | <b>**</b> Dispositivos móviles Nok<br>A N-Gage | Título de pista<br>A UDIO TRACK 02<br>All The Small Things |           |                                         |                                               |   |
| <b>NOKIA</b>                                                                                                    | $\left  \cdot \right $                         | $-$ Outar                                                  |           | Seleccionado:                           | 3753 Kb<br>Utiliza                            |   |

**5** Haga clic en *Transferir a dispositivo*.

Si selecciona mayor cantidad de música de la que cabe en la tarjeta de memoria de la consola de juegos, obtiene una nota de error. Deseleccione algunos de los temas seleccionados hasta que la selección quepa.

# **Transferir mediante Windows Explorer**

Es posible usar el Explorador de Windows para transferir temas musicales de MP3 o .AAC a la tarjeta de memoria de la consola de juegos.

- **Nota:** compruebe que el PC compatible y la consola de juegos están conectados con el cable USB que se suministra. Consulte ['Conectar y utilizar los cables](#page-14-0)  [suministrados',](#page-14-0) pág. [15](#page-14-0).
- **1** Abra el Explorador de Windows y muestre los discos del PC. Una de las unidades identificadas con letras debe mostrar el disco local de la consola de juegos **N-Gage**. Haga clic en ella para mostrar una ventana con el contenido de la tarjeta de memoria de la consola de juegos.
- **2** Abra una segunda sesión de Windows Explorer y muestre el contenido de la carpeta en el PC desde el que desea transferir temas de MP3 y .AAC.
- **3** Seleccione los temas del PC compatible que desea transferir a la consola de juegos y arrastre y suelte los temas en la primera ventana. Los temas se transfieren ahora a la consola de juegos y se pueden reproducir con el *Reproductor de música*.

Antes de transferir temas mediante Windows Explorer, compruebe el tamaño de los archivos que va a transferir. Calcule aproximadamente 10 segundos para transferir cada MB. No interrumpa la transferencia ni extraiga el cable hasta que haya finalizado el proceso.

**Importante:** Windows Explorer puede indicar que la transferencia de archivos ha finalizado antes de que transcurra tiempo suficiente. No tiene necesariamente que ser así y es preciso que espere aproximadamente 10 segundos para transferir cada MB. Si la transferencia se interrumpe antes es posible que los archivos no se transfieran. **Nota:** los archivos transferidos con el Explorador de Windows no se muestran en la ventana Dispositivo móvil de Nokia Audio Manager. Si selecciona mayor cantidad de música de la que cabe

en la tarjeta de memoria de la consola de juegos, obtiene una nota de error. Elimine algunos temas e inténtelo de nuevo.

#### **n-gage.com**

Nokia Audio Manager incluye una ventana para navegación por Internet. La página de inicio predeterminada del navegador será n-gage.com. Puede escribirse cualquier URL en el campo ubicación. Para buscar Internet, la ubicación se debe definir en un sitio que tenga un motor de búsqueda. Los temas de Internet se deben descargar en el PC antes de que puedan añadirse a la ventana *Estudio de música* para su transferencia a la consola de juegos.

# **Otras funciones**

#### **Tipos de temas musicales admitidos**

Nokia Audio Manager admite temas musicales de MP3 y listas de reproducción de M3U. Se pueden crear listas de reproducción en *Estudio de música*. Cuando se selecciona una lista de reproducción para su transferencia a la tarjeta de memoria de la consola de juegos, sólo se transfieren los temas que aparecen en la lista de reproducción. Los temas creados con el *reproductor de CD* tienen una extensión de archivo .AAC. Estos archivos se pueden reproducir en el PC mediante Nokia Audio Manager y transferirlos a la tarjeta de memoria de la consola de juegos.

#### **Editar campos de temas en el PC compatible**

Cuando se muestran temas o listas de reproducción en *Estudio de música*, es posible editar la información del tema y el artista. Consulte la ayuda de Nokia Audio Manager si desea obtener más detalles.

# **5. Ajustes**

Vaya a **Menú**→ **Herramientas**→ **Ajustes**.

# **Cambiar ajustes generales**

- **1** Desplácese a un grupo de ajustes y pulse  $\circled{2}$  para abrirlo.
- **2** Desplácese a un ajuste que desee cambiar y pulse  $\circledR$ para
	- **•** cambiar de una opción a otra si sólo hay dos (**Activar**/**Desactivar**).
	- **•** abrir una lista de opciones o un editor.
	- abrir una lista del control deslizante, pulse  $\circ$   $\circ$  para aumentar o disminuir el valor, respectivamente.

# **Ajustes de dispositivo**

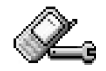

#### <span id="page-39-0"></span>**General**

• *Idioma del dispositivo*: puede cambiar el idioma de los textos que aparecen en la pantalla de la consola de juegos. Este cambio también afectará al formato utilizado para la fecha y hora y los separadores empleados, por ejemplo, en los cálculos. Si selecciona *Automática*, la consola de juegos selecciona el idioma según la información de la tarjeta SIM. Si cambia el

idioma de los textos en pantalla, debe reiniciar la consola de juegos.

- **Nota:** el cambio de los ajustes de *Idioma del dispositivo* o *Idioma de escritura* afecta a todas las aplicaciones de la consola de juegos y tiene efecto hasta que se vuelvan a modificar.
- *Idioma de escritura*: puede cambiar el idioma de escritura de la consola de juegos definitivamente. El cambio de idioma afecta a
	- los caracteres disponibles cuando pulsa alguna tecla  $\left(\begin{array}{c|c}\n\sqrt{1-\omega} & - & 9 \text{w} \text{m} \text{m} \end{array}\right)$
	- el diccionario de texto predictivo utilizado y
	- los caracteres especiales disponibles al pulsar las teclas  $\overline{\mathscr{K}}$  y  $\overline{\mathscr{A}}$ .
	- **Ejemplo:** está utilizando una consola de juegos con los textos en pantalla en inglés pero desea escribir todos los mensajes en francés. Una vez cambiado el idioma, el diccionario de texto predictivo busca palabras en francés y los caracteres especiales y signos de puntuación más habituales en el idioma francés estarán disponibles cuando pulse las teclas  $\sqrt{*}$   $\sqrt{9}$ .
	- **Sugerencia:** también puede efectuar el cambio en alguno de los editores. Pulse  $\oslash$  y seleccione *Idioma de escritura:*.

• *Diccionario* : para establecer la introducción de texto predictivo *Activar* o *Desactivar* para todos los editores de la consola de juegos. También puede cambiar este ajuste cuando esté utilizando un editor. Pulse  $\gg$  y seleccione *Diccionario*→ *Activar diccionario* o *Desactivar*.

**Nota:** el diccionario de texto predictivo no está disponible en todos los idiomas.

- *Saludo inicial o logo*: pulse  $\circled{R}$  para abrir el ajuste. El saludo inicial o logotipo se muestra breves instantes cada vez que enciende la consola de juegos. Seleccione *Predeterminado* si desea utilizar la imagen predeterminada. Seleccione *Texto* para escribir un saludo inicial (máx. 50 letras). Seleccione *Imagen* para seleccionar una foto o un gráfico en **Imágenes**.
- *Ajustes originales*: puede restablecer algunos de los ajustes a sus valores originales. Para hacerlo, necesita el código de bloqueo. Consulte la pág. [49.](#page-48-0) Una vez restaurados los ajustes, puede que la consola de juegos tarde un poco más de lo habitual en encenderse.

**Nota:** los documentos y los archivos que haya creado no sufren ninguna modificación.

#### **Modo standby**

- *Imagen de fondo*: puede seleccionar cualquier imagen para utilizar como imagen de fondo en modo standby. Seleccione *Sí* para elegir una imagen de **Imágenes**.
- *Tecla selecc. izq.* y *Tecla selecc. derecha*: puede cambiar los accesos directos que aparecen sobre las teclas de selección izquierda  $\heartsuit$  y derecha  $\heartsuit$  en modo standby. Además de las aplicaciones, puede hacer que

el acceso directo señale a una función, por ejemplo, *Mensaje nuevo*.

**Nota:** no puede tener un acceso directo a una aplicación que haya instalado.

#### **Pantalla**

- *Contraste*: para incrementar o reducir el contraste de la pantalla.
- *Paleta de colores*: para cambiar la paleta de colores que se utiliza en la pantalla.
- *Tiemp. salvapantallas*: el salvapantallas se activa cuando ha transcurrido el

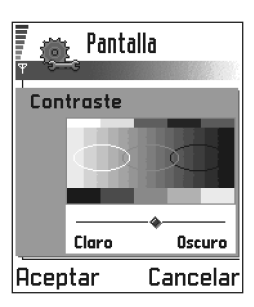

tiempo establecido para ello. Al activarse el salvapantallas, se borra la pantalla y verá la barra de salvapantallas.

• Para desactivar el salvapantallas pulse cualquier tecla.

**42**

• *Salvapantallas*: seleccione lo que desea ver en la barra del salvapantallas: fecha y hora o un texto personalizado. La ubicación y el color de fondo de la barra del salvapantallas cambian a intervalos de un minuto. Además, el salvapantallas cambia para indicar el número de mensajes

# $\sqrt{6122}$

nuevos o de llamadas perdidas.

# **Ajustes de llamadas**

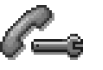

**Nota:** para cambiar los ajustes para desvío de llamadas, vaya a **Menú**→ **Herramientas**→ **Desvíos**. Consulte ['Ajustes para desvío de llamadas',](#page-20-0) pág. [21](#page-20-0).

#### **Envío del nº propio**

• Este servicio de red permite configurar el teléfono para que su número aparezca (*Sí*) o no (*No*) en el teléfono de la persona a la que llama. Otra posibilidad es que el operador de red o el proveedor de servicios establezca el valor cuando realice una subscripción (*Fijado por la red*).

#### **Llamada en espera: (servicio de red)**

La red le avisa que hay una nueva llamada entrante durante una llamada en curso. Seleccione: *Activar* para solicitar a la red que active la llamada en espera, *Cancelar* para solicitar a la red que desactive la llamada en espera, o *Verificar estado*, para comprobar si la función está activada o no.

#### **Rellamada auto**

• Cuando esta función está activada, la consola de juegos realiza hasta diez intentos de establecer la llamada después de un intento de llamada fallido. Pulse para desactivar la rellamada automática.

#### **Resumen tras llam.**

• Active esta función si desea que la consola de juegos muestre brevemente la duración y el coste de la última llamada. Para mostrar los costes, *Límite de coste de llamada* tiene que estar activado para la tarjeta SIM. Consulte la pág. [23.](#page-22-0)

#### **Marcación rápida**

• Seleccione *Activar* y los números asignados a las teclas de marcación rápida ( $\sqrt{2}$ <sub>dec</sub>) –  $\sqrt{3}$ <sub>wyge</sub>) se podrán marcar manteniendo pulsada la tecla correspondiente. Consulte también ['Asignar teclas de marcación rápida',](#page-57-0) pág. [58](#page-57-0).

#### **Cualq. tecla respond.**

Seleccione Activary podrá responder una llamada entrante pulsando brevemente cualquier tecla, excepto  $\heartsuit$  , only  $\curvearrowright$  .

#### **Línea en uso (servicio de red)**

• Este ajuste sólo aparece si la tarjeta SIM permite dos números de suscriptor, es decir, dos líneas telefónicas. Seleccione la línea telefónica (*Línea 1* o *Línea 2*) que desea utilizar para hacer llamadas y enviar mensajes cortos. Es posible responder a las llamadas de las dos líneas independientemente de la línea seleccionada.

**Nota:** no podrá hacer llamadas si selecciona *Línea 2* y no está suscrito a este servicio de red.

Para impedir la selección de línea, seleccione *Cambio de línea*→ *Desactivar* si la tarjeta SIM lo permite. Para cambiar este ajuste, necesita el código PIN2.

**Sugerencia:** para cambiar de una línea telefónica a la otra, mantenga pulsada  $\sqrt{\frac{4}{3}}$  en modo standby.

# **Ajustes de conexión**

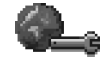

# **Información general sobre conexiones de datos y puntos de acceso**

Glosario: Punto de acceso: el punto en el que la consola de juegos se conecta a Internet por medio de una llamada de datos o una conexión de paquete de datos. Puede obtener un punto de acceso a Internet, por ejemplo, de un proveedor comercial de servicios de Internet (ISP), un proveedor de servicios para dispositivos móviles o un operador de red.

Para definir los ajustes de los puntos de acceso, vaya a *Ajustes*→ *Conexión*→ *Puntos de acceso*.

Para conectarse a un punto de acceso, se requiere una conexión de datos. La consola de juegos es compatible con tres tipos de conexiones de datos:

- $\bullet$  una llamada de datos GSM ( $\blacksquare$ ).
- una llamada de datos GSM de alta velocidad ( $\blacksquare$ ), o
- una conexión de paquete de datos (GPRS) ( $\Box$ ).

Hay tres tipos distintos de puntos de acceso que puede definir: punto de acceso SMM, punto de acceso del navegador y punto de acceso a Internet (IAP). Consulte a su proveedor de servicios para averiguar qué tipo de punto de acceso necesita para el servicio al que desea acceder.

Tiene que definir ajustes de puntos de acceso, si desea, por ejemplo,

- enviar y recibir mensajes multimedia,
- enviar y recibir correo,
- ver páginas del navegador,
- descargar aplicaciones Java™,
- utilizar el Cargador de imágenes, o
- utilizar la consola de juegos como módem

Consulte también ['Indicadores de conexión de datos',](#page-8-0) pág. [9](#page-8-0).

#### **Llamadas de datos GSM**

Una llamada de datos GSM activa velocidades de transmisión de datos hasta un máximo de 14,4 Kbps. Para comprobar la disponibilidad de servicios de datos

**44**

y suscribirse a ellos, póngase en contacto con su operador de red o proveedor de servicios.

#### **Ajustes mínimos necesarios para hacer una llamada de datos**

• Para introducir un conjunto de ajustes muy básicos de llamadas de datos GSM, vaya a *Ajustes*→ *Conexión*→ *Puntos de acceso* y seleccione **Opciones**→ *Punto acceso nuevo*. Rellene los siguientes campos: *Portador de datos*: *Datos GSM*, *Número de marcación*, *Modo de sesión*. *Permanente*, *Tipo llamada datos*: *Analógico* y *Velocidad máx. datos*: *Automática*.

#### **Llamada de datos de alta velocidad (High Speed Circuit Switched Data, HSCSD)**

**Glosario:** los datos de alta velocidad activan velocidades de transmisión de datos hasta un máximo de 43,2 Kbps.

Para comprobar la disponibilidad de servicios de datos de alta velocidad y suscribirse a ellos, póngase en contacto con su operador de red o proveedor de servicios.

**Nota:** el envío de datos en modo HSCSD puede agotar la batería de la consola de juegos más rápido que las llamadas de datos o voz normales, puesto que la consola de juegos puede enviar datos con mayor frecuencia a la red.

#### **Paquete de datos (General Packet Radio Service, GPRS)**

**Glosario:** paquete de datos, o General Packet Radio Service (GPRS), utiliza tecnología de paquetes de datos, en la que la información se envía en paquetes breves de datos a través de la red móvil.

#### **Ajustes mínimos necesarios para establecer una conexión de paquete de datos**

- Tiene que suscribirse al servicio GPRS. Para comprobar la disponibilidad del servicio GPRS y suscribirse a él, póngase en contacto con su operador de red o proveedor de servicios.
- Vaya a *Ajustes*→ *Conexión*→ *Puntos de acceso* y seleccione **Opciones**→ *Punto acceso nuevo*. Rellene los siguientes campos: *Portador de datos*: *GPRS* y *Nombre punto acceso*: escriba el nombre que le ha asignado el proveedor de servicios. Consulte ['Crear un punto de](#page-44-0)  [acceso',](#page-44-0) pág. [45](#page-44-0), si desea obtener más información.

#### **Precios de paquetes de datos y aplicaciones**

Tanto la conexión GPRS activa como las aplicaciones utilizadas con GPRS requieren el pago de una tarifa, por ejemplo, uso de servicios WAP, envío y recepción de datos y mensajes cortos. Si desea obtener información detallada sobre tarifas, póngase en contacto con el operador de red o el proveedor de servicios. Consulte también ['Contador de paquetes de datos y contador de](#page-24-0)  [tiempo de conexión'](#page-24-0), pág. [25.](#page-24-0)

#### <span id="page-44-0"></span>**Crear un punto de acceso**

Opciones de la lista Puntos de acceso: *Editar*, *Punto acceso nuevo*, *Borrar*, *Ayuda* y *Salir*.

Es posible que disponga de ajustes de punto de acceso predeterminados en la consola de juegos. O, tal vez reciba estos ajustes en un mensaje inteligente de un proveedor de servicios. Consulte ['Recibir mensajes inteligentes'](#page-82-0), pág. [83.](#page-82-0)

Si no hay ningún punto de acceso definido cuando abre *Puntos de acceso*, se le preguntará si desea crear uno.

Si ya hay puntos de acceso definidos, para crear uno nuevo, seleccione **Opciones**→ *Punto acceso nuevo* y seleccione:

- *Usar ajustes predet.* para utilizar los ajustes predeterminados. Haga los cambios necesarios y pulse **Atrás** para guardar los ajustes.
- *Usar ajustes exist.* para utilizar información de ajuste existente como base para los nuevos ajustes del punto de acceso. Se abre una lista de puntos de acceso existentes. Seleccione uno y pulse **Aceptar**. Los ajustes del punto de acceso se abren con

algunos campos ya rellenados.

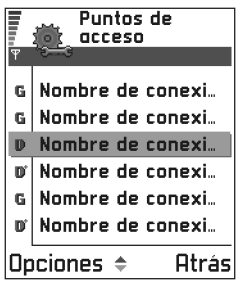

#### **Edición de un punto de acceso**

Cuando abre Puntos de acceso, aparece la lista de puntos de acceso disponibles. Desplácese al punto de acceso que desee editar y pulse  $\circled{(*)}$ .

#### **Borrar un punto de acceso**

En la lista de puntos de acceso, desplácese al que desee eliminar y seleccione **Opciones**→ *Borrar*.

#### <span id="page-44-1"></span>**Puntos de acceso**

Opciones durante la edición de ajustes de puntos de acceso: *Cambiar*, *Ajustes avanzados*, *Ayuda* y *Salir*.

A continuación, verá una breve explicación de cada ajuste que podría ser necesario para diversas conexiones de datos y puntos de acceso.

- **Nota:** comience a rellenar todos los campos de los ajustes desde el principio ya que en función del tipo de conexión de datos que seleccione (*Portador de datos*) o de si necesita insertar una *Dirección IP pasarela*, sólo estarán disponibles determinados campos de ajustes.
- **Nota:** siga atentamente las instrucciones que le facilite el proveedor de servicios.
- *Nombre de conexión*: escriba un nombre descriptivo para la conexión.
- *Portador de datos*: las opciones son *Datos GSM*, *GSM alta veloc.* y *GPRS*. Dependiendo de la conexión de datos que seleccione, sólo estarán disponibles ciertos campos de

ajuste. Rellene todos los campos marcados con **Debe definirse** o con un asterisco rojo. Los demás campos se pueden dejar vacíos, mientras su proveedor de servicios no le indique lo contrario.

- **Nota:** para poder utilizar una conexión de datos, el proveedor de servicios de red debe admitir esta función y, si es necesario, activarla en la tarieta SIM.
- *Nombre punto acceso* (sólo para paquetes de datos): el nombre del punto de acceso es necesario para establecer una conexión a la red GPRS. Puede obtener este nombre de su operador de red o proveedor de servicios.
- *Número de marcación* (sólo para datos GSM y datos de alta velocidad): el número telefónico de módem del punto de acceso.
- *Nombre de usuario* : escriba un nombre de usuario si así lo requiere el proveedor de servicios. El nombre de usuario puede ser necesario para establecer una conexión de datos. Normalmente lo asigna el proveedor de servicios. El nombre de usuario suele distinguir mayúsculas de minúsculas.
- *Petición contraseña*: si debe escribir una nueva contraseña cada vez que se conecte a un servidor o si no desea guardar su contraseña en la consola de juegos, elija *Sí*.
- *Contraseña*: la contraseña puede ser necesaria para establecer una conexión de datos. Normalmente la asigna el proveedor de servicios. La contraseña suele distinguir mayúsculas de minúsculas. Mientras escribe

la contraseña, los caracteres que introduce se muestran brevemente y luego cambian a asteriscos (\*). La forma más sencilla de introducir números es pulsar  $\mathscr{P}$  y seleccionar *Insertar número* y después, seguir escribiendo letras.

- *Autentificación: Normal* / *Segura*.
- *Dirección IP pasarela*: la dirección IP que utiliza la pasarela del navegador requerida.
- *Página de inicio*: dependiendo de lo que esté configurando, escriba:
	- la dirección del servicio, o
	- la dirección del centro de mensajes multimedia.
- *Seguridad conexión*: elija si se utiliza o no seguridad de capa de transporte (TLS, Transport Layer Security) para la conexión. Siga las instrucciones que le facilite el proveedor de servicios.
- *Modo de sesión*: *Permanente* / *Temporal*.
- *Tipo llamada datos* (sólo para datos GSM y datos de alta velocidad): *Analógico*, *RDSI v.110* o *RDSI v.120* define si la consola de juegos utiliza una conexión analógica o digital. Esta opción depende tanto del operador de red GSM como del proveedor de servicios de Internet (ISP), ya que algunas redes GSM no son compatibles con ciertos tipos de conexiones RDSI. Si desea obtener más detalles, consulte a su ISP. Si puede disponer de conexión RDSI, podrá establecer conexiones con mayor rapidez que si utilizara métodos analógicos.
	- **Glosario:** las conexiones de RDSI son un modo de establecer una llamada de datos entre la consola de juegos y el punto de acceso. Las conexiones

de RDSI son digitales de punto a punto y, como tales, proporcionan tiempos de configuración y velocidades de transferencia de datos más rápidos que las conexiones analógicas. Para utilizar una conexión de RDSI, tanto el proveedor de servicios de Internet como el operador de red tienen que admitir esta función.

- *Velocidad máx. datos* (sólo para datos GSM y datos de alta velocidad): las opciones son *Automática* / 9600 / 14400 / 19200 / 28800 / 38400 / 43200, en función de lo que haya seleccionado en *Modo de sesión* y *Tipo llamada datos*. Esta opción le permite limitar la velocidad máxima de conexión cuando se utilizan datos de alta velocidad. Las velocidades de datos más altas pueden costar más, dependiendo del proveedor de servicios de red.
	- **Nota:** las velocidades indicadas son las máximas a las que funcionará su conexión. Durante la conexión, la velocidad de funcionamiento puede ser menor, dependiendo de las condiciones de red.
	- **Sugerencia:** cuando esté escribiendo, pulse para abrir la tabla de caracteres especiales. Pulse  $e$ para introducir un espacio.
- **Sugerencia:** consulte también ['Ajustes necesarios](#page-77-0)  [para manejo de mensajes multimedia'](#page-77-0), pág. [78,](#page-77-0) ['Ajustes](#page-79-0)  [necesarios para correo',](#page-79-0) pág. [80](#page-79-0) y ['Configurar la consola](#page-109-0)  [de juegos para el servicio de navegador',](#page-109-0) pág. [110.](#page-109-0)

#### **Opciones**→ **Ajustes avanzados**

• *Direcc. IP dispositivo*: La dirección IP del dispositivo.

- *DNS primario:* : la dirección IP del servidor DNS principal.
	- **Glosario:** DNS: Domain Name Service (servicio de nombres de dominio). Servicio de Internet que traduce los nombres de dominios como **www.nokia.com** a direcciones IP como **192.100.124.195**.
- *DNS secundario:* : la dirección IP del servidor DNS secundario.
- **Nota:** si necesita introducir *Direcc. IP dispositivo*, *DNS primario* o *DNS secundario:*, póngase en contacto con su proveedor de servicios de Internet para obtener estas direcciones.

Los siguientes ajustes se muestran si ha seleccionado llamada de datos y datos de alta velocidad como tipo de conexión:

- *Usar devol. llamada*: esta opción permite a un servidor devolverle la llamada una vez realizada la llamada inicial. Póngase en contacto con su proveedor de servicios para suscribirse a este servicio.
- *Tipo devol. llamada*: las opciones son *Usar nº servidor* / *Usar otro nº*. Pregunte a su proveedor de servicios la opción correcta (dependerá de la configuración del proveedor de servicios).
- *Nº devol. llamada*: escriba el número de teléfono de datos de la consola de juegos que utiliza el servidor de devolución de llamadas. Por lo general, este número es el del teléfono de llamada de datos de la consola de juegos.
- *Usar compresión PPP*: si se ajusta a *Sí*, está opción acelera la transmisión de datos, si el servidor PPP remoto lo admite. Si tiene problemas al establecer la conexión, intente ajustarlo a *No*. Póngase en contacto con su proveedor de servicios para obtener instrucciones.
	- Glosario: PPP (Protocolo punto a punto): conocido protocolo de software de red que habilita cualquier ordenador con un módem y una línea telefónica para conectarse directamente a Internet.
- *Usar script acceso*: las opciones son *Sí* / *No*.
- *Script de acceso*: introduzca el archivo de comandos de acceso.
- *Inicialización módem* (cadena de inicialización del módem): controla la consola de juegos utilizando comandos AT de módem. Si es preciso, escriba los caracteres especificados por el proveedor de servicios de Internet o de red GSM.

# **GPRS**

#### Vaya a *Ajustes*→ *Conexión*→ *GPRS*.

Los ajustes de GPRS afectan a todos los puntos de acceso que utilicen una conexión de paquetes de datos.

*Conexión de GPRS* : si selecciona *Si está disponible* y está en una red compatible con paquetes de datos, la consola de juegos se registra en la red GPRS y el envío de mensajes cortos se hará vía GPRS. Además, el establecimiento de una conexión de paquetes de datos activa, por ejemplo,

para enviar y recibir correo, es más rápido. Si selecciona *Si es necesario*, la consola de juegos utilizará una conexión de paquetes de datos sólo si inicia una aplicación o una acción que la necesite.

*Punto de acceso*: el nombre del punto de acceso es necesario si desea usar la consola de juegos como módem de paquetes de datos para el ordenador. Si desea obtener más información sobre conexiones de módem, consulte la pág. [129](#page-128-0).

**Nota:** si no hay cobertura GPRS y ha elegido *Si está disponible*, la consola de juegos intentará establecer una conexión de paquetes de datos periódicamente.

# **Llamada de datos**

Vaya a *Ajustes*→ *Conexión*→ *Llamada de datos*.

Los ajustes de Llamada de datos afectan a todos los puntos de acceso que utilicen una llamada de datos y una llamada de datos de alta velocidad.

*Tiempo de conexión*: si no hay acciones, la llamada de datos se desactiva automáticamente después de un tiempo determinado. Las opciones son *Definidos usuario*, en cuyo caso, debe introducir un periodo de tiempo, o *Ilimitado*.

# **Fecha y hora**

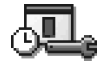

• Los ajustes de fecha y hora permiten definir la fecha y la hora que se utilizará en la consola de juegos, así como cambiar el formato y los separadores empleados. Seleccione *Tipo de reloj*→ *Analógico* o *Digital* para cambiar la apariencia del reloj en modo standby. Seleccione *Actualiz. auto hora* si desea que la red de telefonía móvil actualice la información de fecha, hora y zona horaria en la consola de juegos (servicio de red).

**Nota:** para que el ajuste de *Actualiz. auto hora* se aplique, se debe reiniciar la consola de juegos. **Sugerencia:** consulte también los ajustes de idioma, pág. [40](#page-39-0).

# **Seguridad**

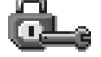

# **Dispositivo y SIM**

Explicaciones de los distintos códigos de seguridad que pueden ser necesarios:

• **Código PIN (de 4 a 8 dígitos)**: el código PIN (Personal Identification Number o número de identificación personal) protege su tarjeta SIM del uso no autorizado. El código PIN se suministra habitualmente con la tarjeta SIM. Después de tres entradas incorrectas de código PIN

consecutivas, se bloquea el código. Si el código PIN está bloqueado, tiene que desbloquearlo para poder volver a utilizar la tarjeta SIM. Consulte la información acerca del código PUK.

• **Código PIN2 (de 4 a 8 dígitos)**: el código PIN2, suministrado con algunas tarjetas SIM, es necesario para acceder a algunas funciones, como los contadores de coste de llamadas.

- <span id="page-48-0"></span>• **Código de bloqueo (5 dígitos)**: el código de bloqueo se puede usar para bloquear la consola de juegos y el teclado para evitar el uso no autorizado.
	- **Nota:** el código de bloqueo predeterminado es **12345**. Para evitar un uso no autorizado de la consola de juegos, cambie el código de bloqueo. Mantenga el nuevo código en secreto, en un lugar seguro y separado de la consola de juegos.
- **Códigos PUK y PUK2 (8 dígitos)**: el código PUK (Personal Unblocking Key o clave de desbloqueo personal) es necesario para cambiar un código PIN bloqueado. El código PUK2 es necesario para cambiar un código PIN2 bloqueado. Si no le han proporcionado los códigos con la tarjeta SIM, póngase en contacto con el operador que le suministró la tarjeta SIM para obtener los códigos.

Puede cambiar los siguientes códigos: código de bloqueo, código PIN y código PIN2. Estos códigos sólo pueden incluir números comprendidos entre **0** y **9**.

**Nota:** no utilice códigos de acceso similares a los números de emergencia, p. ej. 112, para evitar marcar el número de emergencia por equivocación.

*Petición código PIN*: cuando la petición del código PIN está activada, el código se solicitará cada vez que se encienda la consola de juegos. Tenga en cuenta que algunas tarjetas SIM no permiten desactivar la petición de código PIN.

*Código PIN* / *Código PIN2* / *Código de bloqueo*: abra este ajuste si desea cambiar el código.

**Sugerencia:** para bloquear manualmente la consola de juegos, pulse . Se abre una lista de comandos. Selecc. *Bloquear dispositivo*.

*Período bloqueo auto* : puede definir un periodo de bloqueo automático, es decir, un periodo de tiempo tras el cual se bloqueará automáticamente la consola de juegos y sólo se podrá utilizar si se introduce el código de bloqueo correcto. Escriba un número para definir este tiempo en minutos o seleccione *Ninguna* para desactivar el periodo de bloqueo automático.

• Para desbloquear la consola de juegos, introduzca el código de bloqueo.

**Nota:** cuando la consola de juegos está bloqueada, es posible efectuar llamadas al número de emergencia programado en la consola de juegos (por ejemplo, 911, 112 u otro nombre de emergencia oficial).

*Bloq. si cambia SIM*: seleccione *Sí* si desea que la consola de juegos solicite el código de bloqueo cuando se inserte una tarjeta SIM nueva y desconocida. La consola de juegos mantiene una lista de tarjetas SIM que se reconocen como las tarjetas del propietario.

 Para ver la lista de números de marcación fija, vaya a *Menú*→ *SIM*→ *Marcación fija*.

Opciones de la vista Marcación fija: *Abrir*, *Llamar*, *Contacto nuevo*, *Editar*, *Borrar*, *Añadir a la Guía*, *Añadir de la Guía*, *Ayuda* y *Salir*.

<span id="page-49-0"></span>*Marcación fija*: puede restringir sus llamadas salientes a determinados números de teléfono, si lo permite su tarjeta SIM. Para utilizar esta función, será necesario el código PIN2. Cuando esta función está activada, sólo puede llamar a los números de teléfono que están incluidos en la lista de marcación fija o que comienzan por los mismos dígitos que un número de teléfono de la lista.

- **Nota:** cuando la Marcación fija está activada, pueden efectuarse llamadas a determinados números de emergencia en algunas redes (p. ej. 911, 112 u otro número de emergencia oficial).
- Para añadir nuevos números a la lista Marcación fija, seleccione **Opciones**→ *Contacto nuevo* o *Añadir de la Guía*.

*Grupo cerr. usuarios* (servicio de red): puede especificar un grupo de personas a las que puede llamar o que pueden llamarle. Para obtener más información, póngase en contacto con el operador de red o el proveedor de servicios. Seleccione: *Predeterminado* para activar el grupo predeterminado acordado con el operador de red, *Activar* si desea utilizar otro grupo (necesita conocer el número de índice del grupo), o *Desactivar*.

**Nota:** cuando las llamadas están limitadas a un Grupo cerrado de usuarios, pueden efectuarse llamadas a determinados números de emergencia en algunas redes (p. ej. 911, 112 u otro número de emergencia oficial).

*Confirmar servs. SIM* (servicio de red): para configurar la consola de juegos para que muestre mensajes de confirmación cuando utilice los servicios de la tarjeta SIM.

#### **Gestión certificados**

En la ventana principal de Gestión de certificados, verá una lista de certificados autorizados que se han almacenado en la consola de juegos. Pulse  $\oslash$  para ver una lista de los certificados de usuario, si se encuentra disponible.

- **Glosario:** los certificados de autoridad se utilizan con algunos servicios del navegador, como los servicios bancarios, para verificar firmas o certificados de servidores o de otras autoridades.
- Glosario: los certificados de usuario son emitidos por una Autoridad de certificación para usuarios.

Opciones de la vista principal de gestión de certificados: *Detalles certificado*, *Borrar*, *Ajustes de seguridad*, *Marcar/Anul. marcar*, *Ayuda* y *Salir*.

Deben utilizarse certificados digitales en los siguientes casos:

- si desea conectarse a un banco en línea o a algún otro sitio o servidor remoto para realizar acciones que impliquen la transmisión de información confidencial, o
- si desea reducir el riesgo de virus u otro tipo de software perjudicial y estar seguro de la autenticidad del software durante su descarga y su instalación.
- **Glosario:** los certificados digitales se utilizan para verificar el origen de las páginas del navegador y del software instalado. No obstante, sólo son fiables si se prueba la autenticidad del origen del certificado.
- **Importante:** la existencia de un certificado no ofrece protección en sí misma; el gestor de certificados debe contener certificados correctos, auténticos y fiables si desea obtener la máxima seguridad disponible.

#### **Ver detalles de certificados: verificar la autenticidad**

Sólo puede estar seguro de la identidad correcta de una pasarela del navegador o un servidor si se ha verificado la firma y el periodo de validez de un certificado de pasarela del navegador o servidor.

En la pantalla de la consola de juegos, se le comunicará:

- si la identidad del servidor o la pasarela del navegador no es auténtica o
- si no dispone del certificado de seguridad correcto en la consola de juegos.

Para verificar los detalles de un certificado, desplácese a él y seleccione **Opciones**→ *Detalles certificado*. Cuando abre los detalles del certificado, Gestión de certificados comprueba la validez del certificado y puede aparecer una de las siguientes notas:

• *Certificado no seguro*: no se ha configurado ninguna aplicación para que utilice el certificado. Si desea obtener más información, consulte la siguiente sección

**52**

['Cambiar los ajustes de seguridad de un certificado de](#page-51-0)  [autorización'](#page-51-0).

- *Certificado caducado*: el periodo de validez del certificado seleccionado ha finalizado.
- *Certificado no válido aún*: el periodo de validez del certificado seleccionado no ha comenzado todavía.
- *Certificado dañado*: el certificado no se puede utilizar. Póngase en contacto con el emisor del certificado.
- **Importante:** la vida útil de los certificados es limitada. Si la opción *Certificado caducado* o *Certificado no válido aún* aparece aunque el certificado debería ser válido, compruebe que la fecha y la hora de la consola de juegos son correctas.

#### <span id="page-51-0"></span>**Cambiar los ajustes de seguridad de un certificado de autorización**

• Desplácese a un certificado de autorización y seleccione **Opciones**→ *Ajustes de seguridad*. Dependiendo del certificado, aparece una lista de las aplicaciones que pueden usar el certificado seleccionado. Por ejemplo:

*Servicios* / *Sí*: el certificado puede certificar sitios. *Gestor aplicaciones* / *Sí*: el certificado es apto para certificar el origen de software nuevo.

*Internet* / *Sí*: el certificado es apto para certificar servidores de correo e imágenes.

**Importante:** antes de cambiar estas opciones, debe asegurarse de que el propietario del certificado es fiable y de que el certificado pertenece a tal propietario.

# **Restricción de llamadas (servicio de red)**

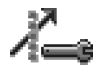

La restricción de llamadas permite restringir la realización y recepción de llamadas con la consola de juegos. Para utilizar esta función, es necesaria una contraseña de restricción que podrá facilitarle su proveedor de servicios.

- **1** Desplácese hasta una de las opciones de restricción.
- **2** Seleccione **Opciones**→ *Activar* para solicitar a la red que active la restricción de llamadas, *Cancelar* para desactivar la restricción de llamadas seleccionadas, o *Verificar estado* para comprobar si las llamadas están restringidas o no.
- Seleccione **Opciones**→ *Cancel. todas restr.* para cancelar todas las restricciones de llamadas activas.
- Seleccione **Opciones**→ *Editar contr. restr.* para cambiar la contraseña de restricción.
- **Nota:** cuando las llamadas están bloqueadas, pueden efectuarse llamadas a determinados números de emergencia en algunas redes (p. ej. 911, 112 u otro número de emergencia oficial).

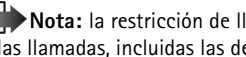

**Nota:** la restricción de llamadas afecta a todas las llamadas, incluidas las de datos.

**Nota:** no puede tener activados al mismo tiempo la restricción de llamadas entrantes y el desvío de llamadas o la marcación fija. Consulte ['Ajustes para](#page-20-0)  [desvío de llamadas'](#page-20-0), pág. [21](#page-20-0) o 'Marcación fija', pág. [50](#page-49-0).

# **Red**

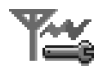

#### **Selección de red**

- Seleccione *Automática* para configurar la consola de juegos para que busque y seleccione automáticamente una de las redes móviles disponibles en su área, o
- Seleccione *Manual*, si quiere seleccionar la red deseada manualmente en una lista de redes. Si se pierde la conexión a la red seleccionada manualmente, la consola de juegos emitirá una señal de error y le pedirá que vuelva a elegir una red. La red seleccionada debe tener un acuerdo de itinerancia con su red local, es decir, con el operador al que pertenece la tarjeta SIM de la consola de juegos.
- **Glosario:** Acuerdo de itinerancia: acuerdo entre dos o más proveedores de servicios de red para permitir que los usuarios de un proveedor de servicios utilicen los servicios de otros.

#### **Información de célula**

• Seleccione *Activar* para configurar la consola de juegos para que indique cuándo se usa en una red celular basada en la tecnología de red microcelular (MCN) y activar la recepción de información de célula.

# **Ajustes de accessorios**

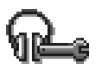

#### **Indicadores en modo standby:**

- $\Omega$  hay un kit manos libres portátil conectado.
- T<sub>1</sub> hay un adaptador de audífono conectado.

Desplácese a una carpeta de accesorios y abra los ajustes:

- Seleccione *Modo predet.* para seleccionar el modo que desea activar cada vez que conecte un accesorio determinado a la consola de juegos. Consulte ['Modos'](#page-95-0), pág. [96](#page-95-0).
- Seleccione *Respuesta automática* para configurar la consola de juegos para que responda a una llamada entrante después de cinco segundos. Si el aviso de llamada entrante está ajustado a *Un bip* o *Silencio*, la respuesta automática no puede estar en uso.

# **6. Guía**

 $\blacktriangleright$  Para abrir la Guía, pulse  $\textcircled{3}$  en modo standby o vaya a **Menú**→ **Guía**.

F

® Mum

**Ta** Guía

Nowack Sonia e Richard Ū

Spencer Mia Vaarmeyer

**Salir** 

Opciones ÷

En la Guía, puede almacenar y gestionar la información de contacto, como nombres, números de teléfono y direcciones.

La Guía utiliza memoria compartida. Consulte ['Memoria compartida',](#page-15-0) pág. [16](#page-15-0).

También puede añadir una señal de llamada personal,

una grabación o una imagen en miniatura a una tarjeta de contacto. Puede crear grupos de contactos, que le permitan enviar mensajes cortos o correo a numerosos destinatarios al mismo tiempo.

Opciones del directorio de la Guía: *Abrir*, *Llamar*, *Crear mensaje*, *Contacto nuevo*, *Editar*, *Borrar*, *Duplicar*, *Añadir a grupo*, *Pertenece a grupos*, *Marcar/Anul. marcar*, *Información Guía*,*Ayuda* y *Salir*.

Glosario: las grabaciones pueden consistir en cualquier palabra, por ejemplo, el nombre de una persona. Las grabaciones permiten hacer llamadas simplemente diciendo la palabra en voz alta.

# **Crear tarjetas de contacto**

- **1** Abra la Guía y seleccione **Opciones**→ *Contacto nuevo*. Se abre una tarjeta de contacto vacía.
- **2** Rellene los campos que desee y pulse **Hecho**. La tarjeta de contacto se guarda en la memoria del dispositivo y se cierra, después de lo cual, está visible en el directorio de la Guía.

# <span id="page-53-0"></span>**Copiar contactos entre la tarjeta SIM y la memoria de la consola de juegos**

- Para copiar nombres y números de una tarjeta SIM a la consola de juegos, vaya a **Menú**→ **Herrams.**→ **Directorio SIM**. Marque los nombres que desee copiar y seleccione **Opciones**→ *Copiar a la Guía*.
- Si desea copiar un número de teléfono, de fax o un buscapersonas desde la Guía a la tarjeta SIM, vaya a la Guía, abra una tarjeta de contacto, desplácese al número y seleccione **Opciones**→ *Copiar a direct. SIM*

# **Editar tarjetas de contacto**

Opciones durante la edición de una tarjeta de contacto: *Añadir miniatura* / *Eliminar miniatura*, *Añadir detalle*, *Borrar detalle*, *Editar etiqueta*,

*Ayuda* y *Salir*.

- **1** En el directorio de la Guía, desplácese a la tarjeta de contacto que desee editar y pulse  $\circledR$  para abrirla.
- **2** Para cambiar la información de la tarjeta, seleccione **Opciones**→ *Editar*.
- **3** Para guardar los cambios y volver a la vista de la tarjeta de contacto, pulse **Hecho**.

# **Borrar tarjetas de contacto**

• En el directorio de la Guía, desplácese a la tarjeta de contacto que desee borrar y seleccione **Opciones**→ *Borrar*.

#### **Para borrar varias tarjetas de contacto**

- **1** Marque las tarjetas que va a borrar. Desplácese a un contacto que desee borrar y seleccione **Opciones**→ *Marcar*. Aparece una marca de verificación junto a la tarjeta de contacto.
- **2** Cuando haya marcado todos los contactos que desee eliminar, seleccione **Opciones**→ *Borrar*.

**Sugerencia:** también puede marcar varios elementos si mantiene pulsada  $\oslash$  y pulsa simultáneamente  $\otimes$ . Consulte también la pág. [12](#page-11-0).

# **Añadir y eliminar campos en las tarjetas de contacto**

- **1** Abra una tarjeta de contacto y seleccione **Opciones**→ *Editar*.
- **2** Para añadir otro campo, seleccione **Opciones**→ *Añadir detalle*.

Para borrar un campo que no necesita, seleccione **Opciones**→ *Borrar detalle*.

Para cambiar de nombre la etiqueta de un campo de una tarjeta de contacto, seleccione **Opciones**→ *Editar etiqueta*.

# **Insertar un gráfico en una tarjeta de contacto**

Hay dos tipos distintos de gráficos que se pueden añadir a una tarjeta de contacto. Consulte ['Imágenes y Captura de](#page-60-0)  [pantalla',](#page-60-0) pág. [61](#page-60-0) si desea obtener más información sobre almacenamiento de gráficos.

**56**

• Para adjuntar una imagen en miniatura pequeña a una tarjeta de contacto, abra una tarjeta, seleccione **Opciones**→ *Editar* y, a continuación, seleccione **Opciones**→ *Añadir miniatura*. La imagen en miniatura también se verá cuando el contacto le llame.

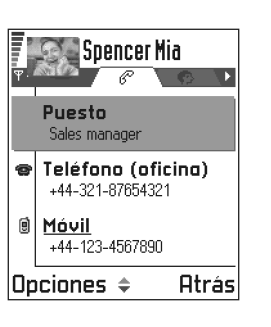

**Nota:** Después de adjuntar una imagen en miniatura a una tarjeta de contacto, podrá seleccionar *Añadir miniatura* para sustituir la imagen por otra diferente o *Eliminar miniatura* para eliminar la imagen de la tarjeta de contacto.

• Para añadir una imagen a una tarjeta de contacto, abra una tarjeta y pulse  $\otimes$  para abrir la vista de Imagen ( $\blacksquare$ ). Para adjuntar una imagen, seleccione **Opciones**→ *Añadir imagen*.

# **Ver una tarjeta de contacto**

Opciones durante la visualización de una tarjeta de contacto, cuando la selección es de un número de teléfono: *Llamar*, *Crear mensaje*, *Editar*, *Borrar*, *Predeterminados*, *Añadir grabación* / *Grabaciones*, *Asignar m. rápida* / *Eliminar m.*  *rápida*, *Señal de llamada*, *Copiar a direct. SIM*, *Enviar*, *Ayuda* y *Salir*.

La vista de información de contacto  $\binom{1}{2}$  muestra todos los datos incluidos en la tarjeta de contacto. Pulse  $\otimes$  para abrir la vista Imagen ( $\blacksquare$ ,).

**Nota:** en la vista de información de contacto, sólo se ven los campos que contienen información. Seleccione **Opciones**→ *Editar* si desea ver todos los campos y añadir más datos al contacto.

# **Asignar números y direcciones predeterminados**

Si un contacto tiene varios números de teléfono o direcciones de correo, para acelerar el proceso de llamada o el envío de mensajes, puede definir ciertos números y direcciones que se utilicen como predeterminados.

- Abra una tarjeta de contacto y seleccione **Opciones**→ *Predeterminados*. Se abre una ventana desplegable que contiene las distintas opciones.
	- **Ejemplo:** desplácese a *Número de teléfono* y pulse **Asignar**. Aparece una lista de números de teléfono de la tarjeta de contacto seleccionada. Desplácese al que desee utilizar como predeterminado y pulse  $\mathbb{R}$ . Cuando regrese a la vista de la tarjeta de contacto, verá el número predeterminado subrayado.

# **Marcación mediante voz**

Puede hacer una llamada telefónica repitiendo en voz alta una grabación que se haya añadido a una tarjeta. Cualquier palabra se puede usar como grabación. Antes de utilizar la marcación mediante voz, tenga en cuenta lo siguiente:

- Los identificadores de voz son independientes del idioma. Sí distinguen, en cambio, la voz de la persona que habla.
- Los identificadores de voz son sensibles al ruido de fondo. Grábelos y realice llamadas en entornos silenciosos.
- No se aceptan nombres muy cortos. Utilice nombres largos y evite nombres parecidos para números diferentes.
- **Nota:** debe pronunciar el nombre exactamente como lo pronunció cuando lo grabó. Esto puede resultar difícil, por ejemplo, en entornos ruidosos o durante una situación de urgencia, por lo que no debería confiar únicamente en la marcación mediante voz en todos los casos.

**Ejemplo:** puede utilizar el nombre de una persona como grabación, por ejemplo, 'móvil de Juan'.

#### **Añadir una grabación a un número de teléfono**

**Nota:** sólo se pueden añadir grabaciones a números almacenados en la memoria de la consola de juegos. Consulte ['Copiar contactos entre la tarjeta SIM y la](#page-53-0)  [memoria de la consola de juegos',](#page-53-0) pág. [54](#page-53-0).

![](_page_56_Picture_10.jpeg)

**Nota:** sólo puede incluir una grabación en cada tarieta de contacto.

- **1** En el directorio de la Guía, desplácese al contacto al que desee añadir una grabación y pulse  $\circled{3}$  para abrir la tarieta.
- **2** Desplácese al número al que desea añadir la grabación y seleccione **Opciones**→ *Añadir grabación*.
- **3** El texto *Pulse Iniciar y hable después de la señal* aparece en la pantalla.

Mientras esté grabando, sostenga la consola de juegos a corta distancia de la boca. Después de la señal de inicio, pronuncie con claridad las palabras que desee guardar como nueva grabación.

- **•** Pulse **Iniciar** para realizar una grabación: La consola de juegos emite una señal de inicio y la nota *Hable ahora* aparece en la pantalla.
- **4** Una vez realizada la grabación, la consola de juegos la reproduce y la nota *Reproduciendo grabación* aparece en la pantalla. Si no desea guardar la grabación, pulse **Abandon.**
- **5** Cuando haya guardado correctamente la grabación, la nota *Grabación guardada* aparecerá en la pantalla y se oirá un bip. Junto al número de la tarjeta de contacto, se verá un símbolo  $\mathcal{F}$ ).
	- **Nota:** la consola de juegos puede tener hasta 25 números de teléfono con grabaciones adjuntas. Si la memoria se llena, borre alguna de las grabaciones.

#### **Hacer una llamada mediante una grabación**

**Nota:** debe pronunciar la grabación exactamente como lo hizo cuando la creó.

- **1** En modo standby, mantenga pulsada  $\bigtriangledown$ . Se reproduce una señal breve y la nota *Hable ahora* aparece en la pantalla.
- **2** Cuando haga una llamada mediante una grabación, el altavoz estará en uso. Sostenga la consola de juegos a corta distancia de la boca y la cara, y diga claramente la grabación.
- **3** La consola de juegos reproduce la grabación original, muestra el nombre y el número y, pasados 1,5 segundos, marca el número de la grabación que ha reconocido.

**AVISO** no se acerque la consola de juegos a la oreja cuando el altavoz esté funcionando, ya que el volumen podría ser muy alto.

• Si la consola de juegos reproduce una grabación equivocada, o para volver a intentar la marcación mediante grabación, pulse **Reintent.**

**Nota:** mientras una aplicación que utilice una llamada de datos o una conexión GPRS esté enviando o recibiendo datos, no podrá hacer llamadas mediante marcación de voz. Para hacer una llamada mediante

una grabación, finalice todas las conexiones de datos activas.

#### **Reproducir, borrar o cambiar una grabación**

Para reproducir, borrar o cambiar una grabación, abra una tarjeta de contacto y desplácese al número que tenga grabación (se indica mediante  $\mathcal{F}$ ) y seleccione **Opciones**→ *Grabaciones*→ o bien,

- *Reproducir*: para volver a escuchar la grabación, o bien
- *Borrar*: para borrar la grabación, o bien
- *Cambiar*: para realizar una nueva grabación: Pulse **Iniciar** para grabar.

# <span id="page-57-0"></span>**Asignar teclas de marcación rápida**

La marcación rápida es una forma rápida de llamar a los números de teléfono más utilizados. Puede asignar teclas de marcación rápida a ocho números de teléfono. El número **1** está reservado para el buzón de voz.

- **1** Abra la tarjeta de contacto a la que desee asignar una tecla de marcación rápida y seleccione **Opciones**→ *Asignar m. rápida*. Se abre la cuadrícula de marcación rápida, que contiene los números libres.
- **2** Desplácese a un número y pulse **Asignar**. Cuando

![](_page_57_Picture_19.jpeg)

regrese a la vista de la información de contacto, verá el icono de marcación rápida junto al número.

• Para llamar al contacto mediante marcación rápida, defina la función **Menú**→ **Herrams.**→ **Ajustes**→ **Ajustes de llamadas**→ *Marcación rápida en Activada*, vaya al modo standby y mantenga pulsada la tecla de marcación rápida hasta que se inicie la llamada.

# <span id="page-58-0"></span>**Añadir una señal de llamada a una tarjeta de contacto o un grupo**

Puede definir una señal de llamada para cada tarjeta de contacto y cada grupo. Cuando el contacto o un miembro del grupo le llame, la consola de juegos reproducirá la señal elegida (si el número de teléfono del llamante se envía con la llamada y la consola de juegos lo reconoce).

- **1** Pulse para abrir una tarjeta de contacto o vaya a la lista Grupos y seleccione un grupo de contactos.
- **2** Selecc. **Opciones**→ *Señal de llamada*. Se abre una lista de señales de llamada.
- **3** Utilice la tecla controlador para seleccionar la señal de llamada que desee utilizar para el contacto o el grupo y pulse **Selecc.**
- Para eliminar la señal de llamada, seleccione *Señal llam. predet.* en la lista de señales de llamada.

**Nota:** para un contacto individual, la consola de juegos siempre utilizará la última señal de llamada que se le haya asignado. Así pues, si cambia primero la señal de llamada de un grupo y después la de un contacto individual perteneciente al grupo, se utilizará la señal de llamada del contacto la próxima vez que éste le llame.

#### **Enviar información de contacto**

- **1** En el directorio de la Guía, desplácese a la tarjeta que desee enviar.
- **2** Seleccione **Opciones**→ *Enviar tarjeta visita* y después, seleccione el método. Las opciones son: *Vía mensaje corto*, *Vía correo* (sólo está disponible si ha configurado los ajustes de correo correctamente) o *Vía Bluetooth*. La tarjeta de contacto que desea enviar se ha convertido en una 'tarjeta de visita'. Si desea obtener más información, consulte el capítulo ['Mensajes'](#page-69-0) y ['Enviar](#page-124-0)  [datos vía Bluetooth'](#page-124-0), pág. [125.](#page-124-0)
- Puede añadir las tarjetas de visita que reciba al directorio de la Guía. Consulte 'Recibir mensajes [inteligentes'](#page-82-0), pág. [83,](#page-82-0) si desea obtener más información.

![](_page_58_Picture_15.jpeg)

**Nota:** la información de contacto sólo se puede enviar o recibir desde dispositivos compatibles.

Glosario: cuando envía o recibe información de contacto, se utiliza el término 'tarjeta de visita'. Una tarjeta de visita es una tarjeta de contacto en un formato adecuado para enviarse en un mensaje corto, por lo general un formato vCard.

# **Gestionar grupos de contactos**

Puede crear grupos de contactos, por ejemplo, para utilizarlos como listas de distribución para envío de mensajes cortos y correo. Consulte también la pág. [59](#page-58-0) para obtener información sobre la asignación de una señal de llamada a un grupo.

Opciones de la vista de la lista Grupos: *Abrir*, *Grupo nuevo*, *Borrar*, *Renombrar*, *Señal de llamada*, *Información Guía*, *Ayuda* y *Salir*.

# **Crear grupos de contactos**

**1** En el directorio Guía, pulse  $\oslash$  para abrir la lista Grupos.

**2** Seleccione **Opciones**→

Ti Guia (no hay grupos) Nombre de grupo: **NADC** Amigos|

|Aceptar Cancelar **2** Desplácese al grupo al que desee añadir el contacto v pulse  $\circledR$ .

#### **Añadir varios miembros a la vez**

- **1** En la lista Grupos, abra un grupo y seleccione **Opciones**→ *Añadir miembros*.
- **2** Desplácese a un contacto y pulse  $\circled{R}$  para marcarlo. Repita esta acción con todos los contactos que desee añadir y pulse **Aceptar** para añadirlos al grupo seleccionado.

# **Eliminar miembros de un grupo**

- **1** Vaya a la lista Grupos, desplácese al grupo que desee modificar y pulse  $\circled{3}$ .
- **2** Desplácese al contacto que desee eliminar y seleccione **Opciones**→ *Eliminar de grupo*.
- **3** Pulse **Sí** para eliminar el contacto del grupo.

# **Importar datos**

Puede trasladar datos de la agenda, la guía y la lista de tareas desde distintos teléfonos Nokia hasta la consola de juegos, mediante la aplicación Importar datos de PC Suite para Nokia N-Gage. Encontrará instrucciones de uso de la aplicación en la ayuda en línea de PC Suite.

*Grupo nuevo*. **3** Escriba un nombre para el grupo o use el predeterminado *Grupo 1* y

# **Añadir miembros**

pulse Aceptar.

# **a un grupo**

**1** En el directorio de la Guía, desplácese al contacto que desee añadir a un grupo y seleccione **Opciones**→ *Añadir a grupo:* Se abre una lista de grupos disponibles.

# <span id="page-60-0"></span>**7. Imágenes y Captura de pantalla**

# **Imágenes**

![](_page_60_Picture_3.jpeg)

**Nota:** para utilizar esta función, la consola de juegos debe estar encendida. No encienda la consola de juegos donde el uso de dispositivos sin cables esté prohibido o si puede causar interferencias o comportar algún peligro.

Vaya a **Menú**→ **Multimedia**→ **Imágenes**.

#### **Almacenar fotos**

Imágenes le permite ver, organizar, borrar y enviar fotos y gráficos almacenados en la consola de juegos. En Imágenes puede organizar imágenes enviadas a su Buzón entrada en un mensaje multimedia o con gráficos, como archivo adjunto de correo o mediante una conexión Bluetooth o guardado desde la aplicación Captura pant. Después de recibir la imagen en Buzón entrada, tiene que guardarla en Imágenes.

En la vista principal de Imágenes podrá ver una lista de fotos y carpetas. En la lista, podrá ver:

- los datos y la hora en que se guardó una imagen,
- un pequeño gráfico en miniatura, una vista previa de la imagen,
- el número de elementos que contiene una carpeta, y

![](_page_60_Picture_12.jpeg)

una ficha que muestra si las imágenes o carpetas están ubicadas en la memoria de la consola de juegos o en la tarjeta de memoria, si dispone de una.

Opciones de Imágenes: *Abrir*, *Enviar*, *Cargador imágenes*, *Borrar*, *Mover a carpeta*, *Carpeta nueva*, *Marcar/Anul. marcar*, *Renombrar*, *Ver detalles*, *Añadir a Favoritos*, *Actualiz. miniaturas*, *Ayuda* y *Salir*.

## **Visualización de imágenes**

![](_page_60_Picture_16.jpeg)

**Nota:** cuando abre **Imágenes** la ficha de inicio se ajusta a la memoria de la consola de juegos.

**62**

- **1** Pulse  $\otimes$  o  $\otimes$  para moverse de una ficha de memoria a otra.
- **2** Para explorar las imágenes, pulse  $\mathbb{Q}$   $\vee$   $\mathbb{Q}$ .
- **3** Pulse  $\circled{3}$ , para abrir una imagen. Cuando la imagen esté abierta, podrá ver su nombre y el número de imágenes que hay en la carpeta en la parte superior de la pantalla.

Opciones durante la visualización de una imagen: *Enviar*, *Girar*, *Ampliar*, *Reducir*, *Pantalla completa*, *Borrar*, *Renombrar*, *Ver detalles*, *Añadir a Favoritos*, *Ayuda* y *Salir*.

Cuando está viendo una imagen, si pulsa  $\mathbb{Q}$  o  $\mathbb{Q}$ le llevará a la imagen siguiente o a la anterior de la carpeta en uso.

Puede ver archivos GIF animados del mismo modo que otras imágenes. Las animaciones sólo se reproducen una vez. Cuando se detenga una animación, verá una imagen fija. Para ver la animación de nuevo, debe cerrarla y volver a abrirla.

#### **Ampliar**

- **1** Selecc. **Opciones**→ *Ampliar* o *Reducir*. El ratio de ampliación aparece en la parte superior de la pantalla. Consulte también la sección ['Accesos directos del](#page-62-0)  [teclado'](#page-62-0) de este capítulo.
- **2** Pulse **Atrás** para volver a la vista inicial.

![](_page_61_Picture_10.jpeg)

**Nota:** el ratio de ampliación no se almacena permanentemente.

**Nota:** las animaciones GIF no se pueden ampliar durante la reproducción.

#### **Pantalla completa**

Si selecciona **Opciones**→ *Pantalla completa*, los paneles alrededor de la foto se eliminan para poder ver más área de la imagen. Pulse  $\circled{2}$  para volver a la vista inicial.

#### **Desplazar el foco**

Si ha ampliado una imagen o la está viendo en modo de pantalla completa, utilice la tecla controlador para mover el foco a la izquierda, a la derecha, arriba o abajo para poder ver más de cerca una zona de la foto, por ejemplo, la esquina superior derecha.

#### **Girar**

Selecc. **Opciones**→ *Girar*→ *Izquierda* para girar una imagen 90 grados en sentido contrario a las agujas del reloj, o *Derecha* para girar la imagen en el sentido de las agujas del reloj. El estado de giro no se almacena permanentemente.

#### <span id="page-62-0"></span>**Accesos directos del teclado**

- Gire:  $\widehat{f_{\bullet}}$ : en sentido contrario a las agujas del reloj,  $\sqrt{3}$ en el sentido de las agujas del reloj
- Desplace:  $\sqrt{g_{\text{opt}}}$ : hacia arriba,  $\sqrt{g_{\text{turb}}}$ : hacia abajo,  $\sqrt{g_{\text{opt}}}$ : a la izquierda,  $\boxed{\mathbf{s}}$ <sub>mo</sub>: a la derecha.
- $\sqrt{\left(\frac{1}{2}\mu u\right)}$ : amplíe,  $\sqrt{\left(\frac{1}{2}\mu v\right)}$ : reduzca, mantenga pulsada para volver a la vista normal.
- $\widehat{f}(\overline{f})$ : cambie entre pantalla completa y vista normal.

#### **Vista de detalles de imagen**

• Para ver la información detallada de una imagen, desplácese a ella y seleccione **Opciones**→ *Ver detalles*. Se abre una lista de datos de la imagen: *Formato* - *JPEG*, *GIF*, *PNG*, *TIFF*, *MBM*, *BMP*, *WBMP*, *OTA*, *WMF*, *No admitido* o *Desconocido*. *Fecha* y *Hora*: cuando se creó o guardó la imagen, **n x n**: el tamaño de la imagen en píxeles, *Tamaño*: en bytes o kilobytes (KB), *Color* - *Color verdad.*, *65536 colores*, *4096 colores*, *256 colores*, *16 colores*, *Escala grises* o *Blanco/negro*.

# **Organizar imágenes y carpetas**

- Para eliminar una imagen o carpeta, desplácese a ella y seleccione **Opciones**→ *Borrar*.
- Para cambiar el nombre de una imagen o carpeta, desplácese a la imagen o la carpeta cuyo nombre desea cambiar y seleccione **Opciones**→ *Renombrar*. Escriba el nombre nuevo y pulse  $\circled{3}$ .

Consulte ['Acciones comunes a todas las aplicaciones'](#page-11-0), pág. [12,](#page-11-0) si desea obtener más información acerca de la creación de carpetas y cómo marcar y mover elementos en carpetas.

## **Enviar imágenes**

Puede enviar imágenes mediante diversos servicios de mensajes a un dispositivo compatible.

- **1** Desplácese a la imagen que desee enviar y seleccione **Opciones**→ *Enviar*.
- **2** Después, seleccione el método. Las opciones son: *Vía multimedia*, *Vía correo* y *Vía Bluetooth*.
	- **•** Si elige enviar la imagen en un correo o un mensaje multimedia, se abre un editor. Pulse  $\circled{3}$  para seleccionar los destinatarios en el directorio de la Guía o escriba el número de teléfono o la dirección de correo del destinatario en el campo *Para*:. Añada texto o sonido y seleccione **Opciones**→ *Enviar*. Si desea obtener más información, consulte ['Crear y](#page-74-0)  [enviar mensajes nuevos',](#page-74-0) pág. [75](#page-74-0).

**•** Si desea enviar la imagen vía Bluetooth, consulte ['Enviar datos vía Bluetooth',](#page-124-0) pág. [125](#page-124-0) para obtener más información.

**Sugerencia:** puede enviar varias imágenes a la vez vía Bluetooth. Para enviar varias imágenes a la vez, primero tiene que marcarlas. Para marcar varias imágenes a la vez utilice los comandos **Opciones**→ *Marcar/Anul. marcar* o mantenga pulsada  $\oslash$  y al mismo tiempo pulse  $\oslash$  o  $\oslash$  . A medida que avanza la selección, aparece una marca de verificación junto a las imágenes. Para finalizar la selección, deje de pulsar la tecla controlador y suelte  $\gg$ .

#### **Carpeta Mensajes con gráficos**

En la carpeta Mensajes con gráficos, puede buscar gráficos que le hayan enviado en mensajes.

Opciones de la carpeta Mensajes con gráficos: *Abrir*, *Enviar*, *Borrar*, *Marcar/ Anul. marcar*, *Renombrar*, *Ver detalles*, *Ayuda* y *Salir*.

Si desea guardar un gráfico que haya recibido en un mensaje, vaya a **Mensajes**→ *Buzón entrada*, abra el mensaje y seleccione **Opciones**→ *Guardar*.

#### **Ver imágenes**

- **1** Desplácese a la imagen que desee ver y pulse  $\mathbb{Q}$ . Se abre el gráfico. Pulse  $\Diamond$  para ver la siguiente imagen en la carpeta.
- **2** Pulse **Atrás** para volver a la vista principal de Gráficos.

# **Captura pantalla**

 Vaya a **Menú**→ **Multimedia**→ **Captura pant.**

La aplicación Captura pant. permite capturar imágenes de pantalla de la consola de juegos. Puede enviarlas a sus amigos en mensajes multimedia. Puede ejecutar Captura pant. en segundo plano para que desaparezca de la pantalla so y sólo se activa al pulsar una combinación de teclas que se asigna en Ajustes (el ajuste

![](_page_63_Picture_13.jpeg)

predeterminado es  $\oslash$  +  $\oslash$ ). Consulte 'Ejecutar en [segundo plano'](#page-64-0), pág. [65](#page-64-0) y [' Cambiar ajustes',](#page-64-1) pág. [65](#page-64-1).

Opciones de Captura pantalla:

*Mantener ap. activa*, *Ajustes*, *Ayuda* y *Salir*.

Puede seleccionar uno de los formatos siguientes; *JPG baja calidad*, *JPG alta calidad* o *MBM*.

- **1** Seleccione **Menú**→ **Multimedia**→ **Captura pant.**
- **2** Seleccione **Opciones**→ *Mantener ap. activa*. El mensaje "Pulse *Editar + Tecla controlador* para capturar una pantalla" se mostrará y la aplicación desaparece de la pantalla.
- **3** Pulse  $\oslash$  +  $\oslash$  para capturar una pantalla.

**Nota:** si está quedándose sin memoria, la consola  $\overline{\mathsf{d}}$ é iuegos podría cerrar algunas aplicaciones. La consola de juegos guarda todos los datos antes de cerrar una aplicación. Consulte ['Cambiar de una aplicación a otra'](#page-10-0), pág. [11](#page-10-0).

# <span id="page-64-0"></span>**Ejecutar en segundo plano**

Si selecciona **Opciones**→ *Mantener ap. activa*, la aplicación desaparece de la pantalla. Captura pant. sigue todavía activa, no tiene efecto en ninguna aplicación que se desee ejecutar y permite capturar el contenido de la pantalla en todo momento (por ejemplo, cuando se juega) pulsando una combinación de teclas que se asigna en Ajustes. Consulte [' Cambiar ajustes',](#page-64-1) pág. [65](#page-64-1).

# <span id="page-64-1"></span>**Cambiar ajustes**

Selecc. *Ajustes* para abrir una lista de ajustes de Captura pant. que puede definir.

- *Hacer captura con*: seleccione una combinación de teclas para activar Captura pant.
- *Nombre de carpeta*: escriba un nombre descriptivo para la carpeta de imágenes donde se guardan las capturas de pantalla.
- *Nombre de la captura de pantalla*: escriba un nombre descriptivo para la imagen.
- *Calidad de captura*: seleccione uno de los formatos siguientes:
	- *JPG baja calidad*
	- *JPG alta calidad*
- *MBM*.
- *Usar nombre predet.*: seleccione *Sí* si desea guardar la imagen con el nombre escrito en la opción *Nombre de la captura de pantalla*. Seleccione *No* para definir un nombre para cada imagen(el escrito en la opción *Nombre de la captura de pantalla* se muestra de forma predeterminada).

Opciones: *Hacer captura con*, *Nombre de carpeta*, *Nombre de la captura de pantalla*, *Calidad de captura* y *Usar nombre predet.*. **Nota:** puede guardar varias imágenes con el mismo nombre de imagen (por ejemplo, "Captura de pantalla"). Las imágenes se guardan como "Captura de pantalla", "Captura de pantalla(01)", "Captura de pantalla(02)", etc.

# **8. RealOne Player™**

**Nota:** para utilizar esta función, la consola de juegos debe estar encendida. No encienda la consola de juegos donde el uso de dispositivos sin cables esté prohibido o si puede causar interferencias o comportar algún peligro.

#### Vaya a **Menú**→ **Multimedia**→ **RealOne Player**.

Con RealOne Player™ podrá reproducir archivos multimedia almacenados en la memoria de la consola de juegos o en una tarjeta de memoria o bien, reproducir archivos de música y vídeo, así como contenido de secuencias en directo de Internet.

**Glosario:** los archivos multimedia son clips de vídeo, música o audio que puede reproducir con un reproductor multimedia como RealOne Player. Los archivos con extensiones .3gp, .amr, .mp4, .rm, .ram, .ra y .rv. son compatibles con RealOne Player.

RealOne Player no admite necesariamente todas las variaciones de los formatos de archivo compatibles. Por ejemplo, RealOne Player intentará abrir todos los archivos .mp4. Sin embargo, es posible que algunos archivos .mp4 incluyan contenido que no admite estándares 3GPP y, por tanto, no es compatible con la consola de juegos Nokia N-Gage. En este caso, el funcionamiento podría fallar y ocasionar una reproducción parcial o un mensaje de error.

RealOne Player utiliza memoria compartida. Consulte ['Memoria compartida'](#page-15-0), pág. [16.](#page-15-0)

Opciones: El menú Opciones muestra las siguientes opciones de disponibilidad:

- Cuando la lista no incluye archivos, enlaces ni carpetas: *Abrir*, *Carpeta nueva*, *Ajustes*, *Acerca del producto*, *Ayuda* y *Salir*.
- Cuando el elemento seleccionado es un archivo local: *Reproducir*, *Abrir*, *Renombrar* (si no hay elementos marcados), *Borrar*, *Carpeta nueva*, *Mover a carpeta*, *Marcar/Anul. marcar*, *Enviar*, *Añadir a Favoritos*, *Ajustes*, *Acerca del producto*, *Ayuda* y *Salir*.
- Cuando el elemento seleccionado es un enlace de red: *Reproducir* (si no hay elementos marcados), *Abrir*, *Renombrar*, *Editar enlace*, *Borrar*, *Carpeta nueva*, *Mover a carpeta*, *Marcar/Anul. marcar*, *Enviar*, *Añadir a Favoritos*, *Ajustes*, *Acerca del producto*, *Ayuda* y *Salir*.
- Cuando una carpeta está resaltada: *Abrir carpeta* (si no hay elementos marcados), *Abrir*, *Renombrar* (si no hay elementos marcados), *Borrar*, *Carpeta nueva*, *Marcar/ Anul. marcar*, *Ajustes*, *Acerca del producto*, *Ayuda* y *Salir*.
- Cuando se han seleccionado varios elementos: *Abrir*, *Borrar*, *Carpeta nueva*, *Mover a carpeta*, *Marcar/Anul. marcar*, *Enviar*, *Añadir a Favoritos*, *Ajustes*, *Acerca del producto*, *Ayuda* y *Salir*.

# **Media Guide**

Desde RealOne Player podrá abrir una página del navegador que contiene Media Guide con enlaces a los archivos y páginas multimedia de secuencias. Consulte ['Secuencias desde Internet',](#page-66-0) pág. [67](#page-66-0).

# **Reproducción de archivos multimedia**

Puede reproducir cualquier archivo de música o vídeo desde la lista que se muestra cuando inicia RealOne Player o bien, directamente desde Internet.

- Para reproducir un archivo multimedia almacenado en la memoria de la consola de juegos o en la tarjeta de memoria, abra RealOne Player, desplácese al archivo y seleccione **Opciones**→ *Reproducir*.
	- $Video(01)$  $103$  kB Italy video  $\mathbb{R}$ 586 kB Videoclip B 425 kB **Opciones Salir**

**RealOne Player** æ

- <span id="page-66-2"></span>• Para reproducir un archivo multimedia directamente desde Internet:
	- **1** Seleccione **Opciones**→ *Abrir*→ *Dirección URL*.
	- **2** Escriba la URL de la página desde la que desea reproducir o ver el contenido de secuencias.

**Glosario:** las secuencias consisten en reproducir sonidos o vídeos en tiempo real mientras los descarga de Internet, lo contrario a almacenarlos primero en un archivo local.

- <span id="page-66-1"></span>**Nota:** no podrá conectarse a una página a menos que haya configurado un Punto de acceso, consulte el ajuste *Punto acceso predet.*, pág. [69.](#page-68-0) Muchos de los proveedores de servicios requieren el uso de un Punto de acceso a Internet (IAP) para su Punto de acceso predeterminado. Otros, permiten utilizar un punto de acceso WAP. Si necesita consejo o información sobre estos servicios, póngase en contacto con el proveedor de servicios.
- **Nota:** desde RealOne Player, sólo podrá abrir direcciones URL del tipo rtsp://. No puede abrir una dirección URL del tipo http://, sin embargo RealOne Player reconocerá un enlace http a un archivo .ram, ya que los archivos .ram son archivos de texto con un enlace rtsp.

## <span id="page-66-0"></span>**Secuencias desde Internet**

- Para reproducir contenido de secuencias en directo desde Internet (servicio de red), configure primero su Punto de acceso predeterminado; consulte Nota, pág. [67](#page-66-1). Luego
	- **1** Abra RealOne Player y seleccione **Opciones**→ *Abrir*→ *Guía*. Abra Media Guide para buscar el enlace a una página de secuencias que le interese.
- **2** Seleccione el enlace. Se le pedirá que desconecte el punto de acceso WAP.
- Si ha configurado un Punto de acceso a Internet (IAP) como su Punto de acceso predeterminado en RealOne Player (con el consentimiento de su proveedor de servicios), **acepte** la petición.
- Si ha configurado un Punto de acceso WAP como su Punto de acceso predeterminado en RealOne Player (con el consentimiento de su proveedor de servicios), **rechace** la petición.

La sesión de secuencias deberá empezar ahora.

Antes de que el archivo multimedia o las secuencias comiencen a reproducirse, la consola de juegos se conectará a la página y cargará el archivo.

![](_page_67_Picture_6.jpeg)

# **Control de volumen**

• Para subir el volumen, pulse  $\mathcal{O}_n$ , o para bajarlo pulse  $\mathbb{S}$ .

- Para silenciar el sonido, pulse  $\oslash$  y manténgalo hasta que el **ez** indicador se muestre.
- Para activar el sonido pulse  $\mathcal{O}_X$  y manténgalo pulsado hasta que vea el **m**indicador.

# **Envío de archivos multimedia**

Puede enviar archivos multimedia mediante la opción *Enviar* de la lista de videoclips.

- **1** Desplácese al archivo que desee enviar y seleccione **Opciones**→ *Enviar*.
- **2** Seleccione una de las tres formas siguientes de envío del archivo, *Vía Bluetooth*, *Vía multimedia* o *Vía correo*.

# **Cambiar ajustes**

- **Sugerencia:** una vez seleccionado uno de los ajustes, se abrirá una vista con fichas. Pulse  $\oslash$  o  $\oslash$ para moverse entre las diferentes fichas con ajustes. Los siguientes iconos le indicarán el ajuste en que se encuentra:
	- para *Vídeo*
	- para *Reproducir*
	- para *Red* y
	- para *Proxy*.

Para cambiar los ajustes de *Vídeo*, seleccione **Opciones**→ *Ajustes*→ *Vídeo* para abrir la siguiente lista de ajustes:

• *Calidad de vídeo*: elija *Imágenes nítidas* para obtener una calidad de imagen mejor, pero con una frecuencia de

cuadro menor, o *Nº alto fotogrs.* para obtener una frecuencia de cuadro más rápida, pero una calidad de imagen menor.

• *Escala automática*: elija *Activar* para cambiar el tamaño de la imagen de vídeo automáticamente.

Para cambiar los ajustes de *Reproducir*, seleccione **Opciones**→ *Ajustes*→ *Reproducir* para abrir el siguiente aiuste:

• *Repetir*: elija *Activar* para que el archivo de vídeo o audio vuelva a reproducirse automáticamente una vez finalizado.

Para cambiar los ajustes de *Red*, seleccione **Opciones**→ *Ajustes*→ *Red* para abrir la siguiente lista de ajustes:

- <span id="page-68-0"></span>• *Punto acceso predet.*: como se definió en *Ajustes de conexión*, consulte ['Puntos de acceso',](#page-44-1) pág. [45](#page-44-1). Vea también la instrucción del paso 2, pág. [67.](#page-66-2)
- *Anchura de banda*: elija *Automática* para obtener la mejor velocidad de entrega disponible.
- *Anchura banda máx.*: elija la anchura de banda máxima para el contenido de secuencias.
- *Expirado tº conexión*: abra la vista del control deslizante para cambiar el tiempo de espera para la conexión inicial del servidor en una sesión de secuencias.
- *Expirado tº servidor*: abra la vista del control deslizante para cambiar el tiempo permitido para la no respuesta del servidor.
- *Puerto más alto* y *Puerto más bajo*: Escriba los números de puerto para las secuencias. Si no está seguro de los

números, póngase en contacto con su proveedor de servicios.

Para cambiar los ajustes de *Proxy*, seleccione **Opciones**→ *Ajustes*→ *Proxy* para abrir la siguiente lista de ajustes:

• *Utilizar proxy* / *Dirección de host* / *Puerto*: elija si se utilizará un proxy.

# <span id="page-69-0"></span>**9. Mensajes**

**Nota:** para utilizar las funciones en la carpeta **Mensajes** , la consola de juegos debe estar encendida. No encienda la consola de juegos donde el uso de dispositivos sin cables esté prohibido o si puede causar interferencias o comportar algún peligro.

#### Vaya a **Menú**→ **Mensajes**.

En Mensajes, puede crear, enviar, recibir, ver, editar y organizar:

- mensajes cortos,
- mensajes multimedia,
- mensajes de correo y
- mensajes inteligentes, un tipo especial de mensajes cortos que contienen datos.

Además, puede recibir mensajes y datos vía conexión Bluetooth, recibir mensajes de servicio WAP, mensajes de información de célula, así como enviar comandos de servicio.

Opciones de la vista principal de Mensajes: *Crear mensaje*, *Conectar* (se muestra si ha definido los ajustes para el buzón), o *Desconectar* (se muestra si hay una conexión activa en el buzón), *Mensajes SIM*, *Información célula*, *Comandos servicio*, *Ajustes*, *Ayuda* y *Salir*.

Los mensajes cortos y multimedia utilizan memoria compartida. Consulte ['Memoria compartida'](#page-15-0), pág. [16](#page-15-0).

Al abrir Mensajes, verá la función *Mensaje nuevo* y una lista de carpetas predeterminadas:

**Buzón entrada**: contiene los mensajes recibidos excepto los de correo y los de información de célula. Los mensajes de correo se almacenan en el *Buzón correo*. Para leer los mensajes de información de célula, seleccione **Opciones**→ *Información célula*.

**Mis carpetas**: para organizar los mensajes en carpetas.

**Sugerencia:** organice los mensajes añadiendo carpetas nuevas en Mis carpetas.

**Buzón correo**: si abre esta carpeta, puede conectarse a su buzón de correo remoto, o recuperar los mensajes de correo nuevos, o ver los mensajes recuperados previamente mientras permanece desconectado. Consulte la pág. [85](#page-84-0) si desea obtener más información acerca de los modos conectado y desconectado. Cuando haya definido ajustes para un nuevo buzón de correo, el nombre que le asigne sustituirá a *Buzón correo* en la vista principal. Consulte ['Ajustes para correo',](#page-92-0) pág. [93](#page-92-0).

**Borrador**: almacena borradores de mensajes que no se han enviado.

**ENVIADOS:** almacena los últimos 20 mensajes enviados. Para cambiar el número de mensajes que desea guardar, consulte ['Ajustes para la carpeta Otros'](#page-93-0), pág. [94.](#page-93-0)

 $\mathbf{B}$  **<b>Buzón salida**: es una ubicación para almacenamiento temporal de mensajes en espera para ser enviados.

**II** Informes: puede solicitar a la red el envío de informes de entrega de los mensajes cortos, los mensajes inteligentes y los mensajes multimedia enviados. Para activar la recepción de informes de entrega, seleccione **Opciones**→ *Ajustes*→ *Mensaje corto*, desplácese a *Informe de recepción* y seleccione *Sí*.

**Nota:** en ocasiones, no es posible recibir un informe de entrega de un mensaje multimedia enviado a una dirección de correo.

**Nota:** para poder crear un mensaje multimedia, escribir un correo o conectarse al buzón de correo remoto; se deben haber definido los ajustes de conexión correctos. Consulte ['Ajustes necesarios para](#page-79-1)  [correo'](#page-79-1), pág. [80](#page-79-1) y ['Ajustes necesarios para manejo de](#page-77-1)  [mensajes multimedia',](#page-77-1) pág. [78](#page-77-1).

**Sugerencia:** cuando haya abierto una de las carpetas predeterminadas, por ejemplo, **Enviados**, podrá moverse fácilmente de una carpeta a otra: o bien pulsando  $\Diamond$  para abrir la siguiente carpeta

(**Buzón salida**), o bien pulsando  $\mathbb{R}$ ) para abrir la carpeta anterior (**Borrador**).

# **Mensajes: información general**

El estado del mensaje siempre es borrador, enviado o recibido. Los mensajes se pueden guardar en la carpeta Borrador antes de enviarlos. Los mensajes se colocan temporalmente en Buzón salida en espera de ser enviados. Después de enviar un mensaje, puede ver una copia en la carpeta Enviados. Los mensajes enviados y recibidos tienen estado de sólo lectura hasta que seleccione *Responder* o *Reenviar*, que copiará el mensaje a un editor. Tenga en cuenta que no puede reenviar mensajes de correo enviados por usted.

**Nota:** los mensajes o los datos que se envían mediante una conexión Bluetooth no se guardan en las carpetas Borrador o Enviados.

#### **Abrir un mensaje recibido**

- Cuando recibe un mensaje, **Folla** y la nota 1 mensaje *nuevo* aparecerán en modo standby. Pulse **Mostrar** para abrir el mensaje.
- Si tiene más de un mensaje nuevo, pulse **Mostrar** para abrir Buzón entrada para ver los títulos de los mensajes. Para abrir un mensaje de Buzón entrada, desplácese a él y pulse  $\circled{3}$ .

## **Añadir un destinatario a un mensaje**

Cuando crea un mensaje, puede añadir un destinatario de varias maneras:

- añada destinatarios desde el directorio de la Guía. Para abrir el directorio de la Guía, pulse  $\circledR$  o  $\circledR$ en el campo *Para:* o *Cc:* , o seleccione **Opciones**→ *Añadir destinatario*. Desplácese a un contacto y pulse para marcarlo. Puede marcar varios destinatarios a la vez. Pulse **Aceptar** para volver al mensaje. Los destinatarios aparecen en el campo *Para:* y se separan automáticamente con punto y coma (**;**).
- escriba el número de teléfono o la dirección de correo del destinatario en el campo *Para:*, o
- copie la información del destinatario desde otra aplicación y péguela en el campo *Para:*. Consulte ['Copiar texto',](#page-74-1) pág. [75](#page-74-1).

**Ejemplo:** +44 123 456**;** 050 456 876

Pulse  $\leq$  para borrar el destinatario situado a la izquierda del cursor.

**Nota:** si escribe demasiados números de teléfono o direcciones de correo en el campo *Para:* no olvide añadir un punto y coma (**;**) entre los elementos para separar unos de otros. Si recupera los destinatarios del directorio de la Guía, el punto y coma se añade automáticamente.

# **Opciones de envío**

Para cambiar la forma de envío de un mensaje, seleccione **Opciones**→ *Opciones de envío* mientras esté editando un mensaje. Cuando guarde el mensaje, los ajustes de envío también se guardarán.

# **Escribir texto**

Hay dos formas diferentes de escribir texto: el método tradicional utilizado en los dispositivos móviles u otro método llamado de texto predictivo.

**Sugerencia:** para activar o desactivar la introducción de texto predictivo, pulse  $\sqrt{\frac{x}{c}}$ dos veces mientras escribe un texto.

# **Utilizar la introducción de texto tradicional**

El indicador **algebra aparece en la esquina superior derecha** de la pantalla cuando se escribe texto de la manera tradicional.

- Pulse una tecla numérica  $(\widehat{f_{1\omega}} |g_{w_1w_2}|)$  repetidamente hasta que aparezca el carácter deseado. Observe que, en cada tecla, hay mas caracteres disponibles que los que están impresos sobre ella.
- Para introducir un número, mantenga pulsada la tecla numérica.
- Para cambiar entre los modos de letras y números, mantenga pulsada  $\sqrt{\frac{m}{s}}$ .
- Si la letra siguiente está en la misma tecla que la última escrita, espere a que aparezca el cursor (o pulse  $\otimes$ para finalizar el periodo de expiración) y, después, escriba la letra.
- Si comete un error, pulse  $\subset \subset \setminus$  para borrar un carácter. Mantenga pulsada  $\leq$  para borrar más de un carácter.
- Los signos de puntuación más habituales están en la tecla  $\widehat{I_{\infty}}$ . Pulse  $\widehat{I_{\infty}}$  repetidamente hasta que aparezca el signo de puntuación deseado. Pulse  $\overline{\mathscr{F}}$  para abrir una lista de caracteres especiales. Utilice la Tecla controlador para moverse por la lista y pulse **Selecc.** para seleccionar un carácter.
- Para insertar un espacio, pulse  $\sqrt{e\varphi}$ . Para mover el cursor a la línea siguiente, pulse tres veces  $\boxed{\mathcal{PQ}}$ .
- Para cambiar entre mayúsculas y minúsculas **Abc**, **abc** y **ABC**, pulse  $\sqrt{\pi}$ .
- **ICONOS: EEE** y **EEE** indican si se ha seleccionado mayúsculas o minúsculas.  $\begin{bmatrix} \cdot & \cdot \\ \cdot & \cdot \end{bmatrix}$  significa que la primera letra de la palabra se escribe en mayúscula y las demás en minúsculas.  $\blacksquare \blacktriangleright \blacksquare$  indica modo numérico.

## **Utilizar la introducción de texto predictivo**

Para activar la introducción de texto predictivo, pulse y seleccione *Activar diccionario*. Activará la introducción de texto predictivo para todos los editores de la consola de juegos. El indicador **aparece en la consola de juegos.** El indicador **a la parece en** la parte superior de la pantalla.

- **1** Escriba la palabra deseada pulsando las teclas  $\sqrt{a}$ <sub>00</sub> -.Pulse cada tecla sólo una vez por cada letra. La palabra va cambiando con cada tecla que se pulsa.
	- **Nota:** la coincidencia de palabras evoluciona. Para comprobar el resultado, espere hasta haber introducido toda la palabra.

Por ejemplo, para escribir Nokia, con el diccionario de inglés seleccionado, pulse

#### $\boxed{\epsilon_{\text{mno}}}$  para N,  $\boxed{\epsilon_{\text{mno}}}$  para o,  $\boxed{\epsilon_{\text{j+1}}}$  para k,  $\boxed{\epsilon_{\text{mno}}}$  para i  $y$   $\boxed{2}$ <sub>abc</sub> para a.

Como puede ver, las palabras sugeridas van cambiando con cada tecla que se pulsa.

**2** Cuando haya terminado de escribir la palabra, compruebe que es correcta.

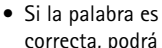

- $\Delta$  abc O  $\gg$  abc lOn.  $\Delta\lambda$  abc Onl  $\Delta$ ) abc Onli  $\Delta\lambda$  abe Nokia
- confirmarla al pulsar  $\bigotimes$  o  $\bigotimes$  para insertar un espacio. El subrayado desaparece y puede empezar a escribir otra palabra.
- **•** Si la palabra no es correcta, tiene las siguientes opciones:

- Pulse  $\leftarrow \sqrt{r}$  repetidamente para ver de una en una las palabras coincidentes que ha encontrado el diccionario.
- Pulse  $\oslash$  y seleccione *Diccionario*→ *Coincidencias* para ver una lista de palabras coincidentes. Desplácese a la palabra que desee utilizar y pulse  $\circledS$  para seleccionarla.
- **•** Si aparece el carácter **?** detrás de la palabra, la palabra que pretende escribir no está en el diccionario. Para añadir una palabra al diccionario, pulse **Escribir**, introduzca la palabra (máx. 32 letras) utilizando el método tradicional y pulse **Aceptar**. La palabra se añade al diccionario. Cuando el diccionario se llena, cada palabra nueva reemplaza a la más antigua añadida.
- **•** Para eliminar **?** y borrar los caracteres uno por uno de la palabra, pulse  $\leq \leq$ .

#### **Sugerencias para el uso de texto predictivo**

- Para borrar un carácter, pulse  $\leq$ . Mantenga pulsada para borrar más de un carácter.
- Para cambiar entre mayúsculas y minúsculas **Abc**, **abc** y **ABC**, pulse  $\overline{(*)}$ . Tenga en cuenta que si pulsa  $\overline{(*)}$ dos veces rápidamente se desactiva el texto predictivo.
- Para introducir un número en modo de letra, mantenga pulsada la tecla numérica deseada. O pulse  $\oslash$  y seleccione *Insertar número*, escriba los números que desee y pulse **Aceptar**. Para cambiar entre los modos de letras y números, mantenga pulsada  $\mathcal{F}$ .
- Los signos de puntuación más habituales están en la tecla  $\widehat{f_{\alpha\alpha}}$ . Pulse  $\widehat{f_{\alpha\alpha}}$  y, a continuación,  $\widehat{f_{\alpha\alpha}}$ repetidamente hasta que aparezca el signo de puntuación deseado. Mantenga pulsada  $\rightarrow$  para abrir una lista de caracteres especiales. Utilice la Tecla controlador para
	- desplazarse por la lista y pulse **Selecc.** para seleccionar un carácter. O pulse  $\gg$  y seleccione *Insertar símbolo*. **Sugerencia:** la introducción de texto predictivo
	- tratará de adivinar qué signo de puntuación utilizado habitualmente (**.,?!'**) se necesita. El orden y la disponibilidad de los signos de puntuación dependen del idioma del diccionario.
- Pulse  $\overline{\mathscr{F}}$  repetidamente para ver de una en una las palabras coincidentes que ha encontrado el diccionario.

También puede pulsar  $\gg$ , seleccionar *Diccionario* y seleccione

- *Coincidencias*: para ver una lista de palabras que coinciden con los caracteres introducidos. Desplácese a la palabra deseada y pulse  $\circled{3}$ .
- *Insertar palabra*: para añadir una palabra (máx. 32 letras) al diccionario utilizando el método tradicional. Cuando el diccionario se llena, cada palabra nueva reemplaza a la más antigua añadida.
- *Editar palabra*: para abrir una vista en la que pueda editar la palabra, disponible sólo si la palabra está activada (subrayada).

#### **Escritura de palabras compuestas**

• Escriba la primera mitad de una palabra compuesta y confírmela pulsando  $\oslash$ . Escriba la última parte de la palabra compuesta y complétela pulsando  $\sqrt{2}$  para añadir un espacio.

#### **Desactivar la introducción de texto predictivo**

• Pulse y seleccione *Diccionario*→ *Desactivado* para desactivar la introducción de texto predictivo para todos los editores de la consola de juegos.

## **Copiar texto**

Si desea copiar texto al portapapeles, estos son los métodos más sencillos:

- **1** Para seleccionar letras y palabras, mantenga pulsada la tecla  $\oslash$ . Pulse a la vez  $\oslash$  o  $\oslash$ . A medida que se mueve la selección, el texto se resalta. Para seleccionar líneas de texto, mantenga pulsada la tecla  $\oslash$ . Pulse a la vez  $\oslash$  o  $\oslash$ .
- **2** Para finalizar la selección, deje de pulsar la tecla controlador (mientras pulsa  $\oslash$ ).
- **3** Para copiar el texto al portapapeles, mantenga pulsada / v pulse **Copiar.**

O, suelte  $\gg$  y, a continuación, pulse una vez para abrir una lista de comandos de edición, por ejemplo, *Copiar* o *Cortar*.

Si desea eliminar el texto seleccionado del documento, pulse  $\leq \leq$ .

**4** Para insertar el texto en un documento, mantenga pulsada / y pulse **Pegar.** O pulse  $\oslash$  una vez y seleccione *Pegar*.

## **Opciones de edición**

Si pulsa  $\oslash$ . aparecen las siguientes opciones (depende del modo de edición y la situación en la que se encuentre):

- *Diccionario* (introducción de texto predictivo), *Modo alfabético* (introducción de texto tradicional), *Modo numérico*
- *Cortar*, *Copiar*: disponible sólo si se ha seleccionado texto.
- *Pegar*: disponible sólo si se ha cortado o copiado texto en el portapapeles.
- *Insertar número*, *Insertar símbolo* y
- *Idioma de escritura:* cambia el idioma de entrada en todos los editores de la consola de juegos. Consulte ['Ajustes de dispositivo'](#page-39-0), pág. [40.](#page-39-0)

# **Crear y enviar mensajes nuevos**

**Nota:** cuando envíe mensajes, puede que la consola de juegos muestre el texto "*Enviado*". Esto indica que la consola de juegos ha enviado el mensaje al número del centro de mensajes programado en ella. No significa que el mensaje se haya recibido en el destinatario deseado. Si desea información más detallada acerca de los servicios de mensajes, consulte a su proveedor de servicio.

Existen dos formas de empezar a crear un mensaje:

- Seleccionando *Mensaje nuevo*→ *Crear: Mensaje corto*, *Mensaje multimedia* o *Correo* en la vista principal de Mensajes, o
- Empiece a crear un mensaje desde una aplicación que tenga la opción *Enviar*. En este caso, el archivo que se haya seleccionado (como una imagen o texto) se añade al mensaje.

## **Escribir y enviar mensajes cortos**

- **1** Seleccione *Mensaje nuevo*. Se abre una lista de opciones de mensajes.
- **2** Seleccione *Crear: Mensaje corto*. Se abre el editor con el cursor en el campo *Para:* Pulse  $\circledR$  para seleccionar destinatarios en el directorio de la Guía o escribir el número de teléfono del destinatario.

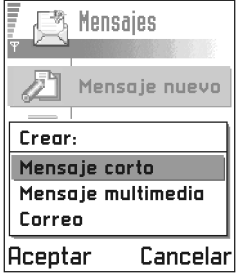

Pulse para añadir un punto y coma (**;**) para separar los destinatarios. Pulse  $\otimes$  para ir al campo de los mensajes.

**3** Escriba el mensaje.

**Nota:** la consola de juegos puede enviar varios mensajes cortos a la vez, por lo tanto, se puede superar el límite habitual de 160 caracteres para un mensaje corto. Si el texto supera los 160

caracteres, se enviará dividido en dos o más mensajes, por lo que el envío puede costarle más.

En la barra de navegación, verá el indicador de longitud del mensaje realizando una cuenta atrás desde 160. Por ejemplo, 10 (2) significa que todavía puede añadir 10 caracteres a un texto que se va a enviar dividido en dos mensajes.

**4** Para enviar el mensaje, seleccione **Opciones**→ *Enviar* o pulse .

> Opciones del editor de mensajes multimedia: *Enviar*, *Añadir destinatario*, *Insertar*, *Borrar*, *Detalles de mensaje*, *Opciones de envío*, *Ayuda* y *Salir*.

#### **Enviar mensajes inteligentes**

Los mensajes inteligentes son un tipo especial de mensajes cortos que pueden contener datos. Puede enviar mensajes inteligentes como:

- mensajes con gráficos,
- tarjetas de visita que contienen datos de contacto en formato genérico (vCard),
- notas de agenda (formato vCalendar).

Si desea obtener más información, consulte 'Enviar [información de contacto',](#page-58-0) pág. [59](#page-58-0), ['Configurar alarmas de](#page-101-0)  [Agenda'](#page-101-0), pág. [102](#page-101-0) y ['Enviar favoritos'](#page-111-0), pág. [112.](#page-111-0)

**Sugerencia:** también puede recibir señales de llamada, logotipos de operadores o ajustes de proveedores de servicios. Consulte la pág. [83](#page-82-0).

#### **Crear y enviar mensajes con gráficos**

Opciones del editor de mensajes con gráficos: *Enviar*, *Añadir destinatario*, *Insertar*, *Eliminar gráfico*, *Borrar*, *Detalles de mensaje*, *Ayuda* y *Salir*.

La consola de juegos permite enviar y recibir mensajes con gráficos. Los mensajes con gráficos son mensajes cortos que contienen gráficos pequeños en blanco y negro. Hay varios gráficos predeterminados disponibles en la carpeta *Mens. gráficos* **Multimedia**→ **Imágenes**.

**Nota:** esta función puede utilizarse únicamente si la facilita su operador de red o proveedor de servicio. Sólo los dispositivos que ofrecen la función de mensajes con imágenes pueden recibir y mostrar mensajes con gráficos.

#### **Para enviar un mensaje con gráficos:**

- **1** Hay dos posibilidades:
	- **•** Vaya a **Multimedia**→ **Imágenes**→ *Mens. gráficos* y seleccione un gráfico para enviar. Seleccione **Opciones**→ *Enviar* o
	- **•** Seleccione **Mensajes**→ *Mensaje nuevo*→ *Crear: Mensaje corto* y seleccione *Insertar*→ *Gráfico*.
- **2** Introduzca los datos del destinatario y añada texto.
- **3** Seleccione **Opciones**→ *Enviar* o pulse **Nota:** cada mensaje con gráficos

consta de varios mensajes cortos. Por lo tanto, el envío de un mensaje con gráficos

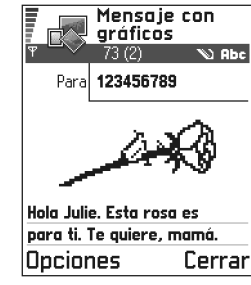

puede costar más que el de un mensaje corto.

## **Mensajes multimedia**

Un mensaje multimedia puede contener una combinación de texto y videoclips, o de texto, imágenes y clips de sonido, pero nunca una combinación de imágenes y videoclips.

Opciones del editor de mensajes multimedia: *Enviar*, *Añadir destinatario*, *Insertar*, *Vista previa mens.*, *Eliminar*, *Objetos*, *Borrar*, *Detalles de mensaje*, *Opciones de envío*, *Ayuda* y *Salir*.

**Importante:** la protección del copyright evitará que algunas imágenes, señales de llamada, así como otro contenido se copien modifiquen, transfieran o reenvíen.

**Nota:** esta función puede utilizarse únicamente si la facilita su operador de red o proveedor de servicio.

Sólo los dispositivos que ofrecen las funciones compatibles de mensajes multimedia o de correo pueden recibir y mostrar mensajes multimedia. Los dispositivos que no disponen de estas funciones pueden que reciban información de un enlace a una página Web.

#### <span id="page-77-0"></span>**Ajustes necesarios para manejo de mensajes multimedia**

Su operador de red o proveedor de servicios puede enviarle los ajustes en un mensaje inteligente. Consulte 'Recibir [mensajes inteligentes'](#page-82-0), pág. [83.](#page-82-0)

Para comprobar la disponibilidad de servicios de datos y suscribirse a ellos, póngase en contacto con su operador de red o proveedor de servicios.

**1** Vaya a *Ajustes*→ *Ajustes de conexión*→ *Puntos de acceso* y defina los ajustes para un punto de acceso de mensajes multimedia:

*Nombre de conexión*: escriba un nombre descriptivo para la conexión.

*Modo de sesión*: seleccione un tipo de conexión de datos. *Datos GSM*, *GSM alta veloc.* o *GPRS*. *Dirección IP pasarela*: escriba la dirección.

**Ejemplo:** los nombres de dominios como **www.nokia.com** se pueden traducir a direcciones IP como **192.100.124.195**.

*Página de inicio*: escriba la dirección del centro de mensajes multimedia.

- **•** Si ha seleccionado *Datos GSM* o *GSM alta veloc.*, complete: *Número de marcación* - un número de teléfono para la llamada de datos.
- **•** Si ha seleccionado *GPRS*, complete: *Nombre punto acceso* - el nombre que le ha asignado el proveedor de servicios.

Si desea obtener más información acerca de las diferentes conexiones de datos, consulte también ['Ajustes de conexión'](#page-42-0), pág. [43.](#page-42-0)

**2** Vaya a **Mensajes**→ **Opciones**→ *Ajustes*→ *Mensaje multimedia*. Abrir *Conexión preferida* y seleccione el punto de acceso que ha creado para utilizar como conexión preferida. Consulte también ['Ajustes para](#page-90-0)  [mensajes multimedia',](#page-90-0) pág. [91](#page-90-0).

#### **Crear mensajes multimedia**

**Nota:** cuando envíe un mensaje multimedia a otro dispositivo compatible distinto de la consola de juegos Nokia N-Gage, se recomienda que utilice un tamaño de imagen más pequeño y un clip de sonido con una duración inferior a 15 segundos. El ajuste predeterminado es *Tamaño de imagen*: *Grande*. Si desea comprobar el ajuste del tamaño de imagen, vaya a **Mensajes**→ **Opciones**→ *Ajustes*→ *Mensaje multimedia* o seleccione **Opciones**→ *Opciones de envío* mientras está creando un mensaje multimedia. Cuando envíe un mensaje multimedia a una dirección de correo o a otra consola de juegos Nokia N-Gage, si es posible, utilice un tamaño de imagen más grande (en función de la red). Para cambiar el ajuste, seleccione **Opciones**→ *Opciones*  *de envío*→ *Tamaño de imagen*→ *Grande* mientras está creando un mensaje multimedia.

- **1** En Mensajes, seleccione *Mensaje nuevo*→ *Crear: Mensaje multimedia* y pulse  $\circled{R}$ .
- **2** Pulse  $\circled{3}$  para seleccionar los destinatarios en el directorio de la Guía o escriba el número de teléfono o la dirección de correo del destinatario en el campo *Para:* . Añada un punto y coma (;) para separar cada destinatario. Pulse  $\otimes$  para ir al siguiente campo.
- **3** Puede añadir los distintos objetos del mensaje multimedia en el orden que desee.
	- **•** Para añadir una imagen, seleccione **Opciones**→ *Insertar*→ *Imagen*.
	- **•** Para añadir un sonido, seleccione **Opciones**→ *Insertar*→ *Clip de sonido* o *Clip de sonido nuevo*. Una vez añadido el sonido, el icono aparece en la barra de navegación.
	- **•** Para añadir un vídeo, seleccione **Opciones**→ *Insertar*→ *Videoclip*.
	- **•** Para escribir texto, pulse .
	- **•** Si selecciona *Insertar*→ *Imagen*, *Clip de sonido*, *Videoclip* o *Plantilla*, se abre una lista de elementos. Desplácese al elemento que desee añadir y pulse **Selecc.**

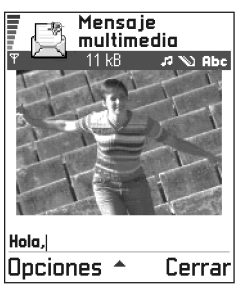

**Nota:** si ha elegido *Imagen*, primero tiene que seleccionar si la imagen se almacena en la memoria de la consola de juegos o en la tarjeta de memoria.

- **•** Si selecciona *Insertar*→ *Clip de sonido nuevo*, se abre la Grabadora y puede grabar un sonido nuevo. El sonido se guarda automáticamente y se inserta una copia en el mensaje.
	- **Nota:** un mensaje multimedia puede contener tan solo una imagen y un clip de sonido.
- **4** Para enviar el mensaje, seleccione **Opciones**→ *Enviar* o pulse  $\mathbb{Q}$ .

#### **Vista previa de un mensaje multimedia**

Para ver el aspecto que tendrá el mensaje multimedia, seleccione **Opciones**→ *Vista previa mens.*.

#### **Eliminar un objeto de un mensaje multimedia**

Para eliminar un objeto multimedia, seleccione **Opciones**→ *Eliminar*→ *Imagen Videoclip* o *Clip de sonido*. Pulse  $\leq$  para eliminar texto.

#### **Trabajar con distintos objetos multimedia**

Para ver todos los objetos multimedia incluidos en un mensaje, abra el mensaje y seleccione **Opciones**→ *Objetos* para abrir la vista Objetos.

Opciones de la vista Objetos: *Abrir*, *Insertar*, *Colocar imagen 1º* / *Colocar texto 1º*, *Eliminar*, *Ayuda* y *Salir*.

En la vista Objetos, puede cambiar el orden de los distintos objetos, borrar objetos o abrir un objeto en una aplicación correspondiente.

Puede ver una lista de objetos diferentes y sus tamaños de archivo.

## **Correo**

#### <span id="page-79-0"></span>**Ajustes necesarios para correo**

Para poder enviar, recibir, recuperar, responder y reenviar correos, debe hacer lo siguiente:

- Configure correctamente un punto de acceso a Internet (IAP). Consulte ['Ajustes de conexión'](#page-42-0), pág. [43](#page-42-0).
- Defina correctamente los ajustes de correo. Consulte ['Ajustes para correo',](#page-92-0) pág. [93](#page-92-0).

**Nota:** siga las instrucciones que obtendrá del buzón remoto y del proveedor de servicios de Internet.

#### **Escribir y enviar mensajes de correo**

Opciones del editor de correo: *Enviar*, *Añadir destinatario*, *Insertar*, *Archivos adjuntos*, *Borrar*, *Detalles de mensaje*, *Opciones de envío*, *Ayuda* y *Salir*.

**1** Seleccione *Mensaje nuevo*→ *Crear: Correo*. Se abre el editor.

- **2** Pulse  $\circled{3}$  para seleccionar los destinatarios en el directorio de la Guía o escriba la dirección de correo del destinatario en el campo *Para:*. Añada un punto y coma (;) para separar cada destinatario. Si desea enviar una copia del correo a alguien, escriba la dirección en el campo *Cc*: Pulse  $\otimes$  para ir al siguiente campo.
- **3** Escriba el mensaje. Si desea añadir un archivo adjunto al correo, seleccione **Opciones**→ *Insertar*→ *Imagen*, *Clip de sonido*, *Videoclip* o *Nota*. Aparecerá U en la barra de navegación para indicar que el correo tiene un archivo adjunto. *Plantilla* sirve para añadir texto escrito previamente al correo.

También podrá añadir un adjunto a un correo si selecciona **Opciones**→ *Archivos adjuntos* en un correo abierto. La vista Archivos adjuntos se abre. En ella, puede añadir, ver y eliminar archivos adjuntos.

- **Nota:** si ha elegido *Imagen*, primero tiene que seleccionar si la imagen se almacena en la memoria de la consola de juegos o en la tarjeta de memoria.
- **4** Para eliminar un archivo adjunto, desplácese a él y seleccione **Opciones**→ *Eliminar*.
- **5** Para enviar el correo, seleccione **Opciones**→ *Enviar* o pulse  $\odot$

**Nota:** los mensajes de correo se colocan automáticamente en Buzón salida antes de su envío. Si algo falla mientras la consola de juegos está enviando el correo, éste queda en Buzón salida con estado *Fallido*.

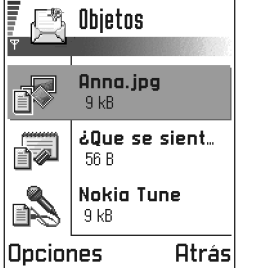

**Sugerencia:** si desea enviar otros archivos que no sean sonidos y notas como adjuntos, abra la aplicación apropiada y seleccione la opción *Enviar*→ *Vía correo*, si está disponible.

# **Buzón entrada: recibir mensajes**

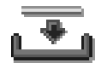

Se pueden recibir mensajes y datos vía mensajes cortos o servicios multimedia o vía una conexión Bluetooth, desde dispositivos compatibles. Cuando hay mensajes nuevos en el Buzón entrada, el icono cambia a  $\sqrt[n]{\cdot \cdot \cdot}$ .

Opciones del Buzón entrada:

*Abrir*, *Crear mensaje*, *Borrar*, *Detalles de mensaje*, *Mover a carpeta*, *Marcar/Anul. marcar*, *Ayuda* y *Salir*.

En el Buzón de entrada, los iconos de mensajes le indican de qué tipo de mensaje se trata. Estos son algunos de los iconos que podrá encontrar:

 $\blacktriangleright$  para un mensaje corto no leído y  $\blacktriangleright$  para un mensaje inteligente no leído,

 para un mensaje multimedia no leído, ĦП.

para un mensaje de servicio WAP no leído,

para datos recibidos vía Bluetooth y

para un tipo de mensaje desconocido.

## **Ver mensajes en Buzón entrada**

• Para abrir un mensaje, desplácese a él y pulse  $\circled{3}$ . Utilice la tecla controlador para moverse hacia arriba y hacia abajo en el mensaje. Pulse  $\oslash$  o  $\oslash$  para ir al mensaje anterior o siguiente de la carpeta.

## **Opciones de los diversos visores de mensajes**

Las opciones disponibles dependen del tipo de mensaje que haya abierto para ver:

- *Guardar*: guarda el gráfico en **Multimedia**→ **Imágenes**.
- *Responder*: copia la dirección del remitente en el campo *Para:*. Selecc. *Responder*→ *A todos*: para copiar la dirección del remitente y los destinatarios del campo *Cc*. en el mensaje nuevo.
- *Reenviar*: copia el contenido del mensaje a un editor.
- *Llamar*: llame pulsando .
- *Borrar*: borra el mensaje.
- *Ver imagen*: permite ver y guardar la imagen.
- *Reprod. clip sonido*: permite escuchar el sonido del mensaje.
- *Objetos*: muestra una lista de todos los objetos multimedia incluidos en un mensaje. *Archivos adjuntos*: muestra una lista de archivos enviados como adjuntos a un correo.
- *Detalles de mensaje*: muestra información detallada sobre un mensaje.
- *Mover a carpeta* / *Copiar a carpeta*: permite mover o copiar mensajes a Mis carpetas, Buzón entrada u otras carpetas que haya creado. Consulte Mover elementos a una carpeta, pág. [13](#page-12-0).
- *Añadir a la Guía*: permite copiar el número de teléfono o la dirección de correo del remitente del mensaje al directorio de la Guía. Elija si desea crear una tarjeta de contacto nueva o añadir la información a una existente.
- *Buscar*: busca números de teléfono, direcciones de correo y direcciones de Internet en el mensaje. Después de la búsqueda, puede realizar una llamada o enviar un mensaje a la dirección de correo o al número encontrado, o guardar los datos en la Guía o como favorito del navegador.

## **Ver mensajes multimedia en Buzón entrada**

Los mensajes multimedia se pueden reconocer por su icono  $\mathbb{H}$ .

• Para abrir un mensaje multimedia, desplácese a él y pulse  $\circled{3}$ . Puede ver una imagen, leer un mensaje y escuchar un sonido, simultáneamente.

Si se reproduce un sonido, pulse  $\otimes$  o  $\otimes$  para subir o bajar el volumen. Si desea silenciar el sonido, pulse **Parar**.

#### **Objetos de mensajes multimedia**

Opciones de la vista Objetos: *Abrir*, *Guardar*, *Enviar*, *Ayuda* y *Salir*.

- Para ver los tipos de objetos multimedia que se han incluido en el mensaje, abra el mensaje y seleccione **Opciones**→ *Objetos*. En la vista Objetos, puede ver archivos que se han incluido en el mensaje multimedia. Puede optar por guardar el archivo en la consola de juegos o enviarlo, por ejemplo, vía Bluetooth, a otro dispositivo.
	- **Ejemplo:** puede abrir un archivo vCard y guardar la información de contacto del archivo en la Guía.
- Para abrir un archivo, desplácese a él y pulse  $\circledR$ . **Importante:** los objetos de mensajes multimedia pueden contener virus u otros elementos perjudiciales para la consola de juegos o el PC. No abra ningún archivo adjunto si no está seguro de la fiabilidad del remitente. Si desea obtener más información, consulte ['Gestión certificados',](#page-50-0) pág. [51](#page-50-0).

#### **Sonidos en un mensaje multimedia**

Los objetos de sonido en un mensaje multimedia se indican mediante  $\left[\mathbf{F}\right]$  en la barra de navegación. La reproducción predeterminada de los sonidos es a través del altavoz. Para detener el sonido, pulse **Parar** durante su reproducción. Para cambiar el nivel de volumen, pulse  $\oslash$  o  $\oslash$ .

• Si desea volver a escuchar un sonido cuando ya se han mostrado todos los objetos y se ha detenido la reproducción del sonido, seleccione **Opciones**→*Reprod. clip sonido*.

## <span id="page-82-0"></span>**Recibir mensajes inteligentes**

La consola de juegos puede recibir numerosos tipos de mensajes inteligentes, mensajes cortos que contienen datos (también se les llama mensajes OTA (Over The Air). Para abrir un mensaje inteligente recibido, abra Buzón entrada, desplácese a él  $(\Box)$  y pulse  $\circledR$ .

- *Mensaje con gráficos*: para guardar el gráfico en la carpeta *Mens. gráficos* en **Multimedia**→ **Imágenes** para usarlo más tarde, seleccione **Opciones**→ *Guardar*.
- *Tarjeta de visita*: para guardar los datos de contacto, seleccione **Opciones**→ *Guardar tarj. visita*.
	- **Nota:** si las tarjetas de visita llevan certificados o archivos de sonido adjuntos, éstos no se guardarán.
- *Señal de llamada*: para guardar la señal de llamada en el Compositor, seleccione **Opciones**→ *Guardar*.
- *Logotipo del operador*: para guardar el logotipo, seleccione **Opciones**→ *Guardar*. Así, el logotipo del operador se podrá ver en modo standby en lugar de la identificación del operador de red.
- *Entrada de la agenda*: para guardar la invitación en la Agenda, seleccione **Opciones**→ *Guardar en Agenda*.
- *Mensaje WAP*: para guardar el favorito, seleccione **Opciones**→ *Guard. en favoritos*. El favorito se añade a la lista Favoritos en el servicio del navegador.

Si el mensaje contiene ajustes de punto de acceso del navegador y favoritos, para guardar los datos, seleccione **Opciones**→ *Guardar todos*. O seleccione **Opciones**→ *Ver detalles* para ver la información del punto de acceso y el favorito por separado. Si no desea guardar todos los datos, elija un ajuste o un favorito, abra los detalles y seleccione **Opciones**→ *Guardar en Ajustes* o *Guard. en favoritos* según lo que esté viendo.

- **Sugerencia:** para cambiar los ajustes del punto de acceso predeterminado para mensajes multimedia o WAP, vaya a **Servicios**→ **Opciones**→ *Ajustes*→ *Punto acceso predet.* o **Mensajes**→ **Opciones**→ *Ajustes*→ *Mensaje multimedia*→ *Conexión preferida*.
- *Notificación de correo*: indica el número de correos nuevos que tiene en su buzón remoto. Una notificación ampliada podría contener información más detallada, como el asunto, el remitente, los archivos adjuntos, etc.
- Además, puede recibir un número de servicio de mensajes cortos, un número de buzón de voz, ajustes de modo para sincronización remota, ajustes de punto de acceso para el navegador, mensajes multimedia o correo, ajustes de archivo de comandos de acceso a puntos de acceso o ajustes de correo. Para guardar los ajustes, seleccione **Opciones**→ *Guardar en aj. SMC*, *Guard. en Corr. voz*, *Guardar en ajustes*, *Guardar en Ajustes* o *Guardar en aj. corr.*.

**Sugerencia:** si recibe un archivo vCard que lleva un gráfico adjunto, éste se guardará también en Guía.

### **Mensajes de servicios**

Puede solicitar mensajes de servicios (mensajes insertados) a proveedores de servicios. Los mensajes de servicios son notificaciones de, por ejemplo, titulares de noticias y pueden contener un mensaje corto o una dirección de un servicio del navegador. Si desea información acerca de la disponibilidad y la suscripción, póngase en contacto con el proveedor de servicios.

Los proveedores de servicios pueden actualizar un mensaje de servicio existente cada vez que se reciba un mensaje nuevo de este tipo. Los mensajes se pueden actualizar aunque los haya movido a otra carpeta distinta de Buzón entrada. Cuando los mensajes de servicios expiran, se borran automáticamente.

Opciones durante la visualización de un mensaje de servicio: *Descargar mensaje*, *Mover a carpeta*, *Detalles de mensaje*, *Ayuda* y *Salir*.

#### **Ver mensajes de servicios en Buzón entrada**

- **1** En Buzón entrada, desplácese a un mensaje de servicio  $(\bullet)$  v pulse  $\otimes$ .
- **2** Para descargar o ver el servicio, pulse **Descargar mensaje**. La nota *Descargando mensaje* aparece en la pantalla. La consola de juegos empieza a establecer una conexión de datos, si es necesario.
- **3** Pulse **Atrás** para volver a Buzón entrada.

#### **Ver los mensajes de servicios en el navegador**

Cuando esté navegando, seleccione **Opciones**→ *Leer mens. servicio* para descargar y ver los nuevos mensajes de servicios.

# **Mis carpetas**

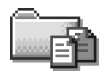

Opciones de Mis carpetas: *Abrir*, *Crear mensaje*, *Borrar*, *Detalles de mensaje*, *Mover a carpeta*, *Carpeta nueva*, *Renombrar carpeta*, *Ayuda* y *Salir*.

En Mis carpetas, puede organizar los mensajes en carpetas, crear carpetas nuevas y cambiar de nombre o borrar carpetas. Seleccione **Opciones**→ *Mover a carpeta*, *Carpeta nueva* o *Renombrar carpeta*. Si desea obtener más información, consulte Mover elementos a una carpeta, pág. [13](#page-12-0).

#### **Carpeta de plantillas**

• Puede utilizar plantillas de texto para evitar volver a escribir mensajes que envía con frecuencia. Para crear una plantilla nueva, seleccione **Opciones**→ *Plantilla nueva*.

# **Buzón de correo**

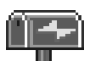

Cuando abra esta carpeta, podrá conectarse al buzón remoto:

- para recuperar los mensajes o los títulos de los nuevos correos, o
- para ver sin conexión los mensajes o los títulos de los correos que recuperó anteriormente.

Si selecciona *Mensaje nuevo*→ *Crear: Correo* o *Buzón correo* en la vista principal de Mensajes y no ha configurado su cuenta de correo, se le pedirá que lo haga. Consulte ['Ajustes necesarios para correo'](#page-79-0), pág. [80.](#page-79-0)

Si crea un buzón de correo nuevo, el nombre que le asigne reemplaza automáticamente a *Buzón correo* en la vista principal de Mensajes. Puede tener varios buzones de correo (seis como máximo).

### **Abrir el buzón**

Al abrir el buzón, puede optar por ver los mensajes de correo recuperados previamente y los títulos de los correos mientras permanece desconectado o conectarse al servidor de correo.

- Si se desplaza al buzón de correo y pulsa  $\circled{3}$ , la consola de juegos le pregunta si desea *¿Conectar con buzón de correo?* Seleccione *Sí* para conectarse a su buzón, o *No* para ver los mensajes de correo recuperados previamente mientras permanece desconectado.
- Otra posibilidad para iniciar una conexión es seleccionar **Opciones**→ *Conectar*.

#### **Ver mensajes de correo durante la conexión**

Cuando se visualizan mensajes estando conectado, se permanece en conexión continua con un buzón de correo remoto a través de una llamada de datos o una conexión de paquete de datos. Consulte también ['Indicadores de conexión de](#page-8-0)  [datos',](#page-8-0) pág. [9](#page-8-0), ['Llamadas de](#page-42-1)  [datos GSM'](#page-42-1), pág. [43](#page-42-1) y ['Paquete de datos \(General](#page-43-0)  [Packet Radio Service, GPRS\)',](#page-43-0) pág. [44](#page-43-0).

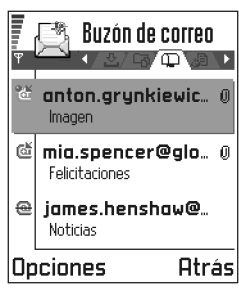

Opciones durante la

visualización de títulos de correos: *Abrir*, *Crear mensaje*, *Conectar* / *Desconectar*, *Recuperar*, *Borrar*, *Detalles de mensaje*, *Copiar*, *Marcar/Anul. marcar*, *Ayuda* y *Salir*.

**Nota:** si utiliza el protocolo POP3, los mensajes de correo no se actualizan automáticamente en modo conectado. Para ver los mensajes de correo más recientes, tiene que desconectarse y establecer una nueva conexión al buzón.

#### **Ver mensajes de correo durante la desconexión**

Cuando se visualizan mensajes de correo estando desconectado, el teléfono no está conectado al buzón remoto.

Para ver mensajes de correo estando desconectado, primero debe recuperar mensajes de correo del buzón; consulte la sección siguiente. Cuando haya recuperado los mensajes de correo en la consola de juegos, para finalizar la conexión de datos, seleccione **Opciones**→ *Desconectar*.

Podrá continuar leyendo desconectado los títulos y los mensajes de los correos recuperados. Puede escribir mensajes de correo nuevos, responder a los recuperados y reenviar mensajes. Puede definir que los mensajes de correo se envíen cuando vuelva a conectarse al buzón. Si abre el *Buzón correo* la próxima vez y desea ver y leer los mensajes de correo desconectado, responda **No** a la pregunta *¿Conectar con buzón de correo?*.

## **Recuperar mensajes de correo del buzón**

• Si está desconectado, seleccione **Opciones**→ *Conectar* para iniciar una conexión con el buzón de correo remoto.

La vista del buzón de correo remoto es parecida a la carpeta Buzón de entrada en Mensajes. Puede desplazarse por la lista pulsando  $\otimes$  o  $\otimes$ . Para mostrar el estado del correo, se utilizan los siguientes iconos:

: nuevo correo (modo desconectado o conectado). El contenido no se ha recuperado desde el buzón l la consola de juegos (la flecha del icono apunta hacia afuera).

: nuevo correo, el contenido se ha recuperado desde el buzón (la flecha apunta hacia dentro).

: para mensajes de correo que se han leído.

: para los títulos de los correos que se han leído y el contenido del mensaje que se ha eliminado de la consola de juegos.

- **1** Si tiene una conexión abierta a un buzón de correo remoto, seleccione **Opciones**→ *Recuperar*→
	- **•** *Nuevos*: para recuperar todos los mensajes de correo nuevos en la consola de juegos.
	- **•** *Seleccionados*: para recuperar sólo los mensajes de correo que se hayan seleccionado. Utilice los comandos *Marcar/Anul. marcar*→ *Marcar*/ *Anular marcar* para seleccionar mensajes de uno en uno. Consulte la pág, [12](#page-11-0) si desea obtener información acerca de la forma de seleccionar varios elementos a la vez.
	- **•** *Todos*: para recuperar todos los mensajes del buzón. Para cancelar la recuperación, pulse **Cancelar**.
- **2** Cuando haya recuperado los mensajes de correo, puede seguir conectado para verlos. Seleccione **Opciones**→ *Desconectar* para cerrar la conexión y ver los mensajes de correo sin conexión.

#### **Copiar mensajes de correo a otra carpeta**

Si desea copiar un correo desde el buzón de correo remoto a una carpeta de Mis carpetas, seleccione **Opciones**→ *Copiar*. Seleccione una carpeta de la lista que y pulse **Aceptar**.

## **Abrir mensajes de correo**

Opciones durante la visualización de un mensaje de correo: *Responder*, *Reenviar*, *Borrar*, *Archivos adjuntos*, *Detalles de mensaje*, *Mover a carpeta*, *Añadir a la Guía*, *Buscar*, *Ayuda* y *Salir*.

• Durante la visualización de mensajes de correo en modo conectado o desconectado, desplácese al correo que desea ver y pulse para abrirlo. Si no se ha recuperado el mensaje de correo (la fecha del icono apunta hacia afuera) y no está conectado, al seleccionar *Abrir*, se le preguntará si desea recuperar el mensaje del buzón de correo.

**Nota:** la conexión de datos permanece abierta después de recuperar el correo. Marque **Opciones**→ *Desconectar* para finalizar la conexión de datos.

## **Desconectar del buzón de correo**

Si está conectado, seleccione **Opciones**→ *Desconectar* para finalizar la llamada de datos o la conexión GPRS al buzón de correo remoto. Consulte también ['Indicadores de](#page-8-0)  [conexión de datos'](#page-8-0), pág. [9](#page-8-0).

## **Ver archivos adjuntos de correo**

Opciones de la vista Archivos adjuntos: *Abrir*, *Recuperar*, *Guardar*, *Enviar*, *Borrar*, *Ayuda* y *Salir*.

- Abra un mensaje que tenga el indicador  $\Box$  y seleccione **Opciones**→ *Archivos adjuntos* para abrir la vista Archivos adjuntos. En esta vista, puede recuperar, abrir y guardar archivos adjuntos. También puede enviar archivos adjuntos vía Bluetooth.
- **Importante:** los archivos adjuntos de correo pueden contener virus u otros elementos perjudiciales para la consola de juegos o el PC. No abra ningún archivo adjunto si no está seguro de la fiabilidad del remitente. Si desea obtener más información, consulte ['Gestión certificados'](#page-50-0), pág. [51.](#page-50-0)
- **Sugerencia:** para ahorrar memoria, puede eliminar archivos adjuntos de un correo y conservarlos en el servidor de correo. Selecc. **Opciones**→ *Borrar* en la vista Archivos adjuntos.

#### **Recuperación de archivos adjuntos en la consola de juegos**

- Si el archivo adjunto tiene un indicador difuminado, no se ha recuperado en la consola de juegos. Para recuperar el archivo adjunto, desplácese a él y seleccione **Opciones**→ *Recuperar*.
	- **Nota:** si su buzón de correo utiliza el protocolo IMAP4, puede optar por recuperar sólo los títulos de los mensajes, sólo los mensajes, o los mensajes y los archivos adjuntos. Con el protocolo POP3, las opciones son, sólo los títulos de los correos o los mensajes y los archivos adjuntos. Si desea obtener más información, consulte la pág. [93.](#page-92-0)

#### **Abrir un archivo adjunto**

- **1** En la vista Archivos adjuntos, desplácese a un archivo adjunto y pulse  $\circled{a}$  para abrirlo.
	- **•** Si está conectado, el archivo adjunto se recupera directamente del servidor y se abre en la aplicación correspondiente.
	- **•** Si está desconectado, la consola de juegos pregunta si desea recuperar el archivo adjunto en la consola de juegos. Si contesta *Sí*, se establece una conexión al buzón de correo remoto.
- **2** Pulse **Atrás** para volver al visor de correo.
- **Sugerencia:** los formatos de imágenes compatibles están en la lista de la pág. [63](#page-62-0). Para ver una lista de otros formatos de archivo admitidos por la consola de juegos Nokia N-Gage, vaya a la información sobre el producto en www.n-gage.com.

### **Guardar archivos adjuntos por separado**

Para guardar un archivo adjunto, seleccione **Opciones**→ *Guardar* en la vista Archivos adjuntos. El archivo se guardará en la aplicación correspondiente. Por ejemplo, los sonidos se pueden guardar en la Grabadora y los archivos de texto (.TXT) en Notas.

**Nota:** los adjuntos como las imágenes se pueden guardar en la tarjeta de memoria, si dispone de una.

## **Borrar mensajes de correo**

• Para eliminar un correo de la consola de juegos pero conservarlo en el buzón remoto.

#### Selecc. **Opciones**→ *Borrar*→ *Dispositivo sólo*.

- **Nota:** la consola de juegos muestra los títulos de los correos en el buzón remoto. Por consiguiente, aunque elimine el contenido del mensaje, el título del correo permanece en la consola de juegos. Si desea eliminar el título también, tiene que borrar primero el mensaje de correo del buzón de correo remoto y, a continuación, volver a conectarse desde la consola de juegos a este buzón para actualizar el estado.
- Para eliminar un correo de la consola de juegos y del buzón remoto.

Selecc. **Opciones**→ *Borrar*→ *Disposit. y servidor*.

**Nota:** si está desconectado, el correo se borrará primero de la consola de juegos. Durante la siguiente conexión al buzón de correo remoto, se borrará automáticamente de este buzón. Si utiliza el protocolo POP3, los mensajes marcados para borrar sólo se eliminan después de haber cerrado la conexión al buzón de correo remoto.

#### **Deshacer borrar mensajes de correo sin conexión**

Para cancelar la eliminación de un correo tanto de la consola de juegos como del servidor, desplácese a un correo que se haya marcado para borrar durante la próxima conexión ( ) y seleccione **Opciones**→ *Deshacer borrar*.

# **Buzón salida**

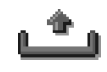

Buzón salida es una ubicación para

almacenamiento temporal de mensajes en espera para ser enviados.

**Ejemplo:** los mensajes se colocan en Buzón salida, por ejemplo, cuando la consola de juegos está fuera del área de cobertura de red. También puede programar el envío de mensajes de correo para la próxima vez que se conecte al buzón remoto.

#### **Estado de los mensajes en Buzón salida**

- *Enviando*: se está estableciendo una conexión y se va a enviar el mensaje.
- *En espera* /*En cola*: por ejemplo, si hay dos tipos similares de mensajes en Buzón salida, uno de ellos está en espera hasta que el primero se haya enviado.
- *Reenviar a las* (hora): el envío ha sido fallido. La consola de juegos intentará volver a enviar el mensaje pasado un cierto periodo de tiempo. Pulse *Enviar* si desea reintentar el envío inmediatamente.
- *Aplazado*: puede poner documentos 'en espera' mientras están en Buzón salida. Desplácese a un mensaje que se vaya a enviar y seleccione **Opciones**→ *Aplazar envío*.
- *Fallido*: se ha alcanzado el número máximo de intentos de envío. El envío ha sido fallido. Si intentaba enviar un mensaje corto, ábralo y compruebe que los ajustes de envío son correctos.

# **Ver mensajes en una tarjeta SIM**

Para poder ver mensajes SIM, tiene que copiarlos a una carpeta de la consola de juegos.

- **1** En la vista principal de Mensajes, seleccione **Opciones**→ *Mensajes SIM*.
- **2** Seleccione **Opciones**→ *Marcar/Anul. marcar*→ *Marcar* o *Marcar todo* para marcar mensajes.
- **3** Seleccione **Opciones**→ *Copiar*. Se abre una lista de carpetas.
- **4** Seleccione una carpeta y pulse **Aceptar**. Vaya a la carpeta para ver los mensajes.

# **Información de célula (servicio de red)**

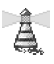

 En la vista principal de Mensajes, seleccione **Opciones**→ *Información de célula*.

Opciones de Información de célula: *Abrir*, *Subscribirse* / *Anular suscripción*, *Marcar* / *Deshacer marcar*, *Tema*, *Ajustes*, *Ayuda* y *Salir*.

Puede recibir mensajes de su proveedor de servicios relacionados con distintos temas (por ejemplo, el clima o las condiciones del tráfico).

Consulte a su proveedor de servicios acerca de los temas disponibles y los números correspondientes. En la vista principal, podrá ver:

- el estado del tema:  $\frac{1}{100}$ : para mensajes nuevos con suscripción y  $\parallel$  = para mensajes nuevos sin suscripción.
- el número de tema, el nombre del tema y si se ha marcado ( $\blacktriangleright$ ) para seguimiento. Se le comunicará la llegada de mensajes pertenecientes a un tema marcado.

**Nota:** una conexión de paquete de datos (GPRS) puede impedir la recepción de información de célula. Póngase en contacto con su operador de red para obtener los ajustes GPRS correctos. Si desea obtener más información acerca de los ajustes GPRS, consulte ['Paquete de datos \(General Packet Radio Service,](#page-43-0)  [GPRS\)',](#page-43-0) pág. [44](#page-43-0).

## **Editor de comandos de servicio**

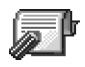

En la vista principal de Mensajes, seleccione **Opciones**→ *Comandos servicio*.

Puede enviar solicitudes de servicios, como comandos de activación para servicios de red (también llamados comandos USSD), a su proveedor de servicios.

Si desea obtener más información, póngase en contacto con su proveedor de servicios. Para enviar una solicitud:

• en modo standby o cuando tenga una llamada activa, introduzca los números de comando y pulse **Enviar** o

si tiene que introducir letras y números, seleccione **Mensajes**→ **Opciones**→ *Comandos servicio*.

# **Ajustes de Mensajes**

Los ajustes de Mensajes se han dividido en grupos según los distintos tipos de mensajes. Desplácese a los ajustes que desee editar y pulse  $\circled{3}$ .

## **Ajustes para mensajes cortos**

Opciones durante la edición de ajustes del centro de mensajes cortos: *Centro mens. nuevo*, *Editar*, *Borrar*, *Ayuda* y *Salir*.

Vaya a **Mensajes** y seleccione **Opciones**→ *Ajustes*→ *Mensaje corto* para abrir la siguiente lista de ajustes:

- *Centros de mensajes*: lista de todos los centros de servicios de mensajes cortos que se han definido. Consulte ['Añadir un centro de mensajes cortos nuevo'](#page-90-1), pág. [91](#page-90-1).
- *Centro mens. en uso* (centro de mensajes en uso): define qué centro de mensajes se utiliza para entregar mensajes cortos y mensajes inteligentes, como mensajes con gráficos.
- *Informe de recepción* (informe de entrega): cuándo este servicio de red se ha ajustado a *Sí*, el estado del mensaje enviado (*Pendiente*, *Fallido*, *Entregado*) aparece en el registro. Si se ajusta a *No*, sólo el estado *Enviado* aparece en el registro. Consulte la pág. [21](#page-20-0).
- *Validez de mensajes*: si no es posible conectar con el destinatario de un mensaje dentro del periodo de validez, el mensaje se elimina del centro de servicios de mensajes cortos. Tenga en cuenta que la red debe admitir esta función. *Tiempo máximo* es el intervalo de tiempo máximo que admite la red.
- *Mens. enviado como*: las opciones son *Texto*, *Fax*, *Buscapersonas* y *Correo*. Si desea obtener más información, póngase en contacto con el operador de red.
	- **Nota:** cambie esta opción sólo si está seguro de que el centro de servicios puede convertir mensajes cortos a los otros formatos.
- *Conexión preferida*: puede enviar mensajes cortos a través de la red GSM normal o vía GPRS, si es compatible con la red. Consulte ['Paquete de datos](#page-43-0)  [\(General Packet Radio Service, GPRS\)',](#page-43-0) pág. [44](#page-43-0).
- *Resp. mismo centro* (servicio de red): ajustando esta opción a *Sí*, si el destinatario contesta al mensaje, se envía la respuesta utilizando el mismo número de centro de servicios de mensajes cortos.

#### <span id="page-90-1"></span>**Añadir un centro de mensajes cortos nuevo**

- **1** Abrir *Centros de mensajes* y seleccione **Opciones**→ *Centro mens. nuevo*.
- **2** Pulse  $\circled{3}$ , escriba un nombre para el centro de servicios y pulse **Aceptar**.
- **3** Pulse  $\otimes$ , pulse  $\otimes$  y escriba el número del centro de servicios de mensajes cortos (**Debe definirse**). Pulse **Aceptar**. El número del centro de mensajes es

necesario para enviar mensajes cortos y con gráficos. Este número puede proporcionárselo su operador de servicios.

• Para aplicar los nuevos ajustes, regrese a la vista de ajustes. Desplácese a *Centro mens. en uso*, pulse y seleccione el nuevo centro de servicios.

## <span id="page-90-0"></span>**Ajustes para mensajes multimedia**

Vaya a **Mensajes** y seleccione **Opciones**→ *Ajustes*→ *Mensaje multimedia* para abrir la siguiente lista de ajustes:

- *Conexión preferida* (**Debe definirse**): seleccione el punto de acceso que se utiliza como conexión preferida para el centro de mensajes multimedia. Consulte ['Ajustes necesarios para manejo de mensajes](#page-77-0)  [multimedia',](#page-77-0) pág. [78](#page-77-0).
	- **Nota:** si recibe ajustes de mensajes multimedia en un mensaje inteligente y los guarda, los ajustes recibidos se utilizan automáticamente para la conexión Preferida. Consulte ['Recibir mensajes](#page-82-0)  [inteligentes',](#page-82-0) pág. [83](#page-82-0).
- *Conex. secundaria*: seleccione el punto de acceso que se utiliza como conexión secundaria para el centro de mensajes multimedia.
	- **Nota:** tanto *Conexión preferida* y *Conex. secundaria* deben tener el mismo ajuste de *Página de inicio* que señale al mismo centro de servicios multimedia. Sólo es diferente en la conexión de datos.

**Ejemplo:** si su conexión preferida utiliza una conexión de paquetes de datos, tal vez desee utilizar llamadas de datos normales o de alta velocidad para la conexión secundaria. De este modo, puede enviar y recibir mensajes multimedia incluso cuando no esté en una red compatible con paquetes de datos. Para obtener más información, póngase en contacto con el operador de red o el proveedor de servicios. Consulte también ['Información general sobre conexiones de datos y](#page-42-2)  [puntos de acceso',](#page-42-2) pág. [43](#page-42-2).

• *Recepción multimedia* - Seleccione: *Sólo red propia*: si desea recibir mensajes multimedia sólo cuando está en su propia red. Si se encuentra fuera de esta red, la recepción de mensajes multimedia se desactiva.

*Siempre activada*: si desea recibir siempre los mensajes multimedia.

*Desactivada*: si no desea recibir mensajes multimedia ni publicidad.

#### **Importante:**

- Si se encuentra fuera de su red, el envío y la recepción de mensajes multimedia pueden resultar más costosos.
- Si los ajustes *Sólo red propia* o *Siempre activada* se han seleccionado, la consola de juegos puede realizar una llamada de

datos activa o una conexión GPRS sin que usted sea consciente de ello.

• *Al recibir mensaje* - Seleccione:

*Recuperar inmed.*: si desea que la consola de juegos recupere los mensajes multimedia al instante. Si hay mensajes con estado Aplazado, también se recuperarán.

*Aplazar recuper.*: si desea que el centro de mensajes multimedia guarde el mensaje para recuperarlo en otro momento. Para recuperar el mensaje más tarde, ajuste *Al recibir mensaje* a *Recuperar inmed.*.

*Rechazar mens.*: si desea rechazar los mensajes multimedia. El centro de mensajes multimedia borrará los mensajes.

- *Mensajes anónimos*: seleccione *No*, si desea rechazar los mensajes procedentes de un remitente anónimo.
- *Recibir publicidad*: defina si desea recibir publicidad de mensajes multimedia o no.
- *Informes*: ajuste a *Sí*, si desea que el estado del mensaje enviado (*Pendiente*, *Fallido*, *Entregado*) aparezca en el registro. Consulte la pág. [21.](#page-20-0)

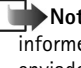

**Nota:** en ocasiones, no es posible recibir un informe de entrega de un mensaje multimedia enviado a una dirección de correo.

- *Denegar envío infs.*: elija *Sí*, si no desea que la consola de juegos envíe informes de entrega de los mensajes multimedia recibidos.
- *Validez de mensajes*: si no es posible conectar con el destinatario de un mensaje dentro del periodo de

validez, el mensaje se elimina del centro de mensajes multimedia. Tenga en cuenta que la red debe admitir esta función. *Tiempo máximo* es el intervalo de tiempo máximo que admite la red.

- *Tamaño de imagen*: define el tamaño de la imagen incluida en un mensaje multimedia. Las opciones son: *Pequeño* (máx. de 160\*120 píxeles) y *Grande* (máx. de 640\*480 píxeles).
- *Altavoz predetermin.*: elija *Altavoz* o *Teléfono*, si desea que los sonidos de un mensaje multimedia se reproduzcan por el altavoz o el auricular. Si desea obtener más información, consulte ['Altavoz',](#page-12-1) pág. [13](#page-12-1).

## <span id="page-92-0"></span>**Ajustes para correo**

Vaya a **Mensajes** y seleccione **Opciones**→ *Ajustes*→ *Correo*.

Abrir *Buzón correo en uso* para seleccionar el buzón de correo que desee utilizar.

Opciones durante la edición de ajustes de correo: *Opciones de edición*, *Buzón correo nuevo*, *Borrar*, *Ayuda* y *Salir*.

#### **Ajustes de buzones de correo**

Selecc. *Buzones de correo* para abrir una lista de buzones de correo que se han definido. Si no se ha definido ninguno, tendrá que hacerlo. Se muestra la siguiente lista de ajustes:

• *Nombre de buzón*: escriba un nombre descriptivo para el buzón de correo.

- *Punto acceso en uso* (**Debe definirse**): el punto de acceso a Internet (IAP) utilizado para el buzón de correo. Elija un IAP de la lista. Si desea obtener más información acerca de la creación de IAP, consulte también ['Ajustes de conexión'](#page-42-0), pág. [43.](#page-42-0)
- *Mi dirección correo* (**Debe definirse**): escriba la dirección de correo que le haya asignado su proveedor de servicios. La dirección debe contener el carácter **@**. Las respuestas a sus mensajes se enviarán a esta dirección.
- *Servidor correo sal.:* (**Debe definirse**): escriba la dirección IP o el nombre del host del ordenador que envía su correo.
- *Enviar mensaje*: defina cómo se envía el correo desde la consola de juegos. *Inmediatamente*: se establece una conexión al buzón de correo después de haber seleccionado *Enviar*. *En sig. conexión*: el correo se envía la próxima vez que conecte el buzón de correo remoto.
- *Env. copia a sí mismo*: seleccione *Sí* para guardar una copia del correo en su buzón remoto y en la dirección definida en *Mi dirección correo*.
- *Incluir firma*: seleccione *Sí* para adjuntar una firma a los mensajes de correo y empezar a escribir o editar un texto de firma.
- *Nombre de usuario:*: escriba su nombre de usuario, que le ha asignado el proveedor de servicios.
- *Contraseña:*: escriba su contraseña. Si deja este campo vacío, se le solicitará la contraseña cuando intente conectarse al buzón de correo remoto.

- *Servidor correo entr.:* (**Debe definirse**): la dirección IP o el nombre del host del ordenador que recibe su correo.
- *Tipo buzón de correo:*: define el protocolo de correo que recomienda su proveedor de servicios de buzón remoto. Las opciones son *POP3* y *IMAP4*.
	- **Nota:** esta opción sólo se puede seleccionar una vez y no se puede modificar si ha guardado los ajustes del buzón de correo o ha salido.
- *Seguridad*: se utiliza con los protocolos POP3, IMAP4 y SMTP para asegurar la conexión con el buzón remoto.
- *Acceso seguro APOP*: se utiliza con el protocolo POP3 para codificar el envío de contraseñas al servidor de correo remoto. No aparece si se ha seleccionado IMAP4 como *Tipo buzón de correo:*.
- *Recup. arch. adjunto* (no aparece si el protocolo de correo es POP3): para recuperar correo con o sin archivos adjuntos.
- *Recuperar encabezs.*: para limitar el número de títulos de correos que desea recuperar en la consola de juegos. Las opciones son *Todos* y *Definidos usuario*, que sólo se pueden utilizar con el protocolo IMAP4.

## **Ajustes para mensajes de servicios**

Si va a **Mensajes** y seleccione **Opciones**→ *Ajustes*→ *Mensaje de servicio*, se abre la siguiente lista de ajustes:

- *Mensajes de servicio*: elija si desea o no recibir mensajes de servicios.
- *Autentific. necesaria*: elija si desea recibir mensajes de servicios sólo de fuentes autorizadas.

## **Ajustes para Información de célula**

Compruebe con su proveedor de servicios si Información de célula está disponible y qué temas y números de temas relacionados hay disponibles. Vaya a **Mensajes**→ **Opciones**→ *Ajustes*→ *Información de célula* para cambiar los ajustes.

- *Recepción Activada* o *Desactivada*.,
- *Idioma Todos*: le permite recibir mensajes de información de célula en todos los idiomas admitidos. *Seleccionados* le permite elegir en qué idiomas desea recibir mensajes de información de célula. Si el idioma que desea no está en la lista, seleccione *Otros*.
- *Detección de temas*: si recibe un mensaje que no pertenece a ninguno de los temas existentes, *Detección de temas*→ *Activada* le permite guardar el número de tema automáticamente. El número de tema se guarda en la lista de temas y se muestra sin nombre. Seleccione *Desactivada* si no desea guardar números de tema nuevos automáticamente.

## **Ajustes para la carpeta Otros**

Vaya a **Mensajes** y seleccione **Opciones**→ *Ajustes*→ *Otros* para abrir la siguiente lista de ajustes:

• *Guardar m. enviados*: elija si desea guardar una copia de todos los mensajes cortos, mensajes multimedia o correos que haya enviado en la carpeta Elementos enviados.

• *Nº mens. guardados*: defina cuántos mensajes enviados se van a guardar en la carpeta Elementos enviados cada vez. El límite predeterminado es 20 mensajes. Cuando se alcanza el límite, se borra el mensaje más antiguo.

# **10. Modos**

#### Vaya a **Menú**→ **Modos**.

En Modos, puede ajustar y personalizar los tonos para distintos eventos, entornos o grupos de llamantes. Hay seis modos predefinidos: *General*, *Silencio*, *Reunión*, *Muy alto*, *Buscapersonas* y *Desconectado*, que puede personalizar en función de sus necesidades.

El modo seleccionado aparece en la parte superior de la pantalla en modo standby. Si el modo Normal está en uso, sólo se muestra la fecha actual.

Los tonos pueden ser señales de llamada predeterminadas, tonos creados en el Compositor, recibidos en un mensaje o transferidos a la consola de juegos vía Bluetooth o una conexión de PC y guardados en la consola de juegos.

# **Cambiar de modo**

- **1** Vaya a **Menú**→ **Modos**. Se abre una lista de modos.
- **2** En la lista Modos, desplácese a un modo y seleccione **Opciones**→ *Activar*.
- **Acceso directo:** para cambiar el modo, pulse ig en modo standby. Desplácese al

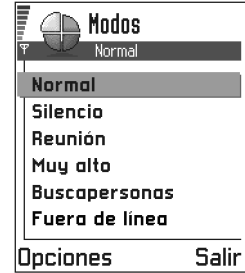

modo que desee activar y pulse **Aceptar**

# **Personalizar modos**

- **Nota:** si desea obtener información acerca del modo Fuera de línea, consulte [' Modo Fuera de línea'](#page-96-0), pág. [97.](#page-96-0)
- **1** Para modificar un modo, desplácese a él en la lista Modos y seleccione **Opciones**→ *Personalizar*. Se abre una lista de ajustes de modos.
- **2** Desplácese al ajuste que desee cambiar y pulse para abrir las opciones:

• *Señal de llamada*: para definir una señal para llamadas de voz, elija una en la lista. Cuando se desplace por la lista, puede detenerse en una señal para escucharla antes de hacer la selección. Pulse cualquier tecla para interrumpir el sonido. Si está utilizando

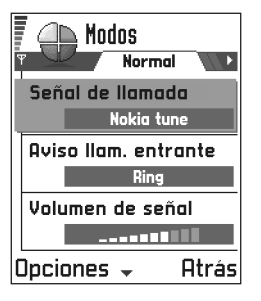

una tarieta de memoria, los tonos que estén almacenados tienen el icono  $\Box$  junto al nombre del tono.

Las señales de llamada utilizan memoria compartida. Consulte ['Memoria compartida'](#page-15-0), pág. [16.](#page-15-0)

- **Nota:** puede cambiar señales de llamada en dos sitios: Modos y Guía. Consulte ['Añadir una señal de](#page-58-1)  [llamada a una tarjeta de contacto o un grupo'](#page-58-1), pág. [59.](#page-58-1)
- *Aviso llam. entrante*: cuando la opción *Ascendente* se ha seleccionado, el volumen de la señal parte del nivel uno y va subiendo hasta el nivel establecido.
- *Volumen de señal*: para definir el nivel de volumen para los avisos de llamada y mensajes.
- *Tono aviso mensaje*: para establecer el tono para los mensajes.
- *Aviso por vibración*: para que la consola de juegos vibre cuando se produzcan llamadas de voz entrantes y mensajes.
- *Tonos del teclado*: para establecer el nivel de volumen de los tonos del teclado.
- *Tonos de aviso*: la consola de juegos reproduce un tono de aviso, por ejemplo, si se está quedando sin batería.
- *Aviso para*: para configurar la consola de juegos para que sólo suenen las llamadas de números pertenecientes a un grupo de contactos seleccionado. Las llamadas de teléfono procedentes de personas que no pertenezcan al grupo seleccionado producirán un aviso silencioso. Las opciones son *Todas llamadas* / (lista de grupos de contactos, si ha creado alguno). Consulte ['Crear grupos de contactos',](#page-59-0) pág. [60](#page-59-0).
- *Nombre de modo* : puede cambiar de nombre un modo y ponerle el nombre que desee. No se pueden cambiar los nombres de los modos Normal y Fuera de línea.

# <span id="page-96-0"></span>**Modo Fuera de línea**

**Nota:** para utilizar esta función, la consola de juegos debe estar encendida. No encienda la consola de juegos donde el uso de dispositivos sin cables, Bluetooth o radios esté prohibido o si puede causar interferencias o comportar algún peligro.

El modo Fuera de línea permite utilizar la consola de juegos sin conectarse a la red inalámbrica GSM para jugar, escuchar música y radio.

**AVISO** en modo Fuera de línea no se pueden hacer llamadas, ni siquiera de emergencia, ni utilizar otras funciones que requieran cobertura de red.

- **1** Vaya a **Menú**→ **Modos**. En la lista Modos, desplácese a *Desconectado* y seleccione **Opciones**→ *Activar*.
- **2** Pulse **Sí**. La consola de juegos se reinicia y la GSM se desactiva, lo que se indica con el icono en el indicador de intensidad de la señal. Se impiden todas las señales de telefonía móvil GSM procedentes del dispositivo y dirigidas a él.

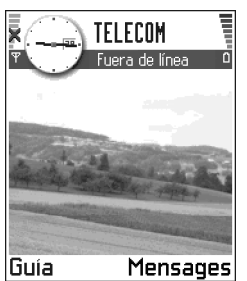

- **Sugerencia:** pulse brevemente la tecla de encendido para abrir la lista de modos disponibles, desplácese a *Desconectado* y seleccione *Aceptar*.
	- **Nota:** si Bluetooth se ha desactivado al introducir el modo Fuera de línea, debe reactivar Bluetooth manualmente. Consulte ['Ajustes de Bluetooth',](#page-123-0) pág. [124](#page-123-0).
	- **Nota:** en áreas donde el uso de teléfonos móviles está prohibido, es posible que también esté prohibido el uso de Bluetooth y radios. Por tanto, consulte con los representantes correspondientes antes de utilizar Bluetooth o la radio.

## **Salir del modo Fuera de línea**

- **1** Vaya a **Menú**→ **Modos**.
- **2** En la lista Modos, desplácese a un modo distinto a *Desconectado* y seleccione **Opciones**→ *Activar*.
- **3** Pulse **Sí**. La consola de juegos se reinicia y reactiva las transmisiones inalámbricas GSM (siempre que haya señal suficiente).

## **Personalizar el modo Fuera de línea**

- **1** Desplácese a *Desconectado* en la lista Modos y seleccione **Opciones**→ *Personalizar*. Se abre una lista de ajustes de modos.
- **2** Desplácese al ajuste que desee cambiar y pulse para abrir las opciones:
- *Volumen de señal*: para definir el nivel de volumen para los tonos de aviso de mensajes recibidos vía Bluetooth.
- *Tono aviso mensaje*: para definir el tono de los mensajes recibidos vía Bluetooth.
- *Aviso por vibración*: para que la consola de juegos vibre al entrar mensajes de Bluetooth.
- *Tonos del teclado*: para establecer el nivel de volumen de los tonos del teclado.
- *Tonos de aviso*: para definir un tono de aviso, por ejemplo, si se está quedando sin batería.
- *Nombre del modo*: no puede renombrar el modo Fuera de línea.

# **11. Agenda**

**Nota:** para utilizar esta función, la consola de juegos debe estar encendida. No encienda la consola de juegos donde el uso de dispositivos sin cables esté prohibido o si puede causar interferencias o comportar algún peligro.

#### Vaya a **Menú**→ **Agenda**.

En la Agenda, puede realizar un seguimiento de sus citas, reuniones, cumpleaños, aniversarios y otros eventos. También puede configurar una alarma que le avise de eventos próximos.

La Agenda utiliza memoria compartida. Consulte ['Memoria](#page-15-0)  [compartida'](#page-15-0), pág. [16.](#page-15-0)

## **Crear entradas de Agenda**

- **1** Seleccione **Opciones**→ *Entrada nueva* y seleccione:
	- **•** *Reunión* para recordarle una cita que se ha fijado para una fecha y hora específica.
	- **•** *Memorándum* para escribir una entrada general para un día.
	- **•** *Aniversario* para recordarle cumpleaños o fechas especiales. Las entradas de aniversario se repiten todos los años.

**2** Rellene los campos, consulte la sección ['Campos de entrada de](#page-99-0)  [Agenda'](#page-99-0), pág. [100](#page-99-0). Utilice la tecla controlador para moverse por los campos. Pulse  $\sqrt{\boldsymbol{x}_o}$  para cambiar entre mayúsculas y minúsculas.

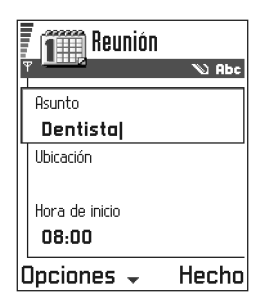

**3** Para guardar la entrada, pulse **Hecho**.

## **Editar entradas de Agenda**

Opciones durante la edición de una entrada de Agenda: *Borrar*, *Enviar*, *Ayuda* y *Salir*.

- **1** En la Vista del día, desplácese a la entrada y pulse para abrirla.
- **2** Edite los campos de entrada y pulse **Hecho**.
- Si va a editar una entrada repetida, elija cómo desea que tengan efecto los cambios: *Todos los casos*: cambian todas las entradas repetidas / *Esta entrada sólo*: sólo cambiará la entrada actual.

## **Borrar entradas de Agenda**

- En la Vista del día, desplácese a la entrada que desea eliminar y seleccione **Opciones**→ *Borrar* o pulse . Pulse **Aceptar** para confirmar.
- Si va a borrar una entrada repetida, elija cómo desea que tenga efecto el cambio: *Todos los casos*: se borran todas las entradas repetidas / *Esta entrada sólo*: sólo se borrará la entrada actual.

**Ejemplo:** se ha cancelado su clase semanal. Ha configurado la Agenda para que le avise todas las semanas. Seleccione *Esta entrada sólo* y la Agenda le volverá a avisar la semana próxima.

## <span id="page-99-0"></span>**Campos de entrada de Agenda**

- *Asunto* / *Ocasión*: escriba una breve descripción del evento.
- *Ubicación*: el lugar de una reunión, opcional.
- *Hora de inicio*, *Hora de finalización*, *Día de inicio* y *Día de finalización*.
- *Alarma*: pulse  $\circled{R}$  para activar los campos correspondientes a *Hora de alarma* y *Día de alarma*.
- *Repetir*: pulse  $\circled{r}$  para cambiar la entrada para que se repita. Se muestra con con la Vista del día.
	- **Ejemplo:** la función de repetición es práctica en caso de eventos recurrentes, como una clase semanal, una reunión mensual o una rutina diaria que necesita recordar.
- *Repetir hasta*: puede definir una fecha de finalización para la entrada repetida.
- *Sincronización*: si selecciona *Privada*, después de la sincronización, la entrada de Agenda sólo podrá verla usted y no se mostrará a otras personas con acceso en línea para ver la Agenda. Esto es útil, por ejemplo, cuando sincroniza la Agenda con otra agenda en un ordenador compatible en el trabajo. Si selecciona *Pública*, la entrada de Agenda se muestra a los demás usuarios con acceso para ver la Agenda en línea. Si selecciona *Ninguna*, la entrada de Agenda no se copiará al PC cuando sincronice la Agenda.
- **Acceso directo:** para escribir una entrada de Agenda, pulse cualquier tecla ( $\overline{1\omega}$  -  $\overline{e\omega}$ ) en cualquier vista de la Agenda. Se abre una entrada de reunión y los caracteres que ha escrito se añaden al campo *Asunto*.

## **Vistas de la Agenda**

Opciones de las distintas vistas de la Agenda: *Abrir*, *Entrada nueva*, *Vista semana* / *Vista del mes*, *Borrar*, *Ir a fecha*, *Enviar*, *Ajustes*, *Ayuda* y *Salir*.

#### **Vista del mes**

**Iconos de sincronización** en la Vista del mes:

 - *Privada*, - *Pública*,

- *Ninguna* y

- la fecha contiene más de una entrada.

En la Vista del mes, una fila equivale a una semana. La fecha en curso está subrayada. Las fechas que tienen entradas de Agenda están marcadas con un triángulo pequeño en la esquina inferior derecha. La fecha seleccionada está rodeada por un marco.

- Para abrir la Vista del día, desplácese a la fecha que desee abrir y pulse  $\otimes$ .
- Para ir a una fecha determinada, seleccione **Opciones**→ *Ir a fecha*. Escriba la fecha y pulse **Aceptar**.  $\geq$  **Sugerencia:** si pulsa  $\sqrt{2}$  en las vistas del mes, la

semana o el día, la fecha actual se resalta automáticamente.

**Iconos de entradas de Agenda** en las vistas del día y la

semana:

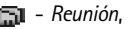

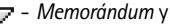

- *Aniversario*.

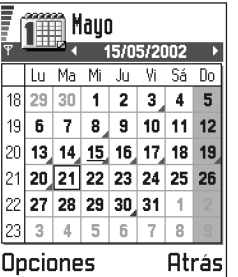

#### **Vista semana**

En la Vista semana, las entradas de Agenda correspondientes a la semana seleccionada se muestran en siete casillas de día. La fecha en curso de la semana está subrayada. Los memorandos y aniversarios se colocan antes de las 8 en punto. Las entradas de reunión están marcadas con barras coloreadas en función de las horas de inicio y fin.

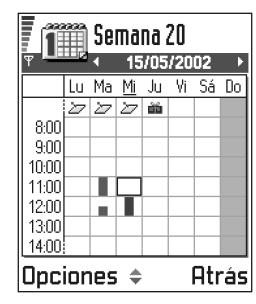

• Para ver o editar una entrada, desplácese a la celda que contiene la entrada y pulse  $\circled{)}$  para abrir la Vista del día. A continuación, desplácese a la entrada y pulse  $\circled{r}$  para abrirla.

> Copyright © 2003-2004 Nokia. All rights reserved. **101**

## **Vista del día**

En la Vista del día, puede ver las entradas de Agenda correspondientes a la fecha seleccionada. Las entradas están agrupadas en función de la hora de inicio. Los memorandos y aniversarios se colocan antes de las 8 en punto.

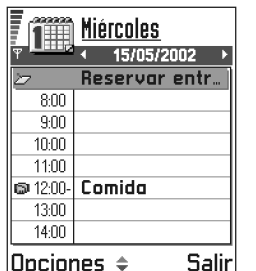

- Para abrir una entrada para su edición, desplácese a ella y pulse  $\otimes$ .
- Pulse  $\circled{?}$  para ir al siguiente día o pulse  $\circled{?}$  para ir al anterior.

## **Ajustes de vistas de Agenda**

Selecc. **Opciones**→ *Ajustes* y seleccione:

- *Vista predeterminada*: para seleccionar la vista que se presenta en primer lugar al abrir la Agenda.
- *La semana comienza*: para cambiar el día de inicio de la semana.
- *Título vista semana* : para cambiar el título de la Vista semana por el número de la semana o las fechas.

# <span id="page-101-0"></span>**Configurar alarmas de Agenda**

**1** Cree una nueva entrada de reunión o aniversario o abra una creada previamente.

- **2** Desplácese a *Alarma* y pulse para abrir *Hora de alarma* y *Día de alarma*.
- **3** Defina el día y la hora de la alarma.
- **4** Pulse **Hecho**. Aparecerá un indicador de alarma junto a la entrada en la Vista del día.

#### **Parar una alarma de Agenda**

• La duración de la alarma es de un minuto. Cuando expire este tiempo, pulse **Parar** para desactivar la alarma de la Agenda. Si pulsa cualquier otra tecla, la alarma se configurará para repetirse.

# **Enviar entradas de Agenda**

• En la Vista del día, desplácese a la entrada que desea enviar y seleccione **Opciones**→ *Enviar*. Después, seleccione el método. Las opciones son: *Vía mensaje corto*, *Vía correo* (sólo está disponible si ha configurado los ajustes de correo correctamente) o *Vía Bluetooth*. Si desea obtener más información, consulte el capítulo ['Mensajes'](#page-69-0) y ['Enviar datos vía Bluetooth'](#page-124-0), pág. [125.](#page-124-0)

# **Importar datos**

Puede trasladar datos de la agenda, la guía y la lista de tareas desde distintos teléfonos Nokia hasta la consola de juegos, mediante la aplicación Importar datos de PC Suite para Nokia N-Gage. Encontrará instrucciones de uso de la aplicación en la ayuda en línea de PC Suite.

# **12. Extras y Multimedia**

**Nota:** para utilizar las funciones en la carpeta **Extras** y **Multimedia**, la consola de juegos debe estar encendida. No encienda la consola de juegos donde el uso de dispositivos sin cables esté prohibido o si puede causar interferencias o comportar algún peligro.

## **Favoritos**

Puede utilizar Favoritos para almacenar accesos directos, enlaces a sus imágenes preferidas, videoclips, notas, archivos de sonido de la Grabadora, favoritos del navegador y páginas del navegador guardadas.

Opciones de la vista principal de Favoritos: *Abrir*, *Edit. nombre acc. d.*, *Icono acc. directo*, *Borrar acc. directo*, *Mover*, *Lista* / *Cuadrícula*, *Ayuda* y *Salir*.

Los accesos directos predeterminados:

Vaya a **Menú**→ **Extras**→ **Favoritos**.

- abre el editor de Notas.
- **n,** abre la Agenda con la fecha actual seleccionada,
- $\clubsuit$  abre el Buzón de entrada de Mensajes.

## **Añadir accesos directos**

Los accesos directos sólo se pueden añadir desde cada aplicación. No todas las aplicaciones tienen esta funcionalidad.

- **1** Abra la aplicación y desplácese al elemento que desea añadir como acceso directo a Favoritos.
- **2** Selecc. **Opciones**→ *Añadir a Favoritos* y pulse
	- **Aceptar**.

**Nota:** un acceso directo de Favoritos se actualiza

automáticamente si mueve el elemento al que hace referencia, por ejemplo, de una carpeta a otra.

#### En Favoritos:

- **Para abrir un acceso directo**, desplácese al icono y pulse  $\circled{3}$ . El archivo se abrirá en la aplicación correspondiente.
- **Para eliminar un acceso directo**, desplácese al acceso directo que desee eliminar y seleccione **Opciones**→

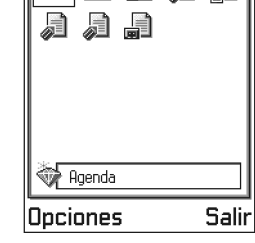

 $\sqrt{m}$   $\rightarrow$   $\sqrt{n}$ 

*Borrar acc. directo*. La eliminación de un acceso directo no afecta al archivo al que hace referencia.

• **Para cambiar el título del acceso directo**, seleccione **Opciones**→ *Edit. nombre acc. d.*. Escriba el nombre nuevo. Este cambio sólo afecta al acceso directo, no al archivo o al elemento al que hace referencia.

## **Tareas**

Vaya a **Menú**→ **Extras**→ **Tareas**.

En Tareas, puede mantener una lista de las tareas que tiene que realizar.

La Lista de tareas utiliza memoria compartida. Consulte ['Memoria](#page-15-0)  [compartida'](#page-15-0), pág. [16.](#page-15-0)

**1** Para empezar a escribir una nota de una tarea, pulse cualquier tecla  $\left( 1\omega \right) - \left[ \mathcal{P}\mathcal{Q} \right]$ . Se abre el

editor y el cursor parpadea al final de las letras que ha escrito.

- **2** Escriba la tarea en el campo *Asunto*. Pulse para añadir caracteres especiales.
	- **•** Para definir la fecha de vencimiento de la tarea, desplácese al campo *Fecha de vencimiento* y escriba una fecha.

Lista de tareas  $\square$  13/05 Billetes de avi...  $\square$  14/05 | Dentista  $\square$  14/05 | Regalo par...  $\square$  14/05 Comprar leche...  $\square$  17/05 Reunirme c... **Salir** 

- **•** Para establecer una prioridad para la nota de la tarea, desplácese al campo *Prioridad* y pulse .
- **3** Para guardar la nota de la tarea, pulse **Hecho**.
	- Nota: si elimina todos los caracteres y pulsa Hecho, la nota que guardó previamente se borrará.
- **Para abrir una nota de una tarea**, desplácese a ella y pulse  $\otimes$ .
- **Para borrar una nota de una tarea**, desplácese a ella y seleccione **Opciones**→ *Borrar* o pulse .
- **Para marcar una nota de una tarea como completada**, desplácese a ella y seleccione **Opciones**→ *Marcar como hecha*.
- **Para restaurar una nota de una tarea**, seleccione **Opciones**→ *Marcar no hecha*.

**Iconos de prioridad:**  $\blacksquare$  - *Alta*,  $\blacksquare$  - *Baja*, y (sin icono) -*Normal*.

**Iconos de estado: 7** - tarea completada y  $\Box$  no completada.

# **Calculadora**

Vaya a **Menú**→ **Extras**→ **Calculad**.

Opciones de la Calculadora *Último resultado*, *Memoria*, *Borrar pantalla*, *Ayuda* y *Salir*.

- 
- **1** Escriba el primer número del cálculo. Pulse  $\leq k$ para borrar un error en el número.
- **2** Desplácese a una función y pulse  $\otimes$ para seleccionarla.

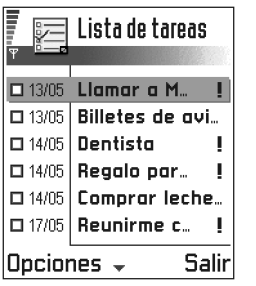

Utilice  $\rightarrow$  para sumar,  $\rightarrow$  para restar,  $\rightarrow$ para multiplicar o  $\rightarrow$  para dividir.

- **3** Escriba el segundo número.
- **4** Para ejecutar el cálculo, desplácese a  $\vert \vert$  y pulse  $\langle \rangle$ .

**Nota:** esta calculadora tiene una precisión limitada y pueden producirse errores de redondeo, especialmente en divisiones largas.

- Para añadir un decimal, pulse  $\overline{\mathscr{P}}$ .
- Mantenga pulsada la tecla  $\leq$  para borrar el resultado del cálculo anterior.
- Utilice  $\mathbf{v}$  y  $\mathbf{v}$  para ver cálculos previos y moverse por la hoja.
- Seleccione **MS** para quardar un número en la memoria, indicada mediante **M**. Para recuperar el número de la memoria, seleccione **MR**. Para borrar un número de la memoria, seleccione **Opciones**→ *Memoria*→ *Borrar*.
- Para recuperar el resultado del último cálculo, seleccione **Opciones**→ *Último resultado*.
- **Sugerencia:** pulse  $\mathscr{F}$  repetidamente para desplazarse por las funciones. Puede ver cómo cambia la selección entre las funciones.

# **Conversor**

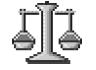

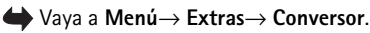

En el Conversor, puede convertir medidas como *Longitud* de una unidad (*Yardas*) a otra (*Metros*).

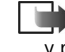

 **Nota:** la precisión del Conversor es limitada y pueden producirse errores de redondeo.

## <span id="page-104-0"></span>**Convertir unidades**

Opciones del Conversor: *Seleccionar unidad* / *Cambiar moneda*, *Tipo de conversión*, *Cambios monedas*, *Ayuda* y *Salir*.

- **1** Desplácese al campo *Tipo* y pulse para abrir una lista de medidas. Desplácese a la medida que desee utilizar y pulse **Aceptar**.
- **2** Desplácese al primer campo *Unidad* y pulse  $\circled{3}$  para abrir una lista de unidades disponibles. Seleccione la unidad **desde** la que desea convertir y pulse **Aceptar**. Desplácese al siguiente campo *Unidad* y seleccione la unidad **a** la que desea convertir.
- **3** Desplácese al primer campo *Cantidad* y escriba el valor que desee convertir. El otro campo *Cantidad* cambia automáticamente para mostrar el valor convertido. Pulse  $\sqrt{\frac{x}{g}}$  para añadir un decimal y  $\left(\frac{x}{x+1}\right)$  para los símbolos **+**, **-** (para temperatura) y **E** (exponente).
	- **Nota:** el orden de conversión cambia si escribe un valor en el segundo campo *Cantidad*. El resultado se muestra en el primer campo *Cantidad*.

## **Configurar una moneda base y tipos de cambio**

Para poder realizar conversiones de monedas, tiene que elegir una moneda base y añadir tipos de cambio.

**Nota:** la tasa de la moneda base siempre es 1. Esta moneda determina los tipos de conversión de las demás.

- **1** Selecc. *Moneda* como tipo de medida y seleccione **Opciones**→ *Cambios monedas*. Se abre una lista de monedas en la que puede ver la moneda base actual en la parte superior.
- **2** Para cambiar la moneda base, desplácese a la moneda y seleccione **Opciones**→ *Fijar moneda base*.

**Nota:** si cambia la moneda base, todos los tipos de cambio definidos previamente se ajustan a **0** y hay que introducir tipos de cambio nuevos.

- **3** Añada tipos de cambio (consulte el ejemplo), desplácese a la moneda y escriba un nuevo tipo, es decir, el número de unidades de la moneda equivalentes a una unidad de la moneda base que se ha seleccionado.
- **4** Una vez insertados todos los tipos de cambio necesarios, puede realizar conversiones de monedas. Consulte ['Convertir unidades'](#page-104-0), pág. [105.](#page-104-0)
- **Ejemplo:** si toma el euro (EUR) como moneda base, una libra esterlina (GBP) es aproximadamente igual a 1,63575 EUR. Por lo tanto, escribiría 1,63575 como tipo de cambio para la libra esterlina.
- **Sugerencia:** para cambiar de nombre una moneda, vaya a la vista Cambios monedas, desplácese a la moneda y seleccione **Opciones**→ *Renombrar moneda*.

## **Notas**

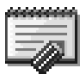

#### Vaya a **Menú**→ **Extras**→ **Notas**.

Puede añadir enlaces de las notas a Favoritos y enviarlas a otros dispositivos compatibles. Los archivos con formato de texto (TXT) que reciba se guardarán en Notas.

• Pulse  $(\widehat{A^{\omega}} - \widehat{\varrho\omega})$  para empezar a escribir. Pulse para borrar letras. Pulse **Hecho** para guardar.

## **Reloj** Vaya a **Menú**→ **Extras**→ **Reloj**.

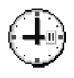

Opciones del Reloj:

*Fijar alarma*, *Restablecer alarma*, *Eliminar alarma*, *Ajustes*, *Ayuda* y *Salir*.

## **Cambiar ajustes del reloj**

• Para cambiar la hora o el día, seleccione **Opciones**→ *Ajustes* en Reloj. Para cambiar el reloj que se muestra en modo standby, desplácese a los ajustes *Fecha y hora* y seleccione *Tipo de reloj*→ *Analógico* o *Digital*.

## **Configurar una alarma**

- **1** Para fijar una nueva alarma, seleccione **Opciones**→ *Fijar alarma*.
- **2** Introduzca la hora de la alarma y pulse **Aceptar**. Cuando la alarma está activa, aparece el indicador .

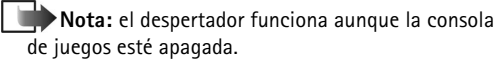

• Para cancelar una alarma, vaya al reloj y seleccione **Opciones**→ *Eliminar alarma*.

#### **Desactivar la alarma**

- Pulse **Parar** para desactivar la alarma.
- Cuando suene la señal de la alarma, pulse cualquier tecla o **Repetir** para detener la alarma durante cinco minutos, después de los cuales, volverá a sonar. Esto se puede hacer hasta un máximo de cinco veces.

Si se alcanza la hora programada de alarma mientras la consola de juegos está apagada, ésta se enciende automáticamente y empieza a emitir el tono de alarma. Si pulsa **Parar**, la consola de juegos le preguntará si desea activarla para llamadas. Pulse **No** para apagar la consola de juegos, o **Sí** para efectuar y recibir llamadas.

**Nota:** no pulse **Sí** donde el uso de dispositivos móviles esté prohibido o si puede causar interferencias o comportar algún peligro.

# **Compositor**

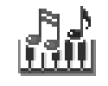

 Vaya a **Menú**→ **Multimedia**→ **Compositor**.

El Compositor permite crear sus propias señales de llamada personalizadas. Tenga en cuenta que no se pueden editar las señales de llamada predeterminadas.

Opciones de la vista principal del Compositor: *Abrir*, *Señal llam. nueva*, *Borrar*, *Marcar/ Anul. marcar*, *Renombrar*, *Duplicar*, *Ayuda* y *Salir*.

**1** Selecc. **Opciones**→ *Señal llam. nueva* para abrir el editor y empezar a componer.

Opciones durante la composición: *Reproducir*, *Insertar símbolo*, *Estilo*, *Tempo*, *Volumen*, *Ayuda* y *Salir*.

**•** Utilice las teclas para añadir notas y silencios. Consulte la tabla.

O seleccione **Opciones**→ *Insertar símbolo* para abrir una lista de notas y silencios. La duración predeterminada de una nota es 1/4.

- Para escuchar la señal, pulse  $\circled{R}$  o seleccione **Opciones**→ *Reproducir*. Para detener la reproducción, pulse **Parar**.
- **•** Para ajustar el volumen, seleccione **Opciones**→ *Volumen* antes de que empiece a sonar la señal.
- **•** Para ajustar el ritmo, seleccione **Opciones**→ *Tempo*. Para incrementar o reducir el ritmo gradualmente, pulse  $\otimes$  o  $\otimes$ , respectivamente. El ritmo se mide en tiempos por minuto.

El máximo es 250 tiempos; el ritmo predeterminado para una señal nueva es 160 tiempos y el mínimo es 50 tiempos.

**•** Para seleccionar varias notas o silencios a la vez, mantenga pulsada  $\gg$ , así como  $\otimes$  o  $\otimes$  al mismo tiempo.

- **•** Para aplicar diferentes estilos de reproducción, seleccione seleccione dos o más notas y seleccione **Opciones**→ *Estilo*→ *Legato*: las notas se reproducen de manera continua y regular, o seleccione dos o más notas y seleccione *Staccato*: las notas se reproducen por separado para producir sonidos breves y agudos.
- **•** Para mover notas hacia arriba o hacia abajo en el pentagrama por un semitono, desplácese a la nota  $y$  pulse  $\otimes$  o  $\otimes$ .
- Para producir un Do, mantenga pulsadas /  $y \sim a$  a la vez.
- **2** Pulse **Atrás** para guardar.

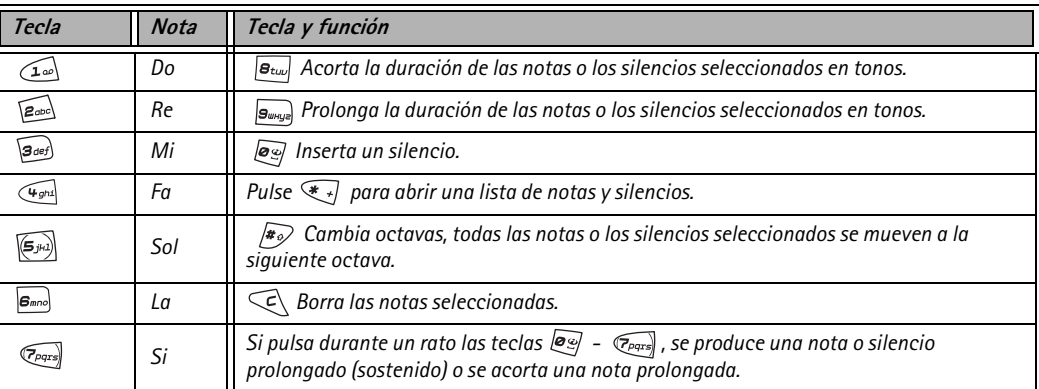
## **Grabadora**

Vaya a **Menú**→ **Multimedia**→ **Grabadora**.

Opciones de la Grabadora: *Abrir*, *Grabar clip sonido*, *Borrar*, *Mover a mem. disp.*, *Mover a tarj. mem.*, *Marcar/Anul. marcar*, *Renomb. clip sonido*, *Enviar*, *Añadir a Favoritos*, *Ajustes*, *Ayuda* y *Salir*.

La grabadora de voz le permite grabar conversaciones telefónicas y recordatorios de voz. Si está grabando una conversación telefónica, ambas partes oirán un tono cada cinco segundos durante la grabación.

- **Nota:** siga todas las normativas locales sobre grabación de llamadas. No utilice esta función de manera ilegal.
- Selecc. **Opciones**→ *Grabar clip sonido* y desplácese a una función y pulse  $\circled{2}$  para seleccionarla. Utilice: **para grabar, para poner en pausa, para** detener, **para avanzar rápido, que para rebobinar** o para reproducir un archivo de sonido abierto. **Nota:** la grabadora no se puede utilizar cuando hay una llamada de datos o una conexión GPRS activa.

# **13. Servicios (XHTML)**

**Nota:** para utilizar esta función, la consola de juegos debe estar encendida. No encienda la consola de juegos donde el uso de dispositivos sin cables esté prohibido o si puede causar interferencias o comportar algún peligro.

 Vaya a **Menú**→ **Multimedia**→ **Servicios** o mantenga pulsada  $\sqrt{\mathcal{Q}}$  en modo standby.

Diversos proveedores de servicios en Internet mantienen páginas diseñadas específicamente para dispositivos móviles, que ofrecen servicios como noticias, informes del tiempo, información bancaria, de viajes, ocio y juegos. Con el navegador XHTML podrá ver estos servicios como páginas WAP escritas en WML, páginas XHTML escritas en XHTML, o bien una mezcla de ambos lenguajes.

**Glosario:** el navegador XHTML es compatible con páginas escritas en los lenguajes Extensible Hypertext Markup Language (XHTML) y Wireless Markup Language (WML).

**Nota:** consulte a su operador de red o proveedor de servicios la disponibilidad de servicios, los precios y las tarifas. Los proveedores de servicios también le facilitarán instrucciones sobre el modo de utilizar estos servicios.

# **Pasos básicos para acceder**

- Guarde los ajustes necesarios para acceder al servicio Web que desea utilizar. Consulte la siguiente sección, ['Configurar la consola de juegos para el servicio de](#page-109-0)  [navegador'](#page-109-0).
- Establezca una conexión con el servicio. Consulte la pág. [111.](#page-110-0)
- Comience a navegar por las páginas Web. Consulte la pág. [113.](#page-112-0)
- Finalice la conexión con el servicio. Consulte la pág. [115.](#page-114-0)

# <span id="page-109-1"></span><span id="page-109-0"></span>**Configurar la consola de juegos para el servicio de navegador**

# **Recibir ajustes en un mensaje inteligente**

Puede recibir ajustes de servicios en un mensaje corto especial, el llamado mensaje inteligente, del operador de red o el proveedor de los servicios. Consulte ['Recibir](#page-82-0)  [mensajes inteligentes',](#page-82-0) pág. [83](#page-82-0). Si desea obtener más información, póngase en contacto con el operador de

red o el proveedor de servicios o visite Nokia.com (www.nokia.com).

**Sugerencia:** los ajustes pueden estar disponibles, por ejemplo, en el sitio Web de un operador de red o un proveedor de servicios.

### **Introducir manualmente los ajustes**

Siga las instrucciones que le facilite el proveedor de servicios.

- **1** Vaya a **Ajustes**→ *Ajustes de conexión*→ *Puntos de acceso* y defina los ajustes para un punto de acceso. Consulte ['Ajustes de conexión',](#page-42-0) pág. [43](#page-42-0).
- **2** Vaya a **Servicios**→ **Opciones**→ *Añadir favorito*. Escriba un nombre para el favorito y la dirección de la página del navegador definida para el punto de acceso actual.

# <span id="page-110-0"></span>**Establecer una conexión**

Cuando haya almacenado todos los ajustes de conexión requeridos, podrá acceder a las páginas del navegador.

Hay tres formas distintas de acceder a las páginas del navegador:

- Seleccione la página de inicio (<a>
1)</a> del proveedor de servicios,
- Seleccione un favorito en la vista Favoritos, o

Pulse las teclas  $\sqrt{a_{\text{obs}}}$  para empezar a escribir la dirección de un servicio del navegador. El campo Ir a de la parte inferior de la pantalla se activa y puede seguir escribiendo la dirección en él.

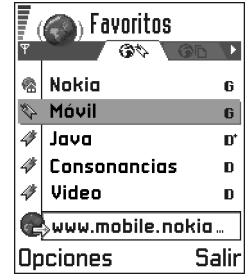

**Sugerencia:** para acceder a la vista

Favoritos durante la navegación, mantenga pulsado  $\circledR$ . Para volver a la vista del navegador, seleccione **Opciones**→ *Volver a página*.

Cuando haya seleccionado una página o escrito la dirección, pulse  $\circled{R}$  para empezar a descargar la página. Consulte también ['Indicadores de conexión de datos',](#page-8-0) pág. [9](#page-8-0).

## **Seguridad conexión**

Si el indicador de seguridad  $\mathbf{a}$  aparece durante una conexión, la transmisión de datos entre el dispositivo y la pasarela o el servidor del navegador será cifrada y segura.

**Nota:** el icono de seguridad no indica si la transmisión de datos entre la pasarela y el servidor de contenidos (lugar donde está almacenado el recurso solicitado) es segura.

**112**

## **Ver favoritos**

Glosario: un favorito consta de una dirección de Internet (obligatorio), un título, un punto de acceso WAP y, si el servicio lo requiere, un nombre de usuario y una contraseña.

**Nota:** la consola de juegos puede tener algunos favoritos preinstalados de sitios no asociados con Nokia. Nokia no garantiza ni respalda estos sitios. Si accede a ellos, deberá tomar las mismas precauciones en cuanto a seguridad y contenido, tal como haría con cualquier otro sitio.

Opciones de la vista Favoritos (selección en un favorito o una carpeta): *Abrir*, *Descargar*, *Volver a página*, *Enviar*, *Ir a dirección URL* / *Buscar favorito*, *Añadir favorito*, *Editar*, *Borrar*, *Leer mens. servicio*, *Desconectar*, *Mover a carpeta*, *Carpeta nueva*, *Marcar/Anul. marcar*, *Renombrar*, *Borrar caché*, *Detalles*, *Añadir a Favoritos*, *Ajustes*, *Ayuda* y *Salir*.

En la vista Favoritos, puede ver favoritos que señalan a distintos tipos de páginas Web. Los favoritos se indican mediante los iconos siguientes:

 $\bullet$  - La página de inicio definida para el punto de acceso del navegador. Si utiliza otro punto de acceso Web para navegar, la página de inicio cambia a la que corresponda. - La última página visitada. Cuando la consola de juegos está desconectada del servicio, la dirección de la

última página visitada se mantiene en memoria hasta que se visita otra página durante la siguiente conexión.

47 - Un favorito mostrando el título.

Al desplazarse por los favoritos, verá la dirección del favorito resaltado en el campo Ir a de la parte inferior de la pantalla.

## **Añadir favoritos manualmente**

- **1** En la vista Favoritos, seleccione **Opciones**→ *Añadir favorito*.
- **2** Empiece a rellenar los campos. Sólo es obligatorio definir la dirección. Si no se ha seleccionado un punto de acceso al favorito, se le asigna el predeterminado. Pulse  $\overline{\mathcal{F}}$  para introducir caracteres especiales como **/**, **.**, **:** y **@**. Pulse  $\subset \subset \setminus$  para borrar caracteres.

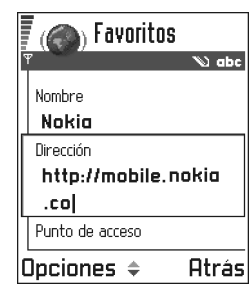

**3** Selecc. **Opciones**→ *Guardar* para guardar el favorito.

## **Enviar favoritos**

• Para enviar un favorito, desplácese a él y seleccione **Opciones**→ *Enviar*→ *Vía mensaje corto*.

# <span id="page-112-0"></span>**Navegar**

En una página del navegador, los enlaces nuevos aparecen subrayados de color azul y los enlaces visitados previamente, de color morado. Las imágenes que sirven de enlace tienen un borde azul alrededor.

 Opciones durante la navegación: *Abrir*, *Opciones servicio*, *Favoritos*, *Historial*, *Ir a dirección URL*, *Ver imagen*, *Leer mens. servicio*, *Guardar como fav.*, *Enviar favorito*, *Cargar de nuevo*, *Desconectar*, *Mostrar imágenes*, *Borrar caché*, *Guardar página*, *Buscar*, *Detalles*, *Sesión*, *Seguridad*, *Ajustes*, *Ayuda* y *Salir*.

# **Teclas y comandos utilizados en la navegación**

- Para abrir un enlace, selecciónelo y pulse  $\circled{3}$ .
- Para desplazarse por la vista, use la tecla controlador.
- Para escribir letras y números en un campo, pulse las teclas  $\sqrt{2}$  - $S_{wnyz}$ . Pulse  $\overline{\ast}$  para introducir caracteres especiales como **/**, **.**, **:** y **@**.

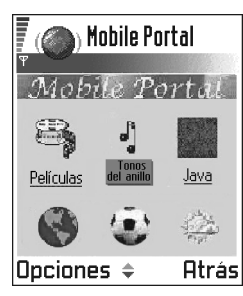

Pulse  $\mathbb{C}$  para borrar caracteres.

• Para ir a la página anterior durante la navegación, pulse **Atrás**. Si la opción **Atrás** está disponible, seleccione

**Opciones**→ *Historial* para ver una lista cronológica de las páginas que ha visitado durante una sesión de navegación. La lista de historial se borra al cerrar la sesión.

- Para marcar casillas y hacer selecciones, pulse  $\circled{3}$ .
- Para recuperar el contenido más reciente del servidor, seleccione **Opciones**→ *Cargar de nuevo*.
- Para abrir una lista secundaria de comandos o acciones para la página Web que esté abierta, seleccione **Opciones**→ *Opciones servicio*.
- Pulse  $\odot$  para desconectarse de un servicio Web y abandonar la navegación.

### **Ver mensajes de servicios nuevos durante la navegación**

Para descargar y ver los mensajes de servicios nuevos durante la navegación:

- **1** Selecc. **Opciones**→ *Leer mens. servicio* (sólo está visible si hay mensajes nuevos).
- **2** Desplácese al mensaje y pulse  $\otimes$  para descargarlo y abrirlo.

Si desea obtener más información acerca de los mensajes de servicios, consulte ['Mensajes de servicios'](#page-83-0), pág. [84.](#page-83-0)

## **Guardar favoritos**

- Para guardar un favorito durante la navegación, seleccione **Opciones**→ *Guardar como fav.*.
- Para guardar un favorito recibido en un mensaje inteligente, abra el mensaje en el Buzón de entrada de Mensajes y seleccione **Opciones**→ *Guard. en favoritos*.

Consulte también ['Recibir mensajes inteligentes',](#page-82-0) pág. [83.](#page-82-0)

## **Ver páginas guardadas**

Si normalmente navega por páginas que contienen información que no cambia muy a menudo, puede guardarlas y visitarlas cuando esté desconectado.

Opciones de la vista Páginas guardadas: *Abrir*, *Volver a página*, *Cargar de nuevo*, *Eliminar*, *Leer mens. servicio*, *Desconectar*, *Mover a carpeta*, *Carpeta nueva*, *Marcar/Anul. marcar*, *Renombrar*, *Borrar caché*, *Detalles*, *Añadir a Favoritos*, *Ajustes*, *Ayuda* y *Salir*.

- Para guardar una página durante la navegación, seleccione **Opciones**→*Guardar página*. Las páginas guardadas se indican mediante los iconos siguientes:
	- La página Web guardada.

En la vista de las páginas guardadas podrá también crear carpetas para almacenar las páginas Web que guarde.

Las carpetas se indican mediante el icono siguiente: - Carpeta con páginas Web guardadas.

• Para abrir la vista Páginas quardadas, pulse  $\otimes$  en la vista Favoritos. En la vista Páginas guardadas, pulse para abrir una página guardada.

Si desea establecer una conexión al servicio Web y recuperar la página de nuevo, seleccione **Opciones**→ *Cargar de nuevo*. También puede

organizar las páginas en carpetas.

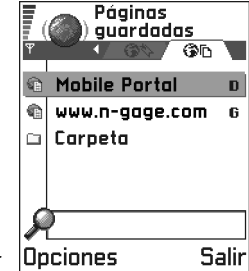

**Nota:** la consola de juegos sigue conectada después de volver a cargar la página.

## **Descargar**

Puede descargar elementos como señales de llamada, imágenes, logotipos de operadores y videoclips con el navegador móvil.

Una vez descargados, la aplicación que corresponda gestionará los elementos en la consola de juegos, por ejemplo, la foto que descargue se guardará en **Multimedia**→ **Imágenes**.

## **Descargar directamente de la página Web**

Para descargar el elemento directamente de una página Web:

• Desplácese al enlace y seleccione **Opciones**→ *Abrir*.

## **Comprar un elemento**

**Nota:** la protección del copyright evitará que algunas imágenes, señales de llamada, así como otro contenido se copien modifiquen, transfieran o reenvíen.

Para descargar el elemento:

- Desplácese al enlace y seleccione **Opciones**→ *Abrir*.
- Seleccione Comprar si desea comprar el elemento.

## **Verificar un elemento antes de descargarlo**

Puede ver los detalles de un elemento antes de descargarlo. Estos detalles pueden incluir el precio, una descripción breve y el tamaño.

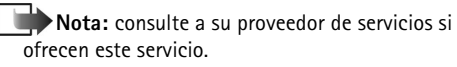

• Desplácese al enlace y seleccione **Opciones**→ *Abrir*.

Los detalles sobre el elemento se mostrarán en la consola de juegos.

• Si desea continuar con la descarga, pulse *Aceptar* o si desea cancelar la descarga, pulse *Cancelar*.

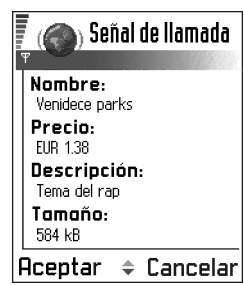

# <span id="page-114-0"></span>**Finalizar una conexión**

- Seleccione **Opciones**→ *Desconectar* o
- Mantenga pulsada  $\oslash$  para abandonar la navegación y volver al modo standby.

# **Vaciar la caché**

La información o los servicios a los que ha accedido se almacenan en la memoria caché de la consola de juegos.

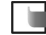

**Nota:** si ha intentado acceder o ha accedido a información confidencial que exige contraseñas (por ejemplo, su cuenta bancaria), vacíe la caché de la consola de juegos después de cada uso. Para vaciar la caché, seleccione **Opciones**→ *Borrar caché*.

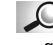

**Glosario:** una caché es una memoria intermedia, que se emplea para guardar datos de forma temporal.

# **Ajustes del navegador**

Seleccione **Opciones**→ *Ajustes*:

- *Punto acceso predet.*: si desea cambiar el punto de acceso predeterminado, pulse  $\circledS$  para abrir una lista de puntos de acceso disponibles. El punto de acceso predeterminado actual está resaltado. Si desea obtener más información, consulte ['Ajustes de](#page-42-0)  [conexión',](#page-42-0) pág. [43](#page-42-0).
- *Mostrar imágenes*: elija si desea ver gráficos durante la navegación. Si elige *No*, podrá cargar las imágenes durante la navegación seleccionando **Opciones**→ *Mostrar imágenes*.
- *Ajuste de líneas*: elija *Desactivar* si no desea que el texto de un párrafo se ajuste automáticamente, o *Activar* si desea que se ajuste.
- *Tamaño de fuente*: puede seleccionar entre cinco tamaños de texto en el navegador: *Pequeño*, *Pequeño*, *Normal*, *Grande* y *Muy grande*.
- *Codificación predet.*: para asegurarse de que las páginas del navegador muestran los caracteres correctamente, seleccione el tipo de idioma apropiado.
- *Cookies Permitir* /*Rechazar*. Puede activar o desactivar la recepción y el envío de cookies.
- *Conf. envío de DTMF Siempre* / *Sólo primera vez*. El navegador es compatible con funciones a las que puede acceder durante la navegación. Puede: hacer una llamada de voz mientras está visitando una página Web, enviar tonos DTMF durante una llamada de voz, guardar un nombre y un número de teléfono en la Guía

desde una página Web. Elija si desea confirmar antes de que la consola de juegos envíe tonos DTMF durante una llamada de voz. Consulte también 'Tonos DTMF', pág. [20](#page-19-0).

# <span id="page-116-0"></span>**14. Aplicaciones (Java™)**

**Nota:** para utilizar esta función, la consola de juegos debe estar encendida. No encienda la consola de juegos donde el uso de dispositivos sin cables esté prohibido o si puede causar interferencias o comportar algún peligro.

#### Vaya a **Menú**→ **Extras**→ **Aplicaciones**.

En la vista principal de Aplicaciones, puede abrir aplicaciones Java instaladas o eliminarlas. En la vista Instalar, puede instalar nuevas aplicaciones Java (extensiones de archivo .JAD o .JAR).

**Nota:** la consola de juegos admite aplicaciones J2Micro Edition™Java. No descargue aplicaciones PersonalJava™ en la consola de juegos puesto que no se pueden instalar.

Cuando abra Aplicaciones, verá una lista de aplicaciones Java que se han instalado en la consola de juegos.

> Opciones de la vista principal de Aplicaciones: *Abrir*, *Ver detalles*, *Ajustes*, *Eliminar*, *Ir a dirección URL*, *Actualizar*, *Ayuda* y *Salir*.

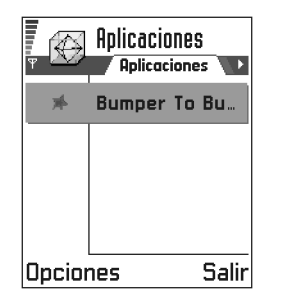

- <span id="page-116-1"></span>• Desplácese hasta una aplicación y seleccione **Opciones**→ *Ver detalles* para ver:
	- *Estado Instaladas*, *Ejecutando* o *Descargadas* (sólo se ve en la vista Instalar),
	- *Versión*: el número de versión de la aplicación,
	- *Proveed.*: el proveedor o el fabricante de la aplicación,
	- *Tamaño*: el tamaño del archivo de la aplicación en kilobytes,
	- *Tipo*: una breve descripción de la aplicación,
	- *URL*: una dirección de una página de información en Internet y
	- *Datos*: el tamaño de datos de la aplicación, como récords, en kilobytes.
- Para iniciar una conexión de datos y ver información adicional acerca de la aplicación, desplácese a la misma y seleccione **Opciones**→ *Ir a dirección URL*.
- Para iniciar una conexión de datos y comprobar si hay alguna actualización disponible de la aplicación, desplácese a la misma y seleccione **Opciones**→ *Actualizar*.

Aplicaciones utiliza memoria compartida. Consulte ['Memoria compartida'](#page-15-0), pág. [16.](#page-15-0)

# **Instalar aplicaciones Java**

Se pueden transferir archivos de instalación a la consola de juegos desde un ordenador compatible, descargándolos durante la navegación, o enviándolos en

un mensaje multimedia, adjuntos por correo electrónico o vía Bluetooth. Si utiliza PC Suite para la Nokia N-Gage para transferir el archivo, llévelo a la carpeta **c:\nokia\installs** de la consola de juegos.

**Importante:** instale únicamente software procedente de fuentes que ofrezcan protección adecuada contra virus y otros programas dañinos.

**Nota:** en la vista Instalar, sólo puede instalar archivos de instalación de software Java con extensiones .JAD o .JAR.

Opciones de la vista Instalar: *Instalar*, *Ver detalles*, *Eliminar*, *Ayuda* y *Salir*.

- **1** En la vista principal Aplicaciones, si desea ver los paquetes de instalación, pulse  $\otimes$  para abrir la vista *Descargadas* .
- **2** Para instalar una aplicación, desplácese a un archivo de instalación y seleccione **Opciones**→ *Instalar*. Otra posibilidad es buscar el archivo de instalación en la memoria de la consola de juegos, seleccionarlo  $y$  pulsar  $\circled{y}$  para iniciar el proceso.

**Ejemplo:** si ha recibido el archivo de instalación adjunto en un mensaje de correo electrónico, vaya a su buzón, abra el mensaje, abra la vista Archivos adjuntos, desplácese hasta el archivo de instalación y pulse para iniciar el proceso de instalación.

**3** Pulse **Sí** para confirmar la instalación.

El archivo .JAR es necesario para la instalación. Si no dispone de él, la consola de juegos le podría pedir que lo descargue. Si no se ha definido un punto de acceso para Aplicaciones, se le pedirá que seleccione uno. Cuando esté descargando el archivo .JAR, es posible que tenga que introducir un nombre de usuario y una contraseña para acceder al servidor. Puede obtener estos datos del proveedor o el fabricante de la aplicación.

Durante la instalación, la consola de juegos comprueba la integridad del paquete que va a instalarse. La consola de juegos muestra información acerca de las comprobaciones que se llevan a cabo y le presenta opciones para continuar o cancelar la instalación. Cuando la consola de juegos ha comprobado la integridad del paquete de software, se instala la aplicación en la consola de juegos.

**4** La consola de juegos le informa cuando finaliza la instalación.

Para abrir la aplicación Java después de instalarla, debe ir a la vista principal de Aplicaciones.

**Sugerencia:** cuando esté navegando, puede descargar un archivo de instalación e instalarlo inmediatamente. No obstante, tenga en cuenta que la conexión sigue ejecutándose en segundo plano durante la instalación.

#### **Abrir aplicaciones Java**

• Desplácese a una aplicación en la vista principal Aplicaciones y pulse  $\circled{a}$  para abrirla.

#### **Desinstalar aplicaciones Java**

• Elija la aplicación en la vista principal de Aplicaciones y seleccione **Opciones**→ *Eliminar*.

# <span id="page-118-0"></span>**Configurar aplicaciones Java**

Para definir un punto de acceso predeterminado para descargar componentes de aplicaciones requeridos, seleccione **Opciones**→ *Ajustes*→ *Punto acceso predet.*. Si desea obtener más información acerca de los puntos de acceso, consulte ['Puntos de acceso'](#page-44-0), pág. [45](#page-44-0).

Elija una aplicación y seleccione**Opciones**→ *Ajustes* y, a continuación, seleccione uno de los siguientes ajustes:

- *Punto de acceso*: seleccione un punto de acceso para utilizar con la aplicación para descargar datos adicionales.
- *Conexión de red*: algunas aplicaciones Java podrían requerir una conexión de datos a un punto de acceso definido. Si no ha seleccionado un punto de acceso, se le pedirá que lo haga. Las opciones son: *Permitida*: la conexión se crea sin notificación. *Preguntar antes*: se le preguntará antes de que la aplicación realice la conexión.

*No permitida*: las conexiones no están permitidas.

# **15. Gestor: instalar aplicaciones y software**

**Nota:** para utilizar las funciones en la carpeta **Herrams.**. No encienda la consola de juegos donde el uso de dispositivos sin cables esté prohibido o si puede causar interferencias o comportar algún peligro.

### Vaya a **Menú**→ **Herrams.**→ **Gestor**.

Con el Gestor puede instalar aplicaciones y paquetes de software nuevos, así como eliminar aplicaciones de la consola de juegos. También puede controlar el consumo de memoria.

Opciones de la vista principal del Gestor: *Ver detalles*, *Ver certificado*, *Instalar*, *Eliminar*, *Ver registro*, *Enviar registro*, *Detalles de memoria*, *Ayuda* y *Salir*.

Al abrir el Gestor, verá una lista de:

- paquetes de instalación que se han guardado en el Gestor,
- aplicaciones instaladas parcialmente (se indica mediante  $\Box$ ) v
- $\bullet$  aplicaciones totalmente instaladas que se pueden eliminar (se indica mediante  $\blacksquare$ ).

**Nota:** en el Gestor, sólo puede utilizar archivos de instalación de software de dispositivo con extensión .SIS.

- Desplácese a un archivo de instalación y seleccione **Opciones**→ *Ver detalles* para ver *Nombre*, *Versión*, *Tipo*, *Tamaño*, *Proveed.* y *Estado* del paquete de software.
- Desplácese a un paquete de software y seleccione **Opciones**→ *Ver certificado* para ver los detalles del certificado de seguridad de un paquete de software. Consulte ['Gestión certificados'](#page-50-0), pág. [51.](#page-50-0)
- **Importante:** instale únicamente software procedente de fuentes que ofrezcan protección adecuada contra virus y otros programas dañinos.

No instale la aplicación si el Gestor muestra un aviso de seguridad durante la instalación.

<span id="page-119-0"></span>**Sugerencia:** para instalar aplicaciones de Java™ (extensión de archivos .JAD o .JAR), vaya a Aplicaciones. Si desea obtener más información, consulte ['Aplicaciones \(Java™\)',](#page-116-0) pág. [117.](#page-116-0)

## **Instalar software**

Puede instalar aplicaciones diseñadas específicamente para la consola de juegos Nokia N-Gage o apropiadas para el sistema operativo Symbian. Un paquete de software suele ser un archivo grande comprimido que contiene múltiples archivos de componentes.

**Nota:** si instala un programa no diseñado específicamente para la consola de juegos Nokia N-Gage, su funcionamiento y presentación puede ser muy diferente a las aplicaciones comunes de la consola de juegos Nokia N-Gage.

**Importante:** si instala un archivo que contiene una actualización o reparación de una aplicación existente, sólo puede restaurar la aplicación original si dispone del archivo de instalación original o una copia de seguridad completa del paquete de software eliminado. Para restaurar la aplicación original, elimine primero la aplicación y después vuelva a instalarla desde el archivo de instalación original o la copia de seguridad.

**Sugerencia:** seleccione **Opciones**→ *Ver registro* para ver qué paquetes de software se han instalado o eliminado y cuándo.

**1** Se pueden transferir paquetes de instalación a la consola de juegos desde un ordenador compatible, descargándolos durante la navegación, o enviándolos en un mensaje multimedia, adjuntos por correo electrónico o vía Bluetooth. Si utiliza PC Suite para

la Nokia N-Gage para transferir el archivo, llévelo a la carpeta **c:\nokia\installs** de la consola de juegos.

- **2** Se pueden transferir paquetes de instalación a la consola de juegos desde un ordenador compatible vía el cable DKE-2 Mini-B USB que se suministra. Si utiliza Microsoft Windows Explorer para transferir el archivo del CD-ROM a la consola de juegos Nokia N-Gage, llévelo a la tarjeta de memoria (disco local).
- **3** Abra el Gestor, desplácese al paquete de instalación y seleccione **Opciones**→ *Instalar* para iniciar la instalación.

Otra posibilidad es buscar el archivo de instalación en la memoria de la consola de juegos o en la tarjeta de memoria, seleccionarlo y pulsar  $\otimes$  para iniciar el proceso.

**Ejemplo:** si ha recibido el archivo de instalación adjunto en un mensaje de correo electrónico, vaya a su buzón, abra el mensaje, abra la vista Archivos adjuntos, desplácese hasta el archivo de instalación y pulse para iniciar el proceso de instalación.

Durante la instalación, la consola de juegos comprueba la integridad del paquete que va a instalarse. La consola de juegos muestra información acerca de las comprobaciones que se llevan a cabo y le presenta opciones para continuar o cancelar la instalación. Cuando la consola de juegos ha comprobado la integridad del paquete de software, se instala la aplicación en la consola de juegos.

**Sugerencia:** para enviar un registro de instalación a un centro de asistencia para que puedan ver lo que

se ha instalado o eliminado, seleccione **Opciones**→ *Enviar registro*→ *Vía mensaje corto* o *Vía correo* (sólo está disponible si ha configurado los ajustes de correo correctamente).

## **Eliminar software**

- **1** Para eliminar un paquete de software, desplácese a él y seleccione **Opciones**→ *Eliminar*.
- **2** Pulse **Sí** para confirmar la eliminación.

**Importante:** si elimina software, sólo podrá reinstalarlo si dispone del paquete de software original o una copia de seguridad completa del paquete de software eliminado. Si elimina un paquete de software, quizá no pueda abrir nunca documentos creados con ese software. Si otro paquete de software depende del paquete eliminado, puede que el primero deje de funcionar. Consulte la documentación del paquete de software instalado si desea obtener más información.

## **Ver consumo de memoria**

• Para abrir la vista de la memoria seleccione **Opciones**→ *Detalles de memoria*.

> **Nota:** si tiene una tarjeta de memoria instalada en la consola de juegos, tendrá que elegir entre dos de las vistas de memorias, una para la consola de juegos o *Memoria dispositivo* y una para la *Tarjeta de*

*memoria*. Si no es así, sólo se mostrará la vista *Memoria dispositivo*.

Cuando abre cualquiera de las dos vistas de las memorias, la consola de juegos calcula la cantidad de memoria libre para almacenar datos e instalar nuevo software. En las vistas de memorias, puede ver el consumo de memoria de los diferentes grupos de datos: *Agenda*, *Guía*, *Documentos*, *Mensajes*, *Imágenes*, *Arch. sonido*, *Videoclips*, *Aplicaciones*, *Mem. en uso* y *Mem. libre*.

**Sugerencia:** si está quedándose sin memoria de la consola de juegos, elimine algunos documentos o muévalos a la tarjeta de memoria. Consulte también el capítulo ['Cómo solucionar los problemas'](#page-130-0), pág. [131.](#page-130-0)

# **16. Conectividad**

**Nota:** para utilizar las funciones en la carpeta **Herramientas**, la consola de juegos debe estar encendida. No encienda la consola de juegos donde el uso de dispositivos sin cables esté prohibido o si puede causar interferencias o comportar algún peligro.

#### Vaya a **Menú**→ **Herramientas**→ **Bluetooth**.

Puede transferir datos de la consola de juegos a otro dispositivo compatible, por ejemplo, un teléfono o un ordenador, vía Bluetooth o infrarrojos.

# **Conexión Bluetooth**

<span id="page-122-0"></span>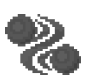

**Nota:** la consola de juegos Nokia N-Gage admite y adopta la especificación Bluetooth 1.1. Sin embargo, no se garantiza el funcionamiento entre la consola de juegos y otros productos que utilicen tecnología de telefonía móvil Bluetooth, pues depende de la compatibilidad. Si desea obtener más información sobre compatibilidad entre dispositivos Bluetooth, revise la información para el usuario de cada producto o póngase en contacto con el fabricante.

Puede participar en juegos entre dos o varios jugadores vía una conexión Bluetooth con amigos que disponen del

mismo juego en un dispositivo compatible. Consulte ['Juegos',](#page-28-0) pág. [29](#page-28-0). Puede utilizar Bluetooth en modo Fuera de línea, en este modo el dispositivo no hace ni recibe llamadas de teléfonos móviles. Consulte ['Modo Fuera de](#page-96-0)  [línea',](#page-96-0) pág. [97](#page-96-0).

**Sugerencia:** también puede participar en juegos entre consolas de juegos vía Bluetooth.

Bluetooth permite conexiones sin cable gratuitas entre dispositivos electrónicos a una distancia máxima de 10 metros. Una conexión Bluetooth se puede utilizar para jugar, enviar imágenes, vídeos, texto, tarjetas de visita, notas de la agenda, o para conectarse sin cables a dispositivos compatibles con Bluetooth activado, como ordenadores.

Puesto que los dispositivos Bluetooth se comunican mediante ondas de radio, no es necesario que la consola de juegos y el otro dispositivo Bluetooth estén a la vista el uno del otro.

Basta con que los dos dispositivos estén a una distancia máxima de 10 metros, aunque la conexión puede estar sujeta a interferencias de obstáculos, como paredes, o de otros dispositivos electrónicos.

El uso de Bluetooth gasta batería, y el tiempo de funcionamiento de la consola de juegos será menor. Téngalo en cuenta cuando realice otras operaciones con la consola de juegos.

Podría haber restricciones al uso de dispositivos Bluetooth. Póngase en contacto con los representantes locales.

## **Activar la aplicación Bluetooth por primera vez**

Cuando active la aplicación Bluetooth por primera vez, deberá asignar a la consola de juegos un nombre Bluetooth.

• Escriba un nombre (máx. 30 letras) o use el predeterminado, Nokia N-Gage. Si envía datos vía Bluetooth sin haber asignado un nombre Bluetooth individual a la consola de juegos, se utilizará el nombre predeterminado.

## **Ajustes de Bluetooth**

Para modificar la configuración de Bluetooth, desplácese al ajuste que desee cambiar y pulse  $\circled{3}$ .

• *Bluetooth*: seleccione *Activar* si desea utilizar Bluetooth. Si desactiva Bluetooth mediante *Desactivar* todas las conexiones de Bluetooth activas finalizan y no se puede utilizar Bluetooth para enviar o recibir datos.

<span id="page-123-0"></span>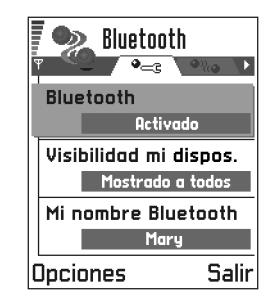

• *Visibilidad mi dispos.*: si selecciona *Mostrado a todos* otros dispositivos Bluetooth podrán encontrar la consola de juegos durante la búsqueda de dispositivos. Si selecciona *Oculto* otros dispositivos Bluetooth no podrán encontrar la consola de juegos durante la búsqueda de dispositivos.

**Nota:** cuando haya activado Bluetooth y cambiado la opción *Visibilidad mi dispos.* a *Mostrado a* 

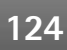

*todos*, la consola de juegos y este nombre podrán ser vistos por otros usuarios de dispositivos Bluetooth.

- *Mi nombre Bluetooth*: defina un nombre Bluetooth para la consola de juegos. Cuando haya activado Bluetooth y cambiado la opción *Visibilidad mi dispos.* a *Mostrado a todos*, este nombre podrá ser visto por otros usuarios de dispositivos Bluetooth.
	- **Sugerencia:** durante la búsqueda de dispositivos, algunos dispositivos Bluetooth podrían mostrar únicamente las direcciones Bluetooth exclusivas (direcciones de dispositivos). Para averiguar cuál es la dirección Bluetooth exclusiva de su consola de juegos, introduzca el código **\*#2820#** en modo standby.

### **Enviar datos vía Bluetooth**

- **Nota:** sólo puede haber una conexión Bluetooth activa a la vez.
- **1** Abra una aplicación en la que esté almacenado el elemento que desea enviar. Por ejemplo, para enviar una imagen a otro dispositivo compatible, abra la aplicación Imágenes; para enviar un videoclip a otro dispositivo compatible, abra la aplicación Video Player.
- **2** Desplácese al elemento que desea enviar, por ejemplo, una imagen, y seleccione **Opciones**→ *Enviar*→ *Vía Bluetooth*.
	- **Sugerencia:** para enviar texto vía Bluetooth (en lugar de mensajes cortos), vaya a Notas, escriba el

texto y seleccione **Opciones**→ *Enviar*→ *Vía Bluetooth*.

**3** La consola de juegos empezará a buscar dispositivos dentro de su rango de alcance. Los dispositivos con Bluetooth activado que estén dentro del rango de alcance empezarán a aparecer en la pantalla de uno en uno. Verá un icono de dispositivo, el nombre

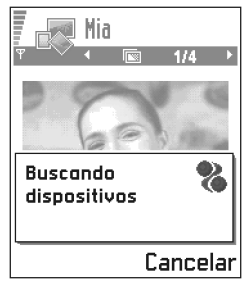

Bluetooth del dispositivo, el tipo de dispositivo, o un nombre corto. Los dispositivos vinculados se muestran  $con$   $\bullet$ .

- **Nota:** si ya ha buscado dispositivos Bluetooth previamente, se mostrará primero una lista de los dispositivos que se encontraron la vez anterior. Para iniciar una nueva búsqueda, seleccione **Más dispositivos**. Si desconecta la consola de juegos, la lista de dispositivos desaparece y, para enviar datos, se deberá volver a iniciar la búsqueda.
- **•** Para interrumpir la búsqueda, pulse **Parar**. La lista de dispositivos se congela y puede empezar a establecer una conexión con uno de los dispositivos que ya se han localizado.
- **4** Desplácese al dispositivo con el que desee conectarse y pulse **Selecc.** El elemento que va a enviar se copia en

**126**

Buzón salida y la nota *Conectar* aparecerá en la pantalla.

- <span id="page-125-1"></span>**5 Vínculo (si el otro dispositivo no lo requiere, consulte el paso** [6](#page-125-0)**)**
	- **•** Si el otro dispositivo requiere establecer un vínculo para poder transmitir datos, suena un tono y se solicita la introducción de un código.
	- **•** Cree su propio código (de 1 a 16 caracteres de longitud, numérico) y póngase de acuerdo con el propietario del otro dispositivo Bluetooth para utilizar el mismo código. Este código sólo se utiliza una vez y no es necesario recordarlo.
	- **•** Después de establecer el vínculo, el dispositivo se guarda en la vista de dispositivos vinculados.
		- Glosario: vínculo significa autenticación. Los usuarios de los dispositivos con Bluetooth activado deberán ponerse de acuerdo en el código y utilizar el mismo para los dos dispositivos, para vincularlos. Los dispositivos sin interfaz de usuario tienen un código establecido en fábrica.
- <span id="page-125-2"></span><span id="page-125-0"></span>**6** Una vez establecida correctamente la conexión, la nota *Enviando datos* aparecerá en la pantalla.
	- **Nota:** los datos recibidos vía Bluetooth se encuentran en la carpeta Buzón entrada de Mensajes. Consulte la pág. [81](#page-80-0) si desea obtener más información.
	- **Nota:** si falla el envío, el mensaje o los datos se borrarán. La carpeta Borrador de Mensajes no almacena mensajes enviados vía Bluetooth.

**Iconos para distintos dispositivos Bluetooth:**

- *Ordenador*,
- °ā - *Teléfono*,
- *Otro* y
- *Desconocido*.

#### **Comprobar el estado de la conexión Bluetooth**

- Cuando **a** aparece en modo standby, Bluetooth está activado.
- Cuando par parpadea, la consola de juegos está intentando conectarse al otro dispositivo.
- Cuando (e) aparece continuamente, la conexión Bluetooth está activada.

## **Vista de dispositivos vinculados**

El vínculo con un dispositivo hace las búsquedas más rápidas y sencillas. Los dispositivos vinculados son fáciles de reconocer, se indican mediante <sub>en en la lista de</sub> resultados de la búsqueda. En la vista principal de Bluetooth, pulse  $\otimes$  para abrir una lista de dispositivos vinculados  $(\bigcirc \mathcal{V}_{\alpha}$ .

Opciones de la vista de dispositivos vinculados: *Disp. vincul. nuevo*, *Conectar* / *Desconectar*, *Asign. nombre corto*, *Borrar*, *Borrar todos*, *Fijar como autoriz.* / *Fijar no autorizado*, *Ayuda* y *Salir*.

### **Vincular un dispositivo**

**1** Seleccione **Opciones**→ *Disp. vincul. nuevo* en la vista de dispositivos vinculados. La consola de juegos empezará a buscar dispositivos dentro de su rango de alcance. O, si ya ha buscado dispositivos Bluetooth previamente, se mostrará primero una lista de los dispositivos que se encontraron la vez anterior. Para iniciar una nueva búsqueda, seleccione **Más dispositivos**.

- **2** Desplácese al dispositivo con el que desee vincular y pulse **Selecc.**
- **3** Intercambie códigos; consulte el paso [5](#page-125-1) (Vínculo) en la sección anterior. Se agrega el dispositivo a la lista de dispositivos vinculados.

#### <span id="page-126-0"></span>**Cancelar vínculos**

- En la vista de dispositivos vinculados, desplácese al dispositivo cuyo vínculo desea cancelar y pulse  $\leq$  o seleccione **Opciones**→ *Borrar*. El dispositivo se borra de la lista de dispositivos vinculados y el vínculo queda cancelado.
- Si desea cancelar todos los vínculos, seleccione **Opciones**→ *Borrar todos*.
- **Nota:** si está conectado a un dispositivo y borra el vínculo con ese dispositivo, el vínculo se elimina inmediatamente pero la conexión permanece activa.

#### **Asignar nombres cortos a dispositivos vinculados**

Puede definir un nombre corto (sobrenombre, alias) que le ayude a reconocer un dispositivo determinado. Este nombre se almacena en la memoria de la consola de juegos y no es visible para otros usuarios de dispositivos Bluetooth.

- Para asignar un nombre corto, desplácese al dispositivo y seleccione **Opciones**→ *Asign. nombre corto*. Escriba el nombre corto y pulse **Aceptar**.
- **Ejemplo:** asigne un nombre corto al dispositivo con Bluetooth activado de un amigo o a su propio ordenador, para poder reconocerlos más fácilmente.
- **Nota:** elija un nombre que sea fácil de recordar y reconocer. Más tarde, cuando esté buscando dispositivos o un dispositivo solicite una conexión, el nombre que ha elegido se utilizará para identificar el dispositivo.

#### **Fijar un dispositivo como autorizado o no autorizado**

Cuando se haya vinculado con un dispositivo, puede fijarlo como autorizado o no autorizado:

**No autorizado** (predeterminado): es necesario aceptar las peticiones de conexión desde este dispositivo por separado cada vez.

**Autorizado**: las conexiones entre la consola de juegos y este dispositivo se pueden realizar sin que usted lo sepa. No es necesaria una aceptación o autorización específica. Utilice este estado para sus dispositivos, por ejemplo, el PC, o dispositivos que pertenezcan

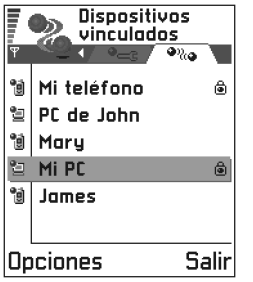

a alguien en quien confíe. El icono e se añade junto a los dispositivos autorizados en la lista de dispositivos vinculados.

• En la vista de dispositivos vinculados, desplácese al dispositivo y seleccione **Opciones**→ *Fijar como autoriz.* /*Fijar no autorizado*.

## **Recibir datos vía Bluetooth**

Cuando recibe datos vía Bluetooth, suena un tono y se le pregunta si desea aceptar el mensaje Bluetooth. Si acepta, aparecerá  $\equiv$  y el elemento se colocará en la carpeta Buzón entrada de Mensajes. Los mensajes Bluetooth se indican mediante  $\blacksquare$ . Consulte la pág. [81](#page-80-0) si desea obtener más información.

## **Desconectar Bluetooth**

Una conexión Bluetooth se desconecta automáticamente después de enviar o recibir datos.

# <span id="page-127-0"></span>**Conectar la consola de juegos a un ordenador**

Si desea obtener más información acerca de la forma de realizar una conexión con un ordenador compatible vía Bluetooth y la forma de instalar PC Suite para Nokia N-Gage, consulte la **Guía de instalación de PC Suite** en el CD-ROM, en la sección "Software". Si desea obtener más información acerca del uso de PC Suite para Nokia N-Gage, consulte la **ayuda en línea** de PC Suite.

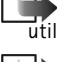

**Nota:** PC Suite no funciona con el cable USB cable,  $\vec{u}$ filice PC Suite mediante Bluetooth.

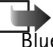

**Nota:** Nokia Audio Manager no funciona mediante Bluetooth, sólo con el cable USB.

## **Utilizar el CD-ROM**

El CD-ROM debería ejecutarse automáticamente cuando lo inserte en la unidad de CD-ROM del PC compatible. Si no se ejecuta, haga lo siguiente:

- **1** Haga clic en el botón **Inicio** de Windows y seleccione Programas→ Explorador de Windows.
- **2** En la unidad de CD-ROM, localice un archivo llamado **NokiaN-Gage.exe** y haga doble clic en él. Se abrirá la interfaz del CD-ROM.
- <span id="page-127-1"></span>**3** Encontrará PC Suite para Nokia N-Gage en la sección "Software". Haga doble clic en PC Suite for Nokia N-Gage. El asistente de instalación le guiará a lo largo del proceso de instalación.

**Nota:** PC Suite no funciona con el cable USB cable, utilice PC Suite mediante Bluetooth.

## **Utilizar la consola de juegos como módem para conectarse a Internet o bien, para enviar o recibir faxes**

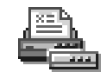

Puede obtener instrucciones detalladas en la **Guía rápida de Modem Options para Nokia** en el CD-ROM suministrado con la consola de juegos.

## **Sinc. - sincronización remota**

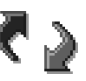

**Nota:** es necesario descargar la aplicación Sinc. del Th-ROM

La aplicación Sinc. permite sincronizar la Agenda o la guía de la consola de juegos con varias aplicaciones de Agenda y de libreta de direcciones en un ordenador compatible o en Internet. La sincronización se realiza a través de una llamada de datos GSM o una conexión de paquete de datos.

La aplicación de sincronización utiliza tecnología SyncML para la sincronización. Para obtener más información acerca de la compatibilidad con SyncML, póngase en contacto con el proveedor de la aplicación de Agenda o de la libreta de direcciones con la que desea sincronizar los datos de la consola de juegos.

Opciones de la vista principal de Sincronización remota: *Sincronizar*, *Perfil sinc. nuevo*, *Editar perfil sinc.*, *Borrar*, *Ver registro*, *Ayuda* y *Salir*.

## **Crear un nuevo modo de sincronización**

- **Glosario:** modo de sincronización es el ajuste del servidor remoto. Puede crear varios modos si necesita sincronizar los datos con varios servidores o aplicaciones.
- **1** Si no se ha creado ningún modo, la consola de juegos preguntará si desea crear uno nuevo. Selecc. **Sí**. Para crear un nuevo modo además de los existentes, seleccione **Opciones**→ *Perfil sinc. nuevo*. Seleccione si desea utilizar los valores de los ajustes predeterminados o copiar los valores de un modo existente para que sirvan de base para el nuevo modo.
- **2** Defina lo siguiente: *Nombre perfil sinc.*: escriba un nombre descriptivo para el modo.

*Tipo de portador* / *Dirección de host* / *Puerto* / *Autentificación HTTP*: póngase en contacto con el proveedor de servicios o con el administrador del sistema para conocer los valores correctos. *Punto de acceso*: seleccione un punto de acceso que desee utilizar para la conexión de datos. Si desea obtener más información, consulte ['Ajustes de](#page-42-0)  [conexión'](#page-42-0), pág. [43.](#page-42-0)

**130**

*Nombre de usuario*: su Id. de usuario para el servidor de sincronización. Póngase en contacto con el proveedor de servicios o con el administrador del sistema para conocer el Id. correcto.

*Contraseña*: escriba su contraseña. Póngase en contacto con el proveedor de servicios o con el administrador del sistema para conocer el valor correcto.

<span id="page-129-0"></span>*Agenda*: seleccione *Sí* si desea sincronizar la Agenda. *Agenda remota*: escriba la ruta correcta de la Agenda remota en el servidor. Debe definirse si el ajuste anterior *Agenda* se ha ajustado a *Sí*.

*Guía*: seleccione *Sí* si desea sincronizar la guía. *Guía remota*: escriba la ruta correcta de la libreta de direcciones remota en el servidor. Debe definirse si el ajuste anterior *Guía* se ha ajustado a *Sí*.

**3** Pulse **Hecho** para guardar los ajustes.

### **Sincronizar datos**

En la vista principal Sinc., puede ver los diferentes modos. También podrá ver el protocolo que utilizar el modo:  $\binom{m}{k+1}$  http o WAP, así como el tipo de datos que se sincronizarán: Agenda, Guía, o ambos.

**1** En la vista principal, desplácese a un modo y

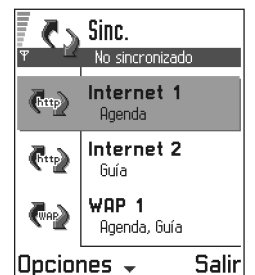

seleccione **Opciones**→ *Sincronizar*. El estado de sincronización se muestra en la parte inferior de la pantalla.

Para cancelar la sincronización antes de que finalice, pulse **Cancelar**.

- **2** Se le notificará cuando la sincronización haya finalizado.
- Una vez finalizada la sincronización, pulse **Ver registro** o seleccione **Opciones**→ *Ver registro* para abrir un archivo de registro en el que se muestre el estado de sincronización (*Completa* o *Incompleta*), así como el número de entradas de la Agenda o de la guía añadidas, actualizadas, eliminadas o descartadas (no sincronizadas) en la consola de juegos o en el servidor.

# <span id="page-130-0"></span>**17. Cómo solucionar los problemas**

#### **Memoria baja**

Si aparecen las notas siguientes, queda poca memoria en la consola de juegos y debe empezar a borrar algunos datos: *No hay memoria suficiente para realizar la operación. Primero borre algunos datos.* o *Memoria baja. Borre algunos datos.* Para ver los tipos de datos de que dispone y la cantidad de memoria que consume cada grupo de datos, vaya a **Herramientas**→ **Gestor** y seleccione **Opciones**→ *Detalles de memoria*.

#### **Puede eliminar los siguientes elementos de forma regular para que la memoria disponga de espacio suficiente:**

- mensajes de las carpetas Buzón entrada, Borrador y Enviados, en Mensajes,
- mensajes de correo recuperados en la memoria de la consola de juegos,
- páginas del navegador guardadas e
- imágenes en Imágenes.

Si desea borrar información de contacto, notas de la agenda, contadores de tiempo y coste de llamadas, marcadores de juegos u otro tipo de datos, vaya a la aplicación correspondiente para hacerlo.

Si está borrando varios elementos y se muestra una de las siguientes notas: *No hay memoria suficiente para realizar la* 

*operación. Primero borre algunos datos.* o *Memoria baja. Borre algunos datos.* pruebe a borrar los elementos uno a uno, comenzando por el más pequeño.

<span id="page-130-1"></span>**Liberar memoria de la agenda**: para borrar más de un evento a la vez, vaya a la vista del mes y seleccione **Opciones**→ *Borrar entrada*→

- *Antes de fecha*: para borrar todas las notas de agenda que se hayan producido antes de una fecha determinada. Escriba la fecha antes de la cual se borrarán todas las notas de la agenda.
- *Todas las entradas*: para borrar todas las notas de la agenda.

**Borrar información del registro**: para borrar definitivamente todo el contenido del registro, el registro de Últimas llamadas y los informes de Entrega de mensajes, vaya a Registros y seleccione **Opciones**→ *Borrar registro* o vaya a *Ajustes*→ *Duración del registro*→ *Ningún registro*.

#### **Diferentes formas de almacenar datos**:

- utilice PC Suite para la Nokia N-Gage para copiar información en el ordenador, consulte la pág. 128,
- envíe imágenes a su dirección de corr[eo y g](#page-127-0)uárdelas en el ordenador, o
- envíe datos vía Bluetooth a otro dispositivo compatible.

# **Preguntas y respuestas**

**Pantalla de la consola de juegos** 

• P: ¿Por qué aparecen puntos brillantes o descoloridos, o huecos en la pantalla cuando enciendo la consola de juegos?

R: Se trata de una característica intrínseca de la pantalla de matriz activa. La pantalla de la consola de juegos contiene numerosos elementos de conexión para controlar los pixeles. Podría faltar un pequeño número de puntos en la pantalla, o estar descoloridos o brillantes.

#### **Bluetooth**

- P: ¿Por qué no se puede finalizar una conexión Bluetooth? R: Si hay otro dispositivo vinculado con la consola de juegos que no está enviando datos pero ha dejado la conexión abierta, la única forma de desconectar es desactivar el enlace Bluetooth completamente. Vaya a Bluetooth y seleccione la opción *Bluetooth*→ *Desactivar*.
- P: ¿Por qué no puedo encontrar el dispositivo con Bluetooth de mi amigo?

R: Compruebe que los dos han activado Bluetooth. Compruebe que la distancia entre los dos dispositivos no supera los 10 metros y que no hay paredes u otros obstáculos entre ambos.

Compruebe que el otro dispositivo no esté en modo "Oculto".

#### **Mensajes multimedia**

• P: ¿Qué debo hacer cuando la consola de juegos me informe de que no puede recibir un mensaje multimedia porque la memoria está llena?

R: La cantidad de memoria necesaria se indica en el mensaje de error: *No hay memoria suficiente para recuperar el mensaje. Primero borre algunos datos.* Para ver los tipos de datos de que dispone y la cantidad de memoria que consume cada grupo de datos, vaya a **Herramientas**→ **Gestor** y seleccione **Opciones**→ *Detalles de memoria*. Cuando haya liberado memoria, el centro de mensajes multimedia intentará enviar de nuevo los mensajes automáticamente.

• P: ¿Qué se debe hacer cuando la consola de juegos muestra el mensaje: *Imposible recuperar mensaje multimedia. Conexión de red ya en uso.* ?

R: Finalice todas las conexiones de datos activas. No se pueden recibir mensajes multimedia si hay otra conexión de datos activa que utiliza una dirección de pasarela distinta para el navegador o correo.

• P: ¿Cómo se puede finalizar la conexión de datos cuando la consola de juegos inicia una conexión de datos una y otra vez? Las notas: *Recuperando mensaje* o *Intentando recuperar mensaje de nuevo* aparecen breves instantes. ¿Qué ocurre? R: La consola de juegos está intentando recuperar un mensaje del centro de mensajes multimedia. Compruebe que los ajustes para mensajes multimedia se han definido correctamente y que no hay errores en números de teléfono o direcciones. Vaya a **Mensajes** y seleccione **Opciones**→ *Ajustes*→ *Mensaje multimedia*.

**132**

Para que la consola de juegos deje de establecer conexiones de datos, tiene las siguientes opciones. Vaya a **Mensajes** y seleccione **Opciones**→ *Ajustes*→ *Mensaje multimedia*.

- Seleccione *Al recibir mensaje*→ *Aplazar recuper.* si desea que el centro de mensajes multimedia guarde el mensaje para recuperarlo en otro momento, por ejemplo, cuando haya revisado los ajustes. Después de este cambio, la consola de juegos sigue necesitando enviar notas de información a la red. Para recuperar el mensaje más tarde, seleccione *Recuperar inmed.*
- Seleccione *Al recibir mensaje*→ *Rechazar mens.* si desea rechazar todos los mensajes multimedia entrantes. Después de este cambio, la consola de juegos necesita enviar notas informativas a la red y el centro de mensajes multimedia borrará todos los mensajes que estuviesen en espera para ser enviados.
- Seleccione *Recepción multimedia*→ *Desactivar* si desea ignorar todos los mensajes multimedia entrantes. Después de este cambio, la consola de juegos no establecerá ninguna conexión de red relacionada con mensajes multimedia.

#### **Imágenes**

• P: ¿Es compatible el formato de la imagen que se intenta abrir?

R: Consulte la pág. 63 si desea obtener más información acerca de los formatos de imagen compatibles.

#### **Música**

• P: ¿Por qué no puedo transferir temas musicales a la consola de juegos?

R: Asegúrese de que hay suficiente espacio en la tarjeta de memoria. Si es necesario, borre algunos temas musicales de la tarjeta de memoria.

#### **Juegos**

• P: ¿Por qué no puedo utilizar el juego seleccionado? R: Compruebe que la tarjeta de memoria correcta para el juego seleccionado está instalada.

#### **Mensajes**

• P: ¿Por qué no se puede seleccionar un contacto? R: Si no puede seleccionar un contacto en el directorio de la Guía, quiere decir que la tarjeta del contacto no tiene números de teléfono ni direcciones de correo. Añada la información que falte en la tarjeta de contacto desde la aplicación Guía.

#### **Agenda**

• P: ¿Por qué faltan los números de semana?

R: Si ha cambiado los ajustes de la Agenda de modo que la semana comience un día distinto del lunes, los números de semana no son visibles.

#### **Navegador**

• P: *No hay ningún punto de acceso válido definido. Defina uno en los ajustes de servicios.*

R: Inserte los ajustes del navegador correctos. Póngase en contacto con el proveedor de servicios del navegador para

**134**

obtener instrucciones. Consulte 'Conf[igurar la consola](#page-109-1)  de [juegos para el servicio de navegador', pá](#page-109-1)g. 11[0.](#page-109-1)

#### **Registro**

• P: ¿Por qué aparece el registro vacío?

R: Tal vez haya activado un filtro y no se haya registrado ningún evento de comunicación que se ajustase al filtro. Para ver todos los eventos, seleccione **Opciones**→ *Filtrar*→ *Toda comunicación*.

#### **Conexión con PC**

• P: ¿Por qué tengo problemas al conectar la consola de juegos a mi PC compatible?

R: Asegúrese de que el programa PC Suite para Nokia N-Gage está instalado y ejecutándose en el PC. Consulte la **Guía de instalación de PC Suite** en la sección "Software" del CD-ROM. Si desea obtener más información acerca del uso de PC Suite para Nokia N-

Gage, consulte la **ayuda en línea** de PC Suite.

**Nota:** PC Suite no funciona con el cable USB cable, utilice PC Suite mediante Bluetooth.

#### **Códigos de acceso**

• P: ¿Cuál es mi contraseña para los códigos de bloqueo, PIN o PUK?

R: El código de bloqueo predeterminado es **12345**. Si olvida o pierde el código de bloqueo, consulte al distribuidor de la consola de juegos.

Si olvida o pierde un código PIN o PUK, o si no ha recibido estos códigos, póngase en contacto con su proveedor de servicios de red.

Para obtener información acerca de contraseñas, póngase en contacto con su proveedor de puntos de acceso: un proveedor comercial de servicios de Internet (ISP), un proveedor de servicios del navegador o un operador de red.

#### **La aplicación no responde**

• P: ¿Cómo se cierra una aplicación que no responde? R: Para abrir la ventana de cambio de aplicaciones, mantenga pulsada  $\Im$ . A continuación, desplácese hasta la aplicación y pulse  $\subset \subset \setminus$  para cerrarla.

#### **Demasiadas aplicaciones abiertas**

- P: ¿Por qué es tan lento el juego que estoy utilizando? R: Hay demasiadas aplicaciones abiertas. Cierre las aplicaciones que no esté utilizando manteniendo pulsada
	- $\mathbb{S}$ . A continuación, desplácese hasta la aplicación y pulse  $\mathbb{C}$  para cerrarla.

#### **Nokia Audio Manager**

P: ¿Por qué no puedo ver el icono de N-Gage? R: Asegúrese de que ha instalado el software de Nokia Audio Manager en el PC antes de conectar la consola de juegos al PC mediante el cable USB.

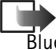

**Nota:** Nokia Audio Manager no funciona mediante Bluetooth, sólo con el cable USB.

# **18. Información sobre la batería**

#### **Carga y descarga**

- El dispositivo recibe alimentación eléctrica a través de una batería recargable.
- ¡Recuerde que el rendimiento óptimo de una batería nueva únicamente se obtiene después de dos o tres ciclos completos de carga y descarga!
- La batería se puede cargar y descargar numerosas veces, pero con el tiempo se gastará. Cuando el tiempo de funcionamiento (conversación y espera) sea notablemente más corto de lo normal, deberá adquirir una batería nueva.
- Utilice únicamente las baterías aprobadas por el fabricante del dispositivo y recargue las baterías únicamente con los cargadores aprobados por el fabricante. Desconecte el cargador cuando no esté en uso. No deje la batería conectada a un cargador durante más de una semana, puesto que la sobrecarga puede acortar su duración. Si no se utiliza una batería que está totalmente cargada, ésta se descarga por sí sola transcurrido un tiempo.
- Las temperaturas extremas pueden afectar a la capacidad de carga de la batería.
- Utilice la batería sólo para la finalidad expuesta aquí.
- No utilice nunca el cargador o la batería si están dañados.
- No cortocircuite la batería. Puede producirse un cortocircuito accidental si, por ejemplo, lleva consigo una batería de repuesto en el bolsillo o en el bolso junto a un objeto metálico (una moneda, un clip o un bolígrafo) que ocasiona la conexión directa de los terminales + y - de la batería (las bandas metálicas de la batería). El cortocircuito de las terminales puede dañar la batería o el objeto que esté conectado a la misma.
- Si deja la batería en lugares calientes o fríos como, por ejemplo, un vehículo completamente cerrado en verano o en invierno, reducirá la capacidad y la duración de la misma. Procure mantenerla siempre entre 15°C y 25°C (59°F y 77°F). Un dispositivo con la batería demasiado fría o caliente puede no funcionar temporalmente, aun estando completamente cargada. El rendimiento de las baterías se ve particularmente limitado con temperaturas inferiores al punto de congelación.
- ¡No deseche las baterías tirándolas al fuego!
- Deshágase de las baterías conforme a las normativas locales; por ejemplo, reciclándolas. No las tire a la basura doméstica.
- Extraiga la batería sólo cuando el teléfono esté apagado.

# **19. Cuidado y mantenimiento**

Este dispositivo es un producto de diseño y fabricación excelentes y debe tratarse con cuidado. Las sugerencias que se incluyen a continuación le ayudarán a cumplir las condiciones de garantía y a disfrutar de este producto durante años.

- Mantenga el dispositivo, todas sus piezas y mejoras fuera del alcance de los niños.
- Mantenga el dispositivo seco. La lluvia, la humedad y los líquidos contienen minerales que pueden oxidar los circuitos electrónicos.
- No utilice ni guarde el dispositivo en lugares sucios o polvorientos. Las piezas móviles podrían dañarse.
- No guarde el dispositivo en lugares calientes. Las altas temperaturas pueden reducir la duración de los dispositivos electrónicos, dañar las baterías y deformar o derretir algunos plásticos.
- No guarde el dispositivo en lugares fríos. Cuando el teléfono recupera su temperatura normal, puede formarse humedad en su interior, lo cual puede dañar las placas de los circuitos electrónicos.
- No intente abrir el dispositivo. La manipulación del teléfono por personas no especializadas puede dañarlo.
- No deje caer, golpee o mueva bruscamente el dispositivo. Si lo manipula bruscamente, pueden romperse las placas de circuitos internos.
- No utilice productos químicos perjudiciales, disolventes ni detergentes fuertes para limpiar el dispositivo.
- No pinte el dispositivo. La pintura puede obstruir las piezas móviles e impedir un funcionamiento correcto.
- Emplee únicamente la antena suministrada o una antena de recambio aprobada. Las antenas, las alteraciones y los elementos anexionados sin autorización podrían dañar el dispositivo y pueden constituir una violación de las normativas sobre aparatos de radio.

Todas estas recomendaciones se aplican de igual forma al dispositivo, la batería, el cargador y todas las mejoras. Si alguno de estos no funciona correctamente, llévelo al distribuidor autorizado más cercano. El personal le ayudará a resolver su problema y, si es preciso, le ofrecerá servicio técnico.

# **20. Importante información sobre seguridad**

#### **Seguridad en carretera**

No utilice un dispositivo móvil mientras conduce. No lo deje en el asiento del copiloto o en un lugar donde puede soltarse en caso de colisión o parada repentina.

Recuerde: ¡La precaución en carretera es lo principal!

#### **Entorno operativo**

Respete la normativa especial vigente de la zona donde se encuentre y apague el dispositivo siempre que esté prohibido el uso de teléfonos o dispositivos de juegos, cuando pueda causar interferencias o resultar peligroso.

Utilice el dispositivo sólo en las posiciones normales de funcionamiento.

Para mantener el cumplimiento con las directrices de exposición a RF, utilice sólo accesorios aprobados Nokia. Cuando el teléfono esté encendido y lo lleve consigo, utilice siempre una funda protectora aprobada Nokia.

Las piezas del dispositivo son magnéticas. El dispositivo puede atraer materiales metálicos, y las personas con audífono no deberían acercarse el dispositivo al oído si llevan puesto el audífono. Fije siempre el dispositivo en su soporte, ya que los materiales metálicos pueden ser atraídos por el audífono. No

coloque tarjetas de crédito ni otros medios de almacenamiento magnéticos cerca del dispositivo, ya que la información guardada en éstos podría borrarse.

#### **Dispositivos electrónicos**

La mayoría de los equipos electrónicos modernos están protegidos contra las señales de radiofrecuencia (RF). Sin embargo, existen determinados equipos electrónicos que pueden no estar protegidos contra las señales RF de su dispositivo móvil.

**Marcapasos** Los fabricantes de marcapasos recomiendan mantener una distancia mínima de 20 cm entre un dispositivo móvil y el marcapasos con el fin de evitar posibles interferencias con este último. Estas recomendaciones provienen de investigaciones independientes y de la Investigación tecnológica en telefonía móvil. Personas con marcapasos:

- Deben mantener siempre el dispositivo a más de 20 cm de distancia del marcapasos cuando el dispositivo está activado;
- No deben transportar el dispositivo en un bolsillo que se encuentre a la altura del pecho;
- Deben utilizarlo en la oreja del lado opuesto al marcapasos para minimizar las posibles interferencias;

• Si tiene la más mínima sospecha de que se está produciendo alguna interferencia, apague el dispositivo inmediatamente.

**Aparatos de audición** Algunos dispositivos móviles digitales pueden interferir con determinados audífonos. Si se produce este tipo de interferencias, póngase en contacto con su proveedor de servicio.

**Otros aparatos médicos** Los equipos de radiotransmisión, incluidos los dispositivos celulares, pueden interferir en la funcionalidad de aparatos médicos que no estén protegidos adecuadamente. Consulte con un médico o con el fabricante del aparato médico para determinar si están correctamente protegidos contra las señales externas RF o para que le aclaren cualquier duda. Apague el dispositivo en los lugares específicos de los centros sanitarios donde se le indique. Es probable que en los hospitales y centros sanitarios se utilicen equipos sensibles a las señales externas RF.

**Vehículos** Las señales RF pueden afectar a los sistemas electrónicos de vehículos de motor que no estén bien instalados o protegidos (por ejemplo, sistemas electrónicos de inyección, sistemas de frenos anti-bloqueo (ABS), sistemas electrónicos de control de velocidad, sistemas de airbag). Verifique estos aspectos de su vehículo con el fabricante o con su representante. También puede consultar al fabricante sobre los equipos que hayan sido incorporados con posterioridad a su vehículo.

**Notas informativas** Desconecte el dispositivo donde se lo indiquen las notas informativas.

#### **Información de seguridad sobre videojuegos**

**Acerca de ataques fotosensibles** Un porcentaje muy pequeño de personas pueden sufrir un ataque cuando se exponen a determinadas imágenes visuales, como dibujos o luces repentinas que pueden aparecer en videojuegos. Incluso aquellas personas que no tienen historial de ataques ni de epilepsia pueden sufrir una afección sin diagnosticar que puede provocar ataques epilépticos fotosensibles mientras observan videojuegos. Estos ataques pueden presentar diversos síntomas, como mareos, visión alterada, temblores de ojo o del rostro, sacudidas o temblores de brazos o piernas, desorientación, confusión o pérdida momentánea de conciencia. Los ataques pueden provocar también pérdida del sentido o convulsiones que se traduzcan en lesiones al caer o golpearse con objetos cercanos.

Deje de jugar inmediatamente y acuda consulte al médico si experimenta alguno de estos síntomas. Los adultos que permitan a adolescentes (o niños) utilizar los juegos deben observar estos síntomas o preguntarles sobre ellos, ya que los niños tienen más probabilidades de sufrir estos ataques que los adultos. El riesgo de ataques epilépticos fotosensibles puede reducirse si se juega en una habitación bien iluminada y no se hace cuando se está adormilado o cansado. Si usted o alguno de sus familiares tiene un historial de ataques epilépticos, consulte al médico antes de jugar.

Juegue sin riesgos. Deje de jugar durante un rato al menos cada media hora. Deje de jugar inmediatamente si comienza a sentirse cansado o si experimenta una sensación desagradable o dolor en las manos y/o en los brazos. Si el malestar continúa, acuda al médico. El uso del vibrador puede agravar las lesiones. No active el vibrador si tiene alguna dolencia en los huesos o coyunturas de los dedos, manos, muñecas o brazos.

#### **Zonas potencialmente explosivas**

Desconecte el dispositivo en áreas donde puedan producirse explosiones, y obedezca todas las señales e instrucciones. Las chispas en estas áreas pueden originar explosiones o incendios que causen daños personales o incluso la muerte.

Se informa a los usuarios que deben apagar el dispositivo en las gasolineras (áreas de servicio) y respetar las restricciones de uso de los equipos de radio en los depósitos de combustible (áreas de almacenamiento y distribución de combustible), en las plantas químicas y en los lugares donde se realicen explosiones.

Las zonas donde pueden producirse explosiones están a menudo, pero no siempre, claramente indicadas. Entre ellas se incluyen cubiertas de barcos; instalaciones de almacenamiento y transporte de productos químicos; vehículos que utilizan gas de petróleo licuado (como propano o butano); áreas donde el aire contiene partículas o elementos químicos, como grano, polvo o partículas metálicas; y otras áreas donde normalmente se le pide que apague el motor del vehículo.

#### **Vehículos**

Sólo el personal cualificado debe reparar el dispositivo, o instalarlo en un vehículo. Si la instalación o la reparación no son correctas, pueden resultar peligrosas y anular la garantía que se aplica a la unidad.

Compruebe con regularidad que el equipo completo del dispositivo móvil de su vehículo esté correctamente montado y funcione debidamente.

No almacene ni transporte líquidos inflamables, gases ni materiales explosivos en el mismo compartimento destinado al dispositivo, a sus piezas o mejoras.

Si tiene un vehículo equipado con airbag, recuerde que éste se infla con mucha fuerza. No coloque sobre el airbag ni sobre la zona de despliegue de éste ningún objeto, incluido el equipo instalado y las piezas portátiles del teléfono móvil. Si el equipo de telefonía móvil no está bien instalado en el interior del vehículo y el airbag se despliega, se pueden ocasionar heridas graves.

Está prohibido usar el dispositivo mientras se vuela. Apague el dispositivo antes de embarcar en un vuelo. El uso de dispositivos móviles en un avión puede resultar peligroso para el funcionamiento del mismo, e interrumpir la conexión de la red del dispositivo móvil, además de ser ilegal.

El incumplimiento de estas instrucciones puede ocasionar la suspensión o la negativa del servicio telefónico celular para el transgresor, el inicio de una acción legal o ambas cosas.

#### **Llamadas de emergencia**

**Importante:** este dispositivo, como cualquier teléfono móvil, funciona con señales de radio, redes inalámbricas y terrestres, y funciones programadas por el usuario. Por eso, no se puede garantizar que las conexiones funcionen en todas las condiciones. Por tanto, no debe depender nunca únicamente de un teléfono móvil para comunicaciones importantes (por ejemplo, urgencias médicas).

Quizá no se puedan efectuar llamadas de emergencia en todas las redes de teléfonos móviles o cuando se utilizan determinados servicios de red o funciones del teléfono. Consúltelo con los proveedores de servicios locales.

## **Para hacer una llamada de emergencia:**

- **1** Si el dispositivo no está encendido, enciéndalo. Compruebe que la intensidad de señal sea la adecuada. Algunas redes pueden precisar que se coloque una tarjeta SIM válida en el dispositivo.
- **2** Pulse  $\oslash$  tantas veces como sea necesario (por ejemplo, para salir de una llamada, salir de un menú, etc.) para borrar la pantalla y proceder a llamar.
- **3** Teclee el número de emergencia de la localidad en la que se encuentre (p. ej. 911, 112 o cualquier otro número de emergencia oficial). Los números de emergencias pueden variar en cada localidad.
- **4** Pulse la tecla  $\left\langle \bigcirc \right\rangle$

Si algunas funciones están activas, puede que necesite desactivarlas antes de poder efectuar una llamada de emergencia. Consulte esta guía y a su proveedor de servicio celular local.

Al realizar una llamada de emergencia, no olvide especificar toda la información necesaria con la mayor precisión posible. Recuerde que el dispositivo móvil puede ser el único medio de comunicación en el lugar de un accidente: no interrumpa la comunicación hasta que se lo indiquen.

**AVISO** en modo Desconectado no se pueden hacer llamadas, ni siquiera de emergencia, ni utilizar otras funciones que requieran cobertura de red.

## **Certificación de la Tasa Específica de Absorción (SAR)**

#### ESTE MODELO DE TELÉFONO CUMPLE LOS REQUISITOS DE LA UE SOBRE EXPOSICIÓN A ONDAS DE RADIO.

Su dispositivo es un radiotransmisor y radiorreceptor. Está diseñado y fabricado para no sobrepasar los límites de exposición a la energía de la radiofrecuencia (RF) recomendados por el Consejo de la Unión Europea. Estos límites forman parte de unas directrices exhaustivas y establecen los niveles permitidos de energía de la RF para la población. Estas directrices han sido desarrolladas por organizaciones científicas independientes por medio de la evaluación periódica y exhaustiva de estudios científicos. Los límites incluyen un considerable margen de seguridad, diseñado para garantizar la seguridad de todas las personas, independientemente de su edad o estado de salud.

El índice estándar de exposición para los teléfonos móviles se mide con una unidad conocida como la Tasa Específica de Absorción, o SAR (Specific Absorption Rate). La tasa límite recomendada por el Consejo de la Unión Europea es de 2,0 W/kg. \*Las pruebas de SAR se realizan en posiciones de funcionamiento estándares, mientras el dispositivo transmite el máximo nivel certificado de potencia en todas las bandas de frecuencia probadas. Aunque la SAR se determina al máximo nivel certificado de potencia, la tasa real del teléfono en funcionamiento suele estar bastante por debajo del valor máximo. Esto se debe a que el dispositivo está diseñado para funcionar a diversos niveles de potencia y para emplear exclusivamente la potencia necesaria para conectar con la red. En general, cuanto más cerca está de una antena de telefonía móvil, menor es la emisión de energía.

Antes de que un modelo de teléfono esté disponible para su venta al público, debe mostrar que cumple con la directiva europea sobre equipos terminales de telecomunicaciones. Esta directiva contempla como requisito esencial la protección de la salud y la seguridad del usuario y de cualquier otra persona. El valor más elevado de SAR para el modelo de teléfono después de probar su uso junto a la oreja es de 0,37 W/kg. Aunque haya diferencias entre los índices de SAR de distintos teléfonos y en diversas posiciones, todos cumplen los requisitos de la UE en cuanto la exposición a la radiofrecuencia.

Este producto cumple con las normas de exposición a la radiofrecuencia cuando se utiliza en la posición habitual junto a la oreja o cuando se coloca a 1,5 cm del cuerpo. Cuando se

utiliza con funda protectora, pinza de cinturón o soporte para su uso cerca del cuerpo, no debe contener metal y debe colocar el producto a 1,5 cm del cuerpo.

\*El límite de SAR para teléfonos móviles utilizados por la población es de 2,0 vatios/kilogramo (W/kg) de media sobre diez gramos de tejido. El estándar incorpora un considerable margen de seguridad que aporta protección adicional para la población y tiene en cuenta cualquier variación de las medidas. Los valores de la tasa específica de absorción (SAR) dependen de los requisitos de información nacionales y de la banda de red. Para obtener información de la tasa específica de absorción en otras regiones, consulte la información sobre el producto en www.nokia.com.

# **Indice**

#### **A**

Accesos directos En Favoritos 103 En Imágenes 63 Activar el altavoz 14 Agenda 99 Ajustes 102 Alarma 102 Borrar varias entradas a la vez 131 Campos de entrada de Agenda 100 Enviar entradas 102 Parar alarmas 102 Símbolos 101 Sincronización remota 130 Vistas 100 **Ajustes** Agenda 102 Ajustes de dispositivo 40 Aplicaciones (Java™) 119 Bluetooth 124 Certificados 51 Código de bloqueo 49 Código PIN 49 Códigos de acceso 49 Conex. 43 Correo 93 Desvío de llamadas 21

Fecha y hora 48 General 40 Llamadas 25 Marcación fija 50 Mejoras 53 Mensajes 90 Mensajes cortos 90 Mensajes de servicios del navegador 94 Mensajes, carpeta Enviados 94 Pantalla 41 RealOne Player 68 Reloj 106 Restricción de llamadas 52 Seguridad 49 Servicio de información 94 Sonidos 96, 98 Ajustes de conexión 43 Ajustes de pantalla 41 Altavoz 13 Activar 14 Desactivar 14 Ampliar 62 Animaciones 62 Animaciones GIF 62 Aplicaciones 117 Abrir aplicaciones Java 119

Configurar aplicaciones Java 119 Desinstalar aplicaciones Java 119 Instalar aplicaciones Java 118 Archivo SIS 120 Archivos adjuntos Recuperar 87 Ver 87 Archivos de audio Consulte *Archivos multimedia* Archivos de música Consulte *Archivos multimedia* Archivos de sonido Consulte *Archivos multimedia* Archivos JAD y JAR 120 Archivos multimedia Explicación de glosario 66 Formatos de archivo 66 Reproducción 67 Ayuda en línea 11 **B** Bluetooth 123

Ajustes 124 Cancelar vínculos 127 Código establecido en fábrica 126 Código, explicación de glosario 126 Desconexión 128 Dirección exclusiva de dispositivo

125 Enviando datos 125 Iconos de dispositivo 126 Indicadores de estado de conexión 126 Nombres cortos para dispositivos vinculados 127 Peticiones de conexión 126 Peticiones de vínculo 126 Recibir datos 128 Vincular 126 Borrar Contadores de coste de llamadas 24 Entradas de Agenda 100 Llamadas 25 Registro de últimas llamadas 22 Tarjetas de contacto 55 Buzón de correo 84 Desconexión 87 Buzón de correo remoto 84 Desconexión 87 Buzón de voz 18 Cambiar el número 18 Desviar llamadas al buzón de voz 21 Buzón salida 89

#### **C**

Caché, explicación de glosario 115 Vaciar 115

Calculadora 104 Cambiar ajustes 65 Cambiar de una aplicación a otra 11 Campo de búsqueda 13 Captura pant. 64 Cargos Paquete de datos 44 Carpeta 114 Carpetas, crear, organizar elementos en carpetas 13 CD-ROM 128 Centro de servicios de mensajes cortos Añadir nuevo 91 Certificados 51 Ajustes de seguridad 52 Código de bloqueo 49 Código PIN 49 Desbloquear 49 Códigos de acceso 49 Comandos USSD 90 Comenzar a jugar 29 Comenzar un juego entre dos jugadores 29 Comenzar un juego entre varios jugadores 30 Cómo solucionar los problemas 131 Compositor 107 Ajustar el ritmo 107 Ajustar el volumen del sonido 107 Cambiar estilo de señal 108

Escuchar señales 107 Conectado 85 Conexiones de datos Indicadores 9 Conexiones de ordenadores 128 Contraseña Tarjeta de memoria 28 Control de volumen 13 Durante una llamada 17 Conversor 105 Añadir tipos de cambio 106 Convertir monedas 105 Convertir unidades 105 Renombrar monedas 106 Conversor de unidades 105 Copiar La Guía entre la tarjeta SIM y la memoria de la consola de juegos 54 Texto 75 Correo 80 Abrir 87 Aiustes 93 Archivos adjuntos 87 Borrar 88 Conectado 85 Desconectado 85 Guardar archivos adjuntos 88 Recuperar del buzón de correo 86 Correo electrónico

Buzón de correo remoto 84 **Cortar** Texto 75 Crear Tarietas de contacto 54

#### **D**

Datos de alta velocidad,[explicación de](#page-62-0)  [glosario](#page-13-1) [44](#page-98-0) Descargar 114 Desconectado 85 Desconexión Bluetooth 128 Despertador 106 Repetir 107 Desviar llamadas 19 Dirección IP, explica[ción de glosario](#page-100-0) 47 DNS, Domain Name Service (servicio de nomb[res de dominio\),](#page-99-1)  explicación de glosario 47

### **E**

Editar Entradas de Agenda 99 Tarjetas de conta[cto](#page-123-0) [55](#page-50-1) Texto 72 Editor de comandos de [servicio](#page-48-1) [90](#page-48-0) Ejecutar en segundo plano 65 Eliminar software [122](#page-42-1) Enviar Archivos mult[imedia](#page-92-0) 68

Datos vía Bluetooth 125

Entradas de Agenda 102 Tarjetas de contacto, tarjetas de visita 59 Videoclips 68 Escribir 72 Introducción de [t](#page-39-1)[exto predictivo](#page-24-0) 73 Introducción de texto [predictivo,](#page-49-0)  desactivar 75 Introducción de [t](#page-52-0)[exto](#page-89-0)  tradicional 72 [Escu](#page-101-1)char la radio 33 [Escu](#page-130-1)char mensajes 18 [Escu](#page-99-0)char música 32 [Esta](#page-101-2)do inactivo Consulte *Modo standby*

#### **F**

[Favo](#page-129-0)rito, explicación d[e glosario](#page-48-2) 11[2](#page-51-0) Favoritos Añadir un acces[o d](#page-95-0)i[recto](#page-97-0) 103 [Fech](#page-101-0)a, ajustes 48 [Form](#page-39-0)ato vCard 59 [Form](#page-118-0)atos de archivo .AAC 39 Archivo SIS 120 JAD y JAR [120](#page-61-0) M3U 39 MP3 39 RealOne Player 66 [Foto](#page-20-0)s Ver 61

#### **G**

GPRS Consulte *Paquete de datos* [Grab](#page-47-0)aciones 57 Añadir 57 Borrar 58 Cambiar 58 Escuchar 58 Explicación de glo[sario](#page-86-0) 54 Hacer llam[adas](#page-86-0) 58 [Grab](#page-89-1)adora de voz 109 [Grab](#page-93-0)adora, [grabar son](#page-65-0)idos 109 [Grab](#page-93-1)ar de la radio 35 [Grab](#page-40-0)ar des[de un equip](#page-65-1)o externo 33 [Grup](#page-67-0)os de contactos 60 Añadir [señales de](#page-65-2) llamada 59 Añadir varios miembro[s a la vez](#page-119-0) 60 Eliminar miembros 60 [Guía](#page-93-2) Importar datos 60, 1[02](#page-66-0) **[H](#page-42-1)** [Hac](#page-40-0)er grabaciones 57 [Hac](#page-12-0)er llamadas 17 [Herr](#page-13-0)amientas

Consulte el capítulo *[Gestor: instalar](#page-123-0)  aplicaciones y softw[are](#page-126-0)*. [Hora](#page-61-1), ajustes 48 [HSC](#page-61-1)SD Consulte *Datos de al[ta](#page-127-1) [velocidad](#page-125-2)*
#### **I**

Idioma Para escribir [40](#page-124-0) Imagen de fondo Consulte *A[justes generales](#page-125-1)*. Imágenes 61 Accesos [directos del teclado](#page-126-0) para ver imágenes [63](#page-125-2) Ampliar 62 Añadir a una ta[rjeta](#page-125-2)  de [contacto](#page-127-0) 55 Ca[rpeta de mensajes](#page-125-3)  con gráficos 64 Desplazar [el foco](#page-23-0) 62 Formatos 63 Girar 63 Org[anizar](#page-24-0) 63 Pantalla completa 62 Ver de[talles de](#page-83-0) [imagen](#page-54-0) 63 Importar datos Guía 6[0, 102](#page-86-0) Indicadores 9 Conexi[ones de datos](#page-86-0) 9 Indicad[ores de conexión](#page-17-0) Bluetooth 126 Conexiones de datos 9 Informaci[ón de célula](#page-20-0) 53 Inform[ación de seguridad](#page-88-0) [Cuidado y mantenimiento](#page-88-0) 136 Dispositivos electrónicos 137

Entorno operativo 137 Llamadas de emer[gencia](#page-114-0) 139 [Seguridad en carretera](#page-114-1) 137 [Vehículos](#page-103-0) 139 Vide[ojuegos](#page-64-0) 138 Zonas potencialmente expl[osivas](#page-12-0) 139 Inform[ación sobre la batería](#page-63-0) 135 Informes 71 Informes de en[trega](#page-43-0) 71 I[nstalar software](#page-113-0) 121 Introducción de texto 72 Introducci[ón de texto predictivo](#page-12-1) 73 [Desactivar](#page-127-1) 75 Sugerencias 74 Intro[ducció](#page-50-0)[n de texto tradicional](#page-90-0) 72 **J** Java

Consulte *[Aplicaciones.](#page-48-0)* Juegos 29 Juegos en[tre varios jugadores](#page-48-2) 30

## **L**

Liberar m[emoria](#page-89-0) Entrad[as de Agenda](#page-28-0) 131 Información [del registro](#page-28-1) 131 Límite de coste de llamada Estable[cido por un proveedo](#page-29-0)r de servicios 23 [Poner a cero el contador](#page-106-0) 24 Límite de costes de llamadas 23

Listín telefóni[co](#page-106-1) Consulte *Guía* Llamadas Ajustes 2[5, 42](#page-106-2) [Ajustes para desvío](#page-84-0) 21 Borr[ar contenido](#page-8-0) 25 Desviar 19 Duración 22 Filtrar 24 Internacional [17](#page-27-0) Límite d[e coste](#page-12-2) 23 Llamadas de [multiconferenc](#page-16-0)ia 18 [Marcación rápida](#page-104-0) [18](#page-105-0) Marcados 22 Opciones du[rante una llamad](#page-104-1)a 20 Pasos de cons[umo](#page-105-1) 23 Perdidas 22 Rechazar 1[9](#page-104-0) Recibidas 22 Responder 19 Transferir 20 Últi[mas llamadas](#page-53-0) 22 [Utilizar el directorio de la Gu](#page-74-0)ía 17 [Llamadas de emergencia](#page-79-0) 139 Lla[madas de multiconferencia](#page-86-1) 18 Llam[adas perdidas](#page-92-0) 22 Lla[madas recibi](#page-87-0)[das](#page-86-2) 22 Llamar 17 Con [grabación](#page-84-0) 58

#### **M**

Manos libres Consulte *Altavoz* 14 Marcación 59 Marcación fija 50 Marcación media[nte voz](#page-74-1) 57 Marcación rápida 58 Hacer llamadas 18 Mejoras Aiustes 53 Memoria baja Cómo soluci[onar los problemas](#page-113-1) 131 Ver consumo de memoria [28, 122](#page-84-1) Memoria compartida [16](#page-127-2) Mensajes Ajustes 90 Ajustes de la c[arpet](#page-106-3)[a Enviados](#page-18-0) 94 Buzón entrada 81 Buzón salida 89 Escribir correo 80 Escribir texto 72 Guardar gráficos de mensajes 64 Informes de entrega 71 Mensajes con gráficos 77 Mensajes cortos 76 Mensajes en [la tarjeta SIM](#page-71-0) 89 Mensajes multimedia 77 Mis carpetas 84 Vista principal 70

[Men](#page-87-1)sajes cortos 76 Escribir y enviar 76 Mensajes de información de célula [89](#page-124-0) [Men](#page-83-0)sajes de voz 18 Mensajes inteligentes Enviar 76 Recibir 83 [Men](#page-53-1)sajes multi[media](#page-71-0) 77 Crear 78 Reproducir sonidos 82 Ver 82 Volver a reproducir sonidos 83 Menú 10 Reorganizar el Menú [principal](#page-32-0) 11 Tecla Menú 10 **[Min](#page-105-2)iaturas** En una tarjeta de contacto 55 Mis carpetas [84](#page-7-0) [ML](#page-46-0) portátil 14 Módem Utilizar la consola de juegos com[o](#page-102-0)  módem 129 [Mod](#page-46-1)o Desconectado [97](#page-47-0) Modo standby 8 Ajustes 41 Indicadores 9 [Mod](#page-54-1)os 96 Ajustes 96, 98 Renombrar 97 [Mús](#page-121-0)ica [31](#page-38-1)

Grabar 33 [Mús](#page-67-0)ica, reproductor 31

### **N**

[Nav](#page-101-0)egador Ajustes de mensajes de servicios 94 Mensa[jes de serv](#page-43-2)icios 84 Puntos de acce[so del navegador,](#page-56-0)  consulte *[P](#page-57-0)[untos de acceso](#page-56-1)* [Nav](#page-74-2)egador XHTML 110 Nokia Audio Manager [36](#page-57-1) [Not](#page-71-1)as 106 Números marcados 22

# **O**

[Orga](#page-31-0)nizar Menú 11

# **P**

Paquete de datos 44 Ajustes 48 Contador de datos 25 Contador de tiempo de conexión 25 Explicación de glosario [44](#page-59-0) Precios 44 [Para](#page-38-0)r Alarma de Agenda [102](#page-16-1) Despertador 107 [PC](#page-38-1) Co[nectar](#page-16-1) 128

Pegar [Texto](#page-119-1) 75 Plantillas de texto 84 Precios de paquetes de datos 44 Puntos [acceso a Internet \(IAP\)](#page-47-0) Consulte *Puntos de acceso* [Puntos](#page-43-1) de acceso 43 Ajustes 45 Ajustes, Avanzados 47 Puntos de [acceso, explicación de](#page-39-0)  glosario 43 [Pro](#page-39-1)veedor de servicios, explicación [de glosario](#page-60-0) 43

# **R**

Radio 33 RDSI, [explicación de glosario](#page-61-0) 46 RealOne Player 66 Control de [volumen](#page-54-2) 68 Formatos de archivo 66 Guía multi[media](#page-63-1) 67 Sec[uencias](#page-62-0) [67](#page-61-1) Recepción *[Señales de llamada, logotipo](#page-62-1)s de [operador y ajustes, cons](#page-62-2)ulte Mensaj[es inteligentes](#page-61-2)* Rechazar llamadas 19 Recibir [D](#page-59-0)[at](#page-8-1)[os vía Bluetooth](#page-101-1) 128 Registro 21 Registro de llamad[as](#page-8-0)

Consulte *Llamadas* Registro [de últimas llamadas](#page-125-1) 22 Borrar listas d[e llamadas](#page-8-0) 22 Costes de [llamada](#page-52-0) 23 Duración de la llamada 22 Límite de coste de [l](#page-136-0)[lamada](#page-135-0) 23 Llamadas perdidas 22 Llamadas r[ecibidas](#page-136-1) 22 Números marcados [22](#page-138-0) Pa[sos de consum](#page-138-1)[o de llamad](#page-136-2)as 23 Reloj 106 Ajustes [106](#page-137-0) Alarma [106](#page-138-2) Repetir 107 Reproducción de vídeo [67](#page-134-0) Re[productor de música](#page-70-0) 31 Reproductor [de vídeo](#page-70-0) Consulte *[RealOne Player](#page-120-0)* Responder a u[na llamada](#page-71-0) [19](#page-72-0) Automática 53 Respues[ta automática](#page-74-2) 53 Restricció[n de llamadas](#page-73-0) 5[2](#page-71-1) **S**

**Salvapantallas** Ajustes 41 **[Secuen](#page-116-0)cias** [Explicación de glosario](#page-28-2) 67 Seguridad [Ajustes](#page-29-0) 49 Certificados de seguridad 51

Códigos de acceso 49 Señales de llamada 96 Ajustes 96, [98](#page-130-1) Añadir una señal [de llamada](#page-130-2) personal 59 Recibi[r en un mensaje intelig](#page-22-0)ente 83 Silenciar 19 Servicio de información [89](#page-22-0) **Servicios** [Co](#page-53-2)nectar 111 Final[izar conexiones](#page-41-0) 115 [Nav](#page-24-1)egar 11[3](#page-20-0) Símbolos para Entradas [de Agenda](#page-24-0) 101 Sincr[onización](#page-18-0) Consulte *[Sincronización rem](#page-21-0)ota.* Sin[cronización remota](#page-23-1) 129 Sintonizar [un canal de radio](#page-16-2) 34 Software Eliminar 122 Instalar 12[1](#page-17-2) Tra[nsferir archivos .SIS a la co](#page-21-1)nsola de juegos [121](#page-22-1) Sonidos 96 El[iminar una señal de llamad](#page-21-2)a [personal](#page-18-0) [59](#page-16-1) SyncML Consulte *[Sincronización remota.](#page-16-1)*

Copyright © 2003-2004 Nokia. All rights reserved. **147**

#### **T**

Tareas 104 Tarjeta de memoria 25 Consumo 28 Contraseña 28 Copia de [seguridad](#page-16-1) 27 Desbloquear 28 Formato 27 Restaurar 27 Videoclips 26 Tarjeta SIM Copia[r nomb](#page-13-1)[res y números](#page-58-1) 54 Mensajes 89 Nombres y números 25 Ver mensajes en SIM [25](#page-57-4) Tarjetas de contacto Adjuntar tonos de llamada 59 Almacenar ton[os DTMF](#page-52-1) 21 Añadir grabaciones 57 Asignar números de marcación rápida 58 Asignar números y dire[cciones](#page-15-0)  predeterminados 56 Borrar grabaci[ones](#page-89-1) 58 Cambiar grabaciones 58 Eliminar señales de ll[amada](#page-80-0) 59 Escuchar grabaciones [58](#page-88-0) Grabaciones 57 Insertar gráficos 55 Sincronización remota [130](#page-71-0)

[Tarje](#page-21-3)tas de visita, explicación de glosario 59 Enviar 59 [Tarje](#page-17-3)tas SIM de prepago 23 [Tono](#page-21-2)s 96 [Tono](#page-21-2)s DTMF, explicación [de glosario](#page-83-1) 20 [Tran](#page-57-3)sferir archivos de música Consulte *Nokia Au[dio Manager](#page-75-0)* Transferir llamadas 20 **U** [Utili](#page-13-0)zar la radio 35 **V** [Ver](#page-56-0) Animaciones GIF [62](#page-82-0) Imágenes 61 [Vide](#page-17-2)oclips Consulte *Ar[chivos multimedia](#page-81-1)* Vincular, explicación de glosario 126 **[W](#page-130-0) MAP** Iconos 112 Vaciar la memoria del navegador 115 **[X](#page-93-0)** XHTML, explicació[n de](#page-13-2) [glosario](#page-14-0) 110